# HP Advanced Server for OpenVMS Commands Reference Manual

Order Number: AA–R6G5D–TE

#### **September 2006**

This manual provides command syntax descriptions for all ADMINISTER commands available with the Advanced Server for OpenVMS.

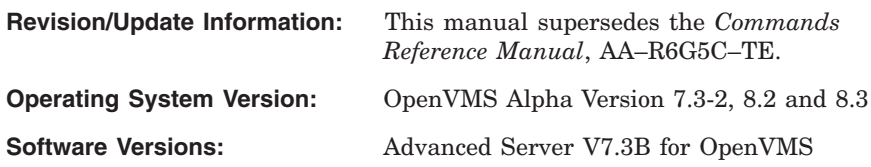

**Hewlett-Packard Company Palo Alto, California**

© Copyright 2006 Hewlett-Packard Development Company, L.P.

Confidential Computer Software. Valid license from HP required for possession, use or copying. Consistent with FAR 12.211 and 12.212, Commercial Computer Software, Computer Software Documentation and Technical Data for Commercial Items are licensed to the U.S. Government under vendor's standard commercial license.

The information contained herein is subject to change without notice. The only warranties for HP products and services are set forth in the express warranty statements accompanying such products and services. Nothing herein should be construed as constituting an additional warranty. HP shall not be liable for technical or editorial errors or omissions contained here in.

Microsoft, Windows, and Windows NT are US registered trademarks of Microsoft Corporation.

Intel is a trademark or registered trademark of Intel Corporation or its subsidiaries in the United States and other countries.

UNIX is a registered trademark of The Open Group.

Printed in the US

ZK6544

The HP Advanced Server for OpenVMS documentation set is available on CD-ROM.

This document was prepared using DECdocument, Version 3.3-1B.

# **Contents**

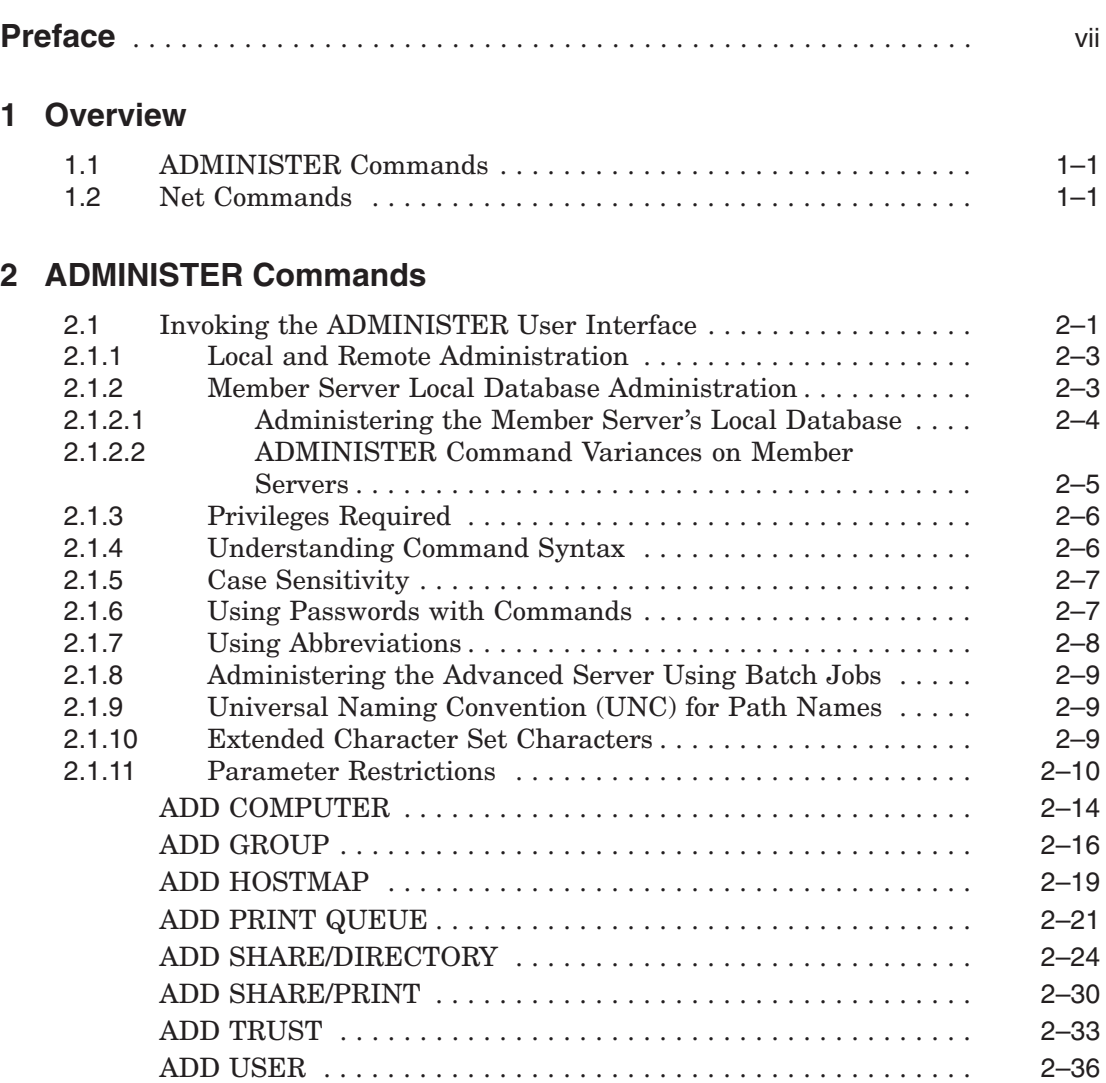

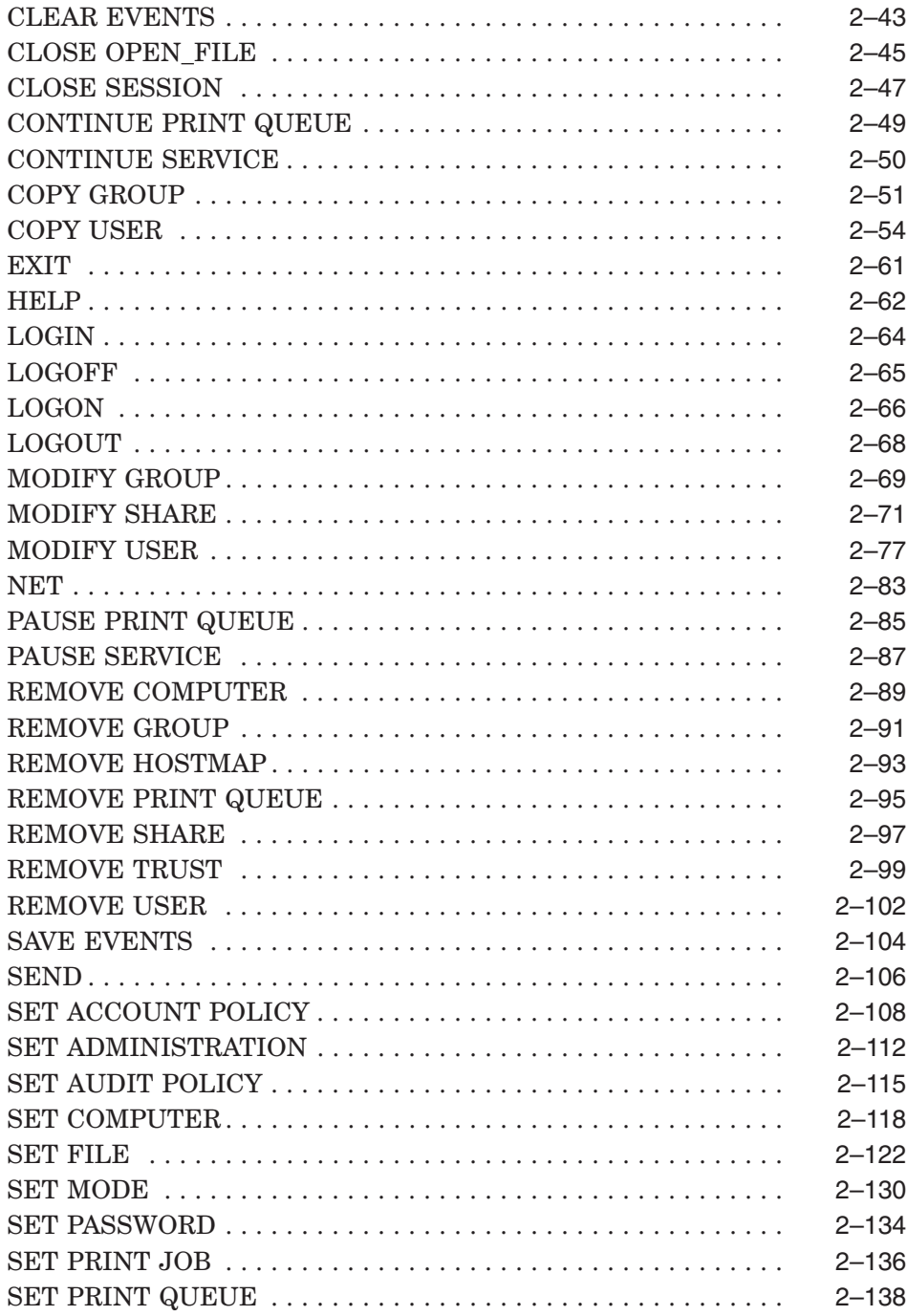

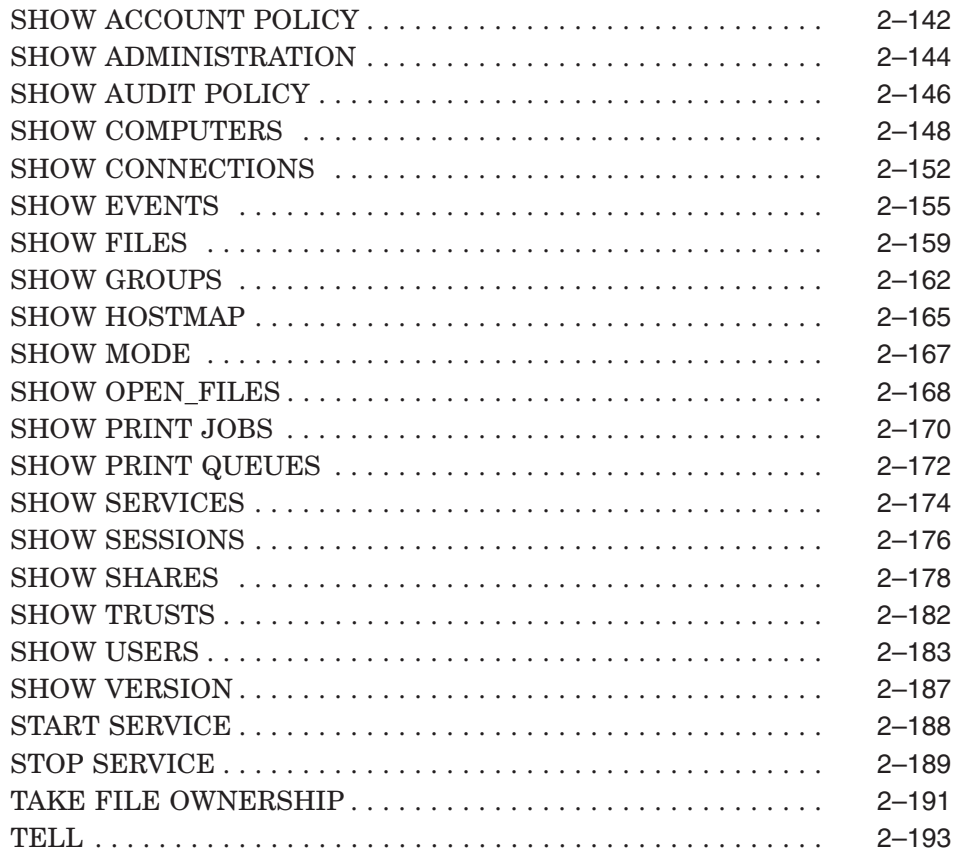

# **3 Net Commands and ADMINISTER Command Equivalents**

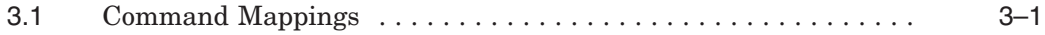

# **Index**

# **Tables**

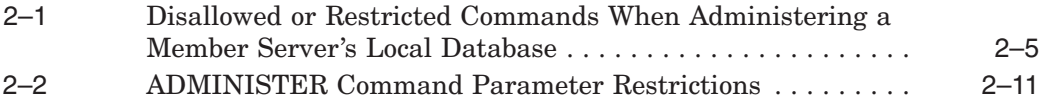

# **Preface**

Welcome to the *HP Advanced Server for OpenVMS Commands Reference Manual*. For the purposes of this text, the product is referred to as the Advanced Server. The information presented in this guide is equally applicable to:

- Advanced Server V7.3B for OpenVMS
- PATHWORKS V6.1 for OpenVMS (Advanced Server)

Usage of the term "Advanced Server" in this manual refers to either version of the file and print server, except when the text explicitly specifies a version number.

The Advanced Server and its associated OpenVMS system platform provide a powerful, reliable, and open operating environment that meets the demands of client/server computing. This manual provides reference material to help you manage and maintain your network using the Advanced Server ADMINISTER command-line interface.

# **Intended Audience**

This manual is for the Advanced Server for OpenVMS server administrator. As the administrator, you must be familiar with the HP *OpenVMS* operating system to support the server and with other operating systems to support clients. It is also expected that you have experience doing network administration, and that you are familiar with OpenVMS DCL command language syntax and the specific network configuration being managed. You are assumed to have read the other documents in the Advanced Server for OpenVMS set and to have access to documentation for any clients running other operating systems.

# **Document Structure**

This document contains the following chapters:

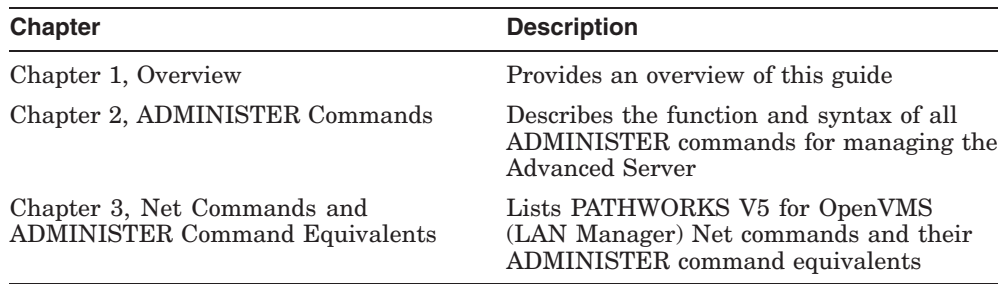

# **Related Documents**

The following table lists related Advanced Server for OpenVMS documents:

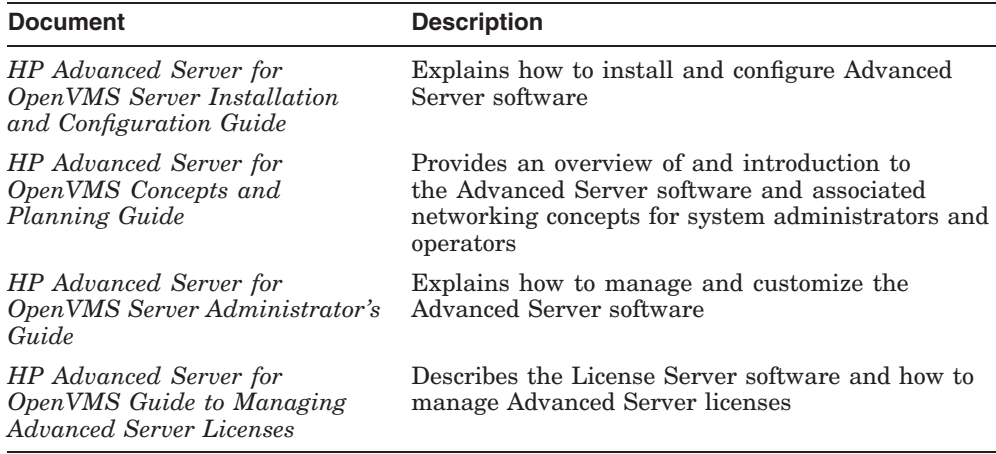

The following table lists related PATHWORKS for OpenVMS (Advanced Server) documents:

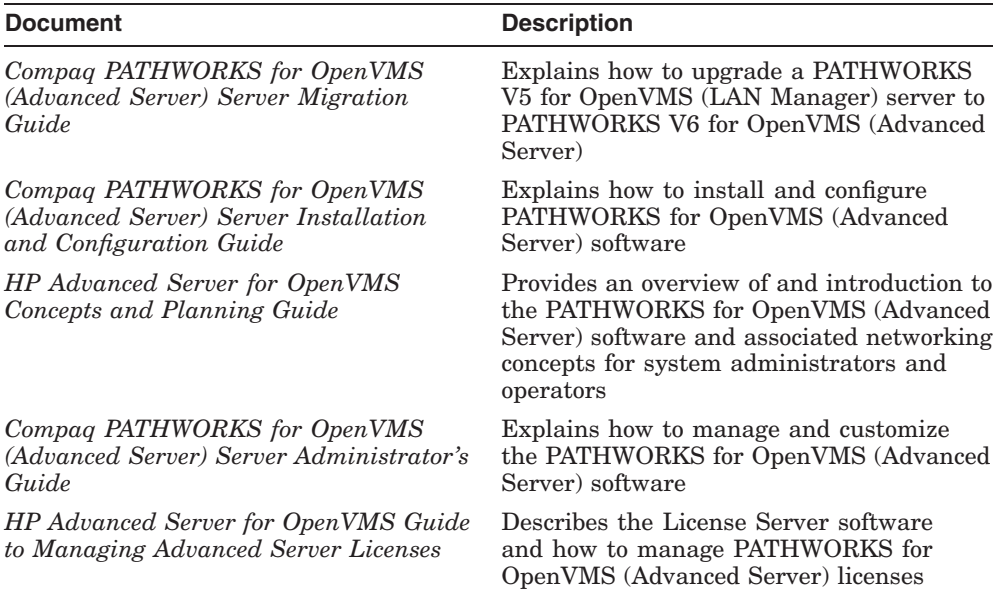

The following table lists related HP OpenVMS documents:

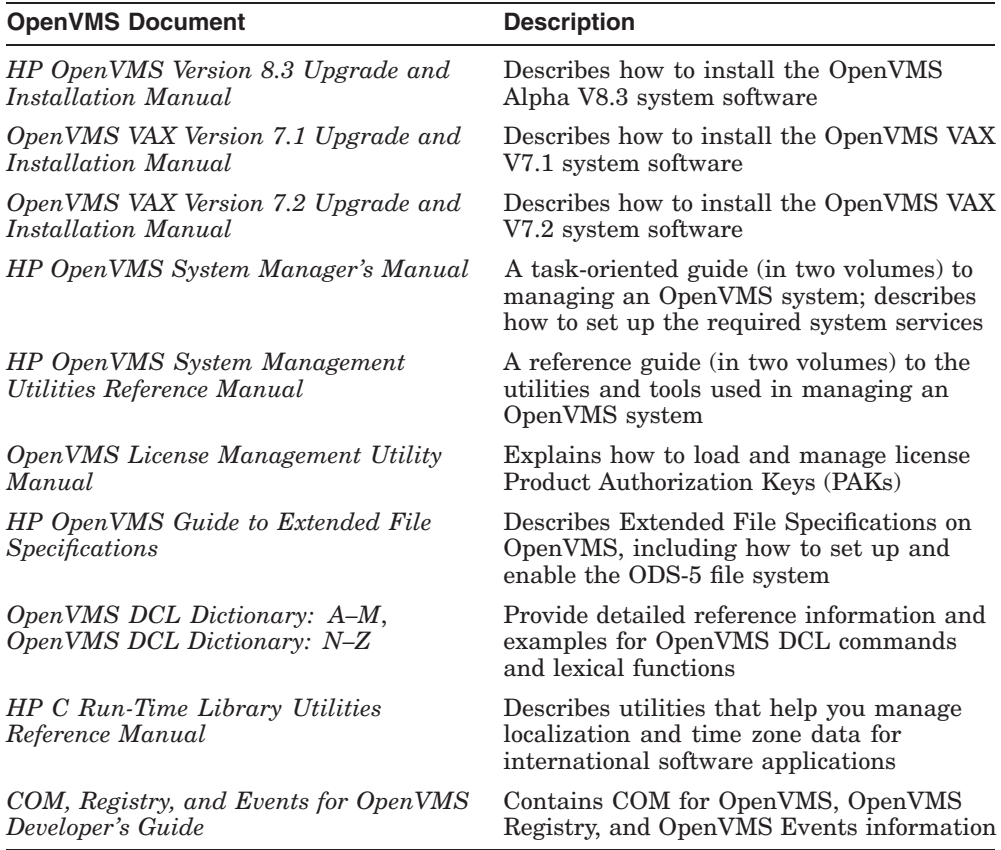

For additional information about OpenVMS products and services, access the following World Wide Web address:

http://h71000.www7.hp.com/openvms

# **Reader's Comments**

HP welcomes your comments on this manual. Please send ecomments to either of the following addresses:

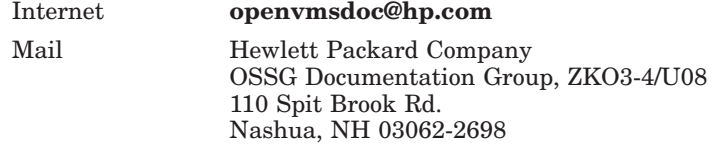

# **How To Order Additional Documentation**

Use the following World Wide Web address to order additional documentation:

http://www.hp.com/go/openvms/doc

If you need help deciding which documentation best meets your needs, call 800-282-6672.

# **Conventions**

The following conventions are used in the Advanced Server documentation set:

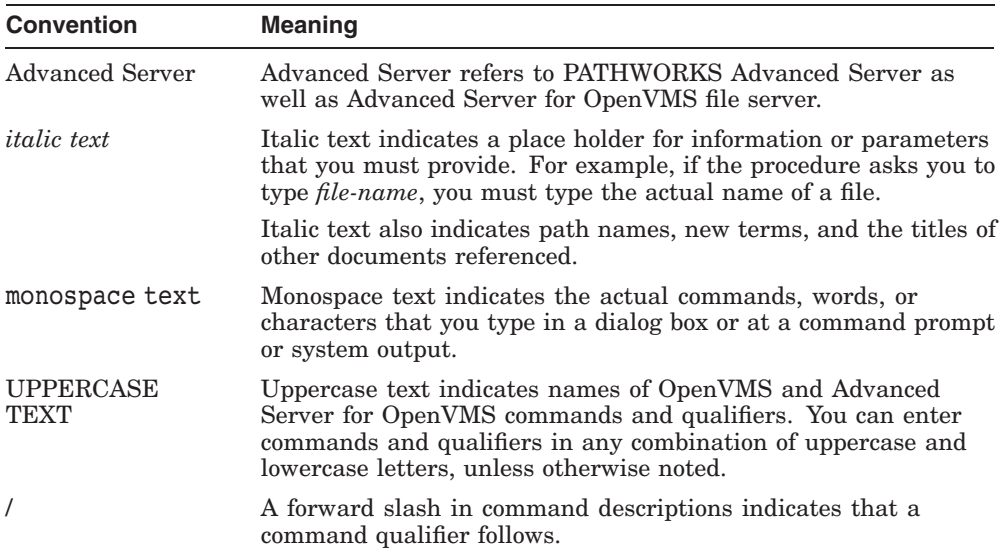

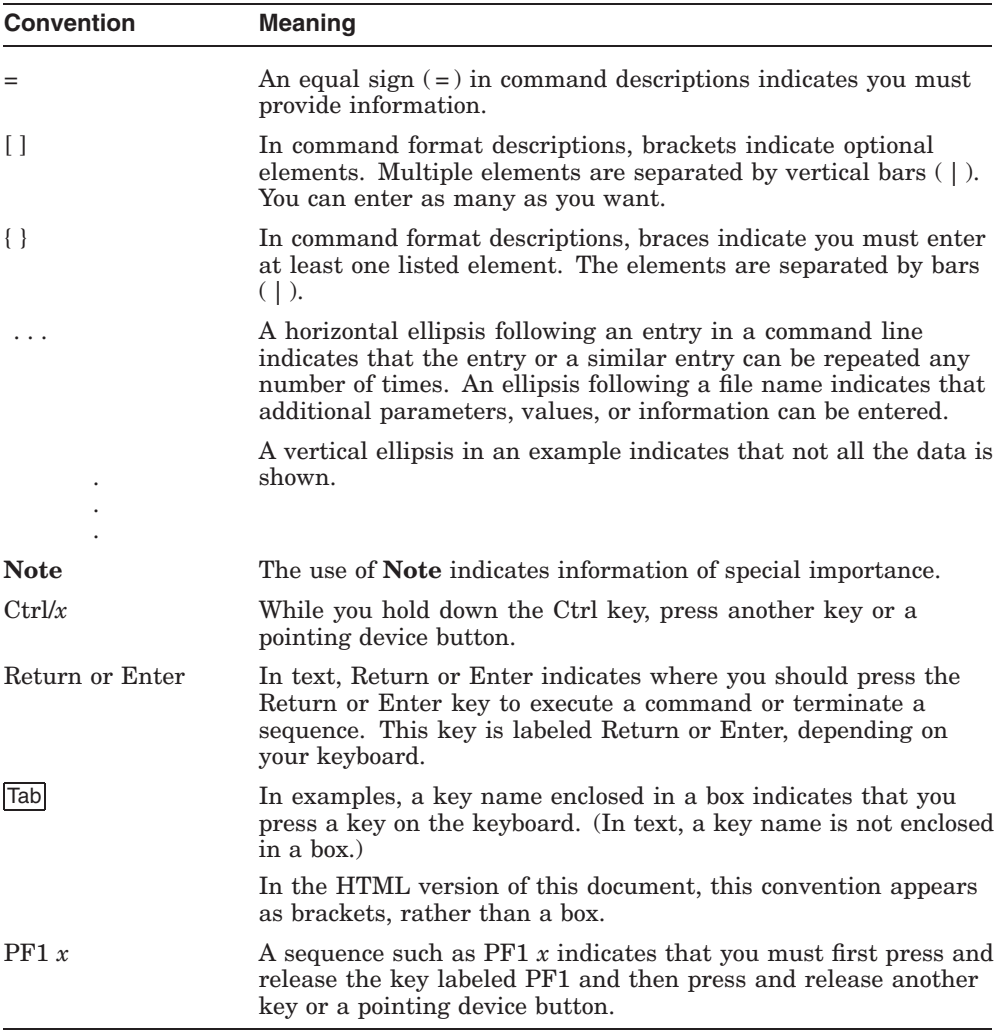

# **1**

# **Overview**

The Advanced Server for OpenVMS software provides a flexible system for managing wide area networks (WANs) and local area networks (LANs). The Advanced Server enables you to use HP computers as servers to share network resources with supported clients and is fully compatible with Windows NT servers running in the same network.

The Advanced Server is an OpenVMS-based network operating system (NOS) fully compatible with Microsoft networking technology.

# **1.1 ADMINISTER Commands**

You use the Advanced Server command-line interface (ADMINISTER commands) to manage your network from an Advanced Server. This manual provides full descriptions of the ADMINISTER commands with examples; commands are presented in alphabetical order. Task-oriented procedures using these commands are described in your *Server Administrator's Guide*.

# **1.2 Net Commands**

PATHWORKS V5 for OpenVMS (LAN Manager) uses the Net commandline interface (Net commands) to perform some functions for managing your network. With the Advanced Server, Net commands are obsolete. Their functions are now available using ADMINISTER commands. The ADMINISTER command-line interface provides a subset of the Net commands for backward compatibility. This feature enables users to migrate to the new command syntax.

Chapter 3, Net Commands and ADMINISTER Command Equivalents, in this manual provides a list of the Net commands and the ADMINISTER commands that provide the same functions. Use the ADMINISTER commands in place of Net commands to manage your network.

# **ADMINISTER Commands**

You manage the Advanced Server from your OpenVMS system using the ADMINISTER command with its command-line interface. Some commands require privileges (group membership), described in your *Server Administrator's Guide*.

You can also use programs available through Windows NT server administration tools to manage the Advanced Server. In the context of this manual, as administrator you are an OpenVMS system manager.

This chapter lists commands that are available in the Advanced Server and also summarizes syntax and usage conventions. You can also use the ADMINISTER Help file for information on these commands. To access ADMINISTER Help, enter ADMINISTER HELP at the DCL system prompt:

\$ ADMINISTER HELP

# **2.1 Invoking the ADMINISTER User Interface**

You control many aspects of the Advanced Server with the ADMINISTER command-line interface. You can invoke the ADMINISTER user interface in one of two ways:

• You invoke the command-line interface by typing ADMINISTER at the OpenVMS system prompt. The command-line interface prompts you with the name of the domain and the name of the server you are managing. For example:

\$ ADMINISTER LANDOFOZ\\TINMAN>

In this example, you are managing a domain called LANDOFOZ, and a server called TINMAN.

• You can also execute ADMINISTER commands on the DCL command line in the following form:

```
$ ADMINISTER SHOW SHARES
Shared resources on server "TINMAN":
Name Type Description
------------ --------- -----------------------------
NETLOGON Directory Logon Scripts Directory
HANKP Printer Hank's print share
PLOUGH Printer Scarecrow's print share
PWLIC Directory PATHWORKS Client License Sftwr
PWLICENSE Directory PATHWORKS Client License Sftwr
PWUTIL Directory Adv. Srv. Client-based Utilities
USERS Directory Users Directory
 Total of 7 shares
```
When invoked as shown in this example, the command-line interface executes a single command and returns you to the OpenVMS system prompt.

Once you have invoked the command-line interface, you can enter any number of commands. This way of using the command-line interface provides for better system response than entering commands from the OpenVMS prompt.

You can enter commands with parameters and qualifiers on a single line as shown in this example:

```
$ ADMINISTER ADD COMPUTER DOROTHY/DOMAIN=LANDOFOZ/ROLE=BACKUP
```
In some cases, you will be prompted for parameters that you did not enter. For example, if you did not enter the user name with the LOGON command, you will be prompted for it:

```
LANDOFOZ\\TINMAN> LOGON
Username:
```
Although the software may prompt for required parameters, do not rely on the software to prompt you for all required information. Be sure to enter all required information, except for passwords, on the command line. For information about entering passwords, see Section 2.1.6, Using Passwords with Commands.

## **2.1.1 Local and Remote Administration**

You can use the ADMINISTER command-line interface to administer the local computer, as well as any other compatible servers on the network to which you have access. By default, you are set up to administer the local server and the domain to which it belongs. You can administer a remote server and domain in one of three ways:

• Change the default domain or server using the SET ADMINISTRATION command. This command causes all further commands to be directed to the new default domain or server.

You can also change the default domain by using the LOGON command to log into the specific domain. Again, all subsequent commands affect the specified domain. The server name is set to the local server if the local server is a member of the logged on domain. It is set to the name of the primary domain controller of the specified domain if the local server is not a member of the specified domain.

The default domain remains in effect for the duration of the current OpenVMS login session, or until you change the default domain or log off the domain.

- Direct an individual command to a specified domain or server using the /DOMAIN or /SERVER command qualifiers. Refer to the command descriptions in this manual to determine which commands support the /DOMAIN and /SERVER qualifiers.
- If the server you wish to administer is a downlevel server (a server such as the PATHWORKS LAN Manager server, which runs an earlier network operating system than that of the Advanced Server), use the TELL command. The TELL command sends an entire command line to a specified server to be executed at the server.

## **2.1.2 Member Server Local Database Administration**

Using ADMINISTER commands on a member server (or directing them to a member server), you can manage the domain-wide security accounts database as you would from any domain controller. Although a member server does not store or maintain the domain-wide database, it still has access to the benefits of the centralized, domain-wide database.

You can also manage a member server's local security accounts database. You can do so by logging directly into the server's local database, or setting the default to that database, as explained in Section 2.1.2.1, Administering the Member Server's Local Database. However, certain ADMINISTER commands will be restricted. Certain objects, such as global groups and trusts, are manageable only when logged into a domain controller's domain.

Section 2.1.2.2, ADMINISTER Command Variances on Member Servers, lists the ADMINISTER commands that are not allowed, or that provide restricted capabilities. The information in both of these sections applies to workstations as well as member servers.

#### **2.1.2.1 Administering the Member Server's Local Database**

Unless you have changed the default to the member server's local database, ADMINISTER commands normally operate domain-wide — that is, on the domain to which the member server belongs. For example, if you enter the ADMINISTER command on member server WIZARD in domain LANDOFOZ, the ADMINISTER prompt displays domain LANDOFOZ and server WIZARD, as shown:

\$ ADMINISTER LANDOFOZ\\WIZARD>

To manage a member server's local database, you must log in, or change the default domain to the local database. To do so, specify for the domain name the member server's name preceded by two backslashes  $(\setminus)$ . The following example shows how to specify the SET ADMINISTRATION command to administer member server WIZARD's local domain database:

```
LANDOFOZ\\TINMAN> SET ADMINISTRATION/DOMAIN=\\WIZARD
%PWRK-S-ADMSET, now administering domain "\\WIZARD", server "WIZARD"
\\WIZARD\\WIZARD>
```
As shown, when you administer the member server's local domain database, the ADMINISTER prompt displays the domain name preceded by two backslashes, and the domain name is the same as the name of the member server.

In an OpenVMS Cluster in which the Advanced Servers are member servers, you can optionally specify for the domain name the Advanced Server cluster alias name, preceded by two backslashes. When administering a clustered member server's local database, the ADMINISTER prompt displays the cluster alias name as the domain (preceded by two backslashes). For the server name, unless you specified a specific server name, the prompt displays the name of the cluster member that responded first to the ADMINISTER interface.

#### **2.1.2.2 ADMINISTER Command Variances on Member Servers**

As mentioned previously, member servers do not maintain or manage the domain-wide security accounts database and cannot manage or display certain objects, such as global groups, primary groups, and trusts. Table 2–1, Disallowed or Restricted Commands When Administering a Member Server's Local Database, lists the commands that are not allowed, or are restricted when, administering the member server's local domain database. If you attempt to use these commands in such circumstances, the following error message will be displayed:

%PWRK-E-DCONLY, operation is only valid to a Domain Controller

The affected commands are categorized by each of the following management objects: COMPUTER, GROUP, TRUST, and USER.

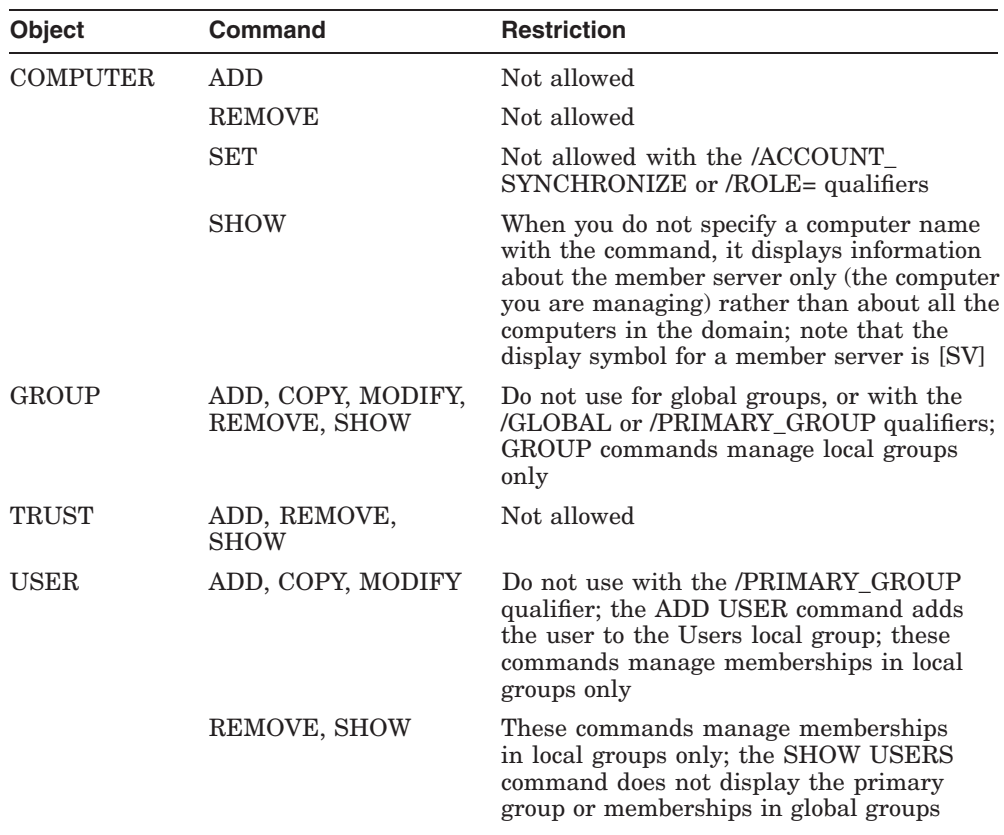

#### **Table 2–1 Disallowed or Restricted Commands When Administering a Member Server's Local Database**

## **2.1.3 Privileges Required**

Some of your network users may be designated as Account Operators, Print Operators, or Server Operators. These users have limited administrative or operator privileges that enable them to perform specific tasks. If you have different operators responsible for parts of your network and you do not want to assign them full administrative privileges, then make them members of groups only at the server being administered.

Required privileges are included in the command descriptions in this manual.

#### **2.1.4 Understanding Command Syntax**

In this manual, command syntax for ADMINISTER commands is denoted as follows:

- An option enclosed in braces  $({})$  is required. For example,  ${YES}$  | NO} indicates that you must specify either YES or NO when using the command.
- An option enclosed in brackets ( [ ] ) is optional. For example, [*password*] indicates that a password can be used with the command if desired, but it is not required.
- When a vertical bar ( | ) separates items within braces or brackets, select only one option. For example, the following list indicates that you must select only one of the options:

{/HOLD | /RELEASE | /DELETE}

- When an ellipsis  $( \ldots )$  appears in a syntax statement, you can repeat the previous item. For example, /FLAGS=(*option*, . . . ) indicates that you can specify more than one option, with a comma between the flag options.
- Be sure to type slashes  $( / )$ , backslashes  $( \ )$ , commas  $( , )$ , double quotes  $($ "), equal signs  $($  =  $)$ , colons  $($  : $)$ , parentheses  $($   $)$ , semicolons  $($  ; $)$ , spaces  $($   $)$ , and asterisks ( \* ) as they are shown.
- When you finish typing a command, press Return or Enter.
- If you are typing a long command string, do not press Return when your cursor gets to the edge of your screen; the cursor wraps around and continues on the next line of your screen. Press Return only after you finish typing the entire command string. Or, enter multiple line command strings; use a hyphen (-) at the end of the line as the continuation character.

In general, the ADMINISTER command syntax conforms to the OpenVMS DCL command conventions. Refer to the OpenVMS DCL Dictionary for more information.

#### **2.1.5 Case Sensitivity**

Due to the behavior of OpenVMS, all parameters and qualifier values entered on the command line are converted to uppercase characters when they are processed by the user interface. If you wish to preserve case, or you wish to enter any value that contains blanks (spaces) or any nonalphanumeric characters, you must enclose the value in quotation marks. This is not necessary, however, if you are prompted for additional information after entering a command.

For further information, refer to your *Server Administrator's Guide*.

#### **2.1.6 Using Passwords with Commands**

Some commands require you to enter a password. You can provide a password with a command by typing the password on the same line as the command. For example, to log on as the user named JIM using the password KAHUNA, you type:

```
$ ADMINISTER
LANDOFOZ\\TINMAN> LOGON JIM KAHUNA
The server \\TINMAN successfully logged you on as JIM.
Your privilege level on domain LANDOFOZ is ADMIN.
The last time you logged on was 10/08/01 07:48 PM
```
LANDOFOZ\\TINMAN>

Because passwords are case sensitive in most cases, pay careful attention when entering them on a command line. If they are to contain any lowercase letters, blanks (spaces), or nonalphanumeric characters, be sure to enclose them in quotation marks.

You can also have the user interface prompt you for the password. For example, to log on to the network, type:

```
$ ADMINISTER
LANDOFOZ\\TINMAN> LOGON JIM
Password:
The server \\TINMAN successfully logged you on as JIM.
Your privilege level on domain LANDOFOZ is ADMIN.
The last time you logged on was 10/08/01 07:48 PM
```
LANDOFOZ\\TINMAN>

When you enter a password when prompted, as in the second example, the password does not appear on the screen as you type. This helps you keep your password confidential, providing added security. In addition, you need not use quotation marks if the password contains lowercase letters, blanks (spaces), or nonalphanumeric characters (as you do when entering the password on the command line).

If you forget to enter a password for a command that requires one, the software prompts you for it. Depending on the command that you type, the software may also prompt you for other required information, such as your user name.

Although the software may prompt for required parameters, do not rely on the software to prompt you for all required information. Be sure to enter all required information, except for passwords, on the command line.

#### **2.1.7 Using Abbreviations**

In general, the command descriptions in this manual include full command names, command options, and service names. However, the software recognizes abbreviations. Note that abbreviations are not recommended for use in batch jobs and command procedures.

You can abbreviate any command option by typing enough letters to distinguish it from other command options. The following is an example of the SET AUDIT POLICY command:

```
$ ADMINISTER
LANDOFOZ\\TINMAN> SET AUD POLI /FAILURE=(LOGONOFF, PROCESS) -
_LANDOFOZ\\TINMAN>/AUDIT/SUCCESS=(ALL)
%PWRK-S-AUDPOLSET, audit policy set for domain "LANDOFOZ"
```

```
LANDOFOZ\\TINMAN>
```
Note the use of the continuation character (-) to enter this long command string.

You can abbreviate options and qualifiers as illustrated in the following example:

```
$ ADMIN
LANDOFOZ\\TINMAN> SET AUD POLICY/FAIL=(LOG,PROC)/AUD/SUCCESS=(ALL)
%PWRK-S-AUDPOLSET, audit policy set for domain "LANDOFOZ"
```
LANDOFOZ\\TINMAN>

## **2.1.8 Administering the Advanced Server Using Batch Jobs**

You can manage a server with batch jobs that you set up. The .COM files can contain the ADMINISTER commands you would otherwise enter interactively. The following example (EVT\_CLEANUP.COM) saves an event log, then clears it:

\$ TYPE EVT\_CLEANUP.COM \$ ADMINISTER SAVE EVENTS/TYPE=SECURITY SYS\$BACKUP:PW-SECURITY.EVT \$ ADMINISTER CLEAR EVENTS/TYPE=SECURITY/NOCONFIRM \$ EXIT

For commands that have confirmation responses (selectable using /CONFIRM and /NOCONFIRM qualifiers), the default in batch mode is to not ask for confirmation. In other words, /NOCONFIRM is the default action for batch jobs.

# **2.1.9 Universal Naming Convention (UNC) for Path Names**

When using the Universal Naming Convention (UNC) for specifying the path to a shared directory or file, the UNC path has the form

\\*server-name*\*share-name*\*path*

where:

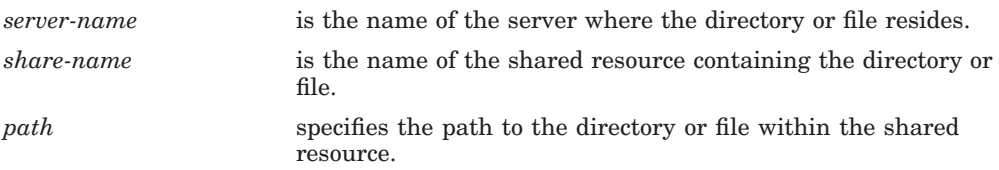

The *server-name* portion of the UNC, if omitted, defaults to the server currently being administered (the server to which commands are directed). You can omit the backslash before the *share-name* if you omit the *server-name*.

Except for the TAKE FILE OWNERSHIP command, you can use standard DOS wildcards within file names, but not for directories. The TAKE FILE OWNERSHIP command does not accept wildcards for the UNC path.

## **2.1.10 Extended Character Set Characters**

As an alternative to the conventional ASCII and ISO Latin-1 (ISO-8859-1) character sets, the Advanced Server can use any one of several other ISO-8859-*n* character sets. Each character set supports one or more languages. The character set used by the Advanced Server depends on the language selected during configuration. Only one character set can be configured for use by the server at a time. (The *HP Advanced Server for OpenVMS Server Administrator's Guide* lists the available ISO-8859 character sets.) Each

of these character sets include extended character sets (or Unicode UCS-2) characters, called code points, with values of hexadecimal 0080 or higher. Thus, a broader set of characters is available for ADMINISTER commands when specifying, for example, names of file and directory shares (and their path names), print shares, users, and groups. These characters can also be specified in text strings (such as descriptions) that users can specify for these objects. (These characters are not supported in computer names, alias names, domain names, and trusted domain names.)

Use the ADMINISTER SET MODE command to determine the display format for such characters and to enable handling of such characters for input. For more information, see the SET MODE command, and also refer to the *HP Advanced Server for OpenVMS Server Administrator's Guide*. To set up a language for your Advanced Server for OpenVMS, refer to the *HP Advanced Server for OpenVMS Server Installation and Configuration Guide*.

#### **2.1.11 Parameter Restrictions**

The ADMINISTER command parameters listed in Table 2–2, ADMINISTER Command Parameter Restrictions, cannot contain the following characters:

 $''$  / \ []: ; | =, + \* ? < >

When using ADMINISTER commands, note the parameter restrictions listed in Table 2–2, ADMINISTER Command Parameter Restrictions:

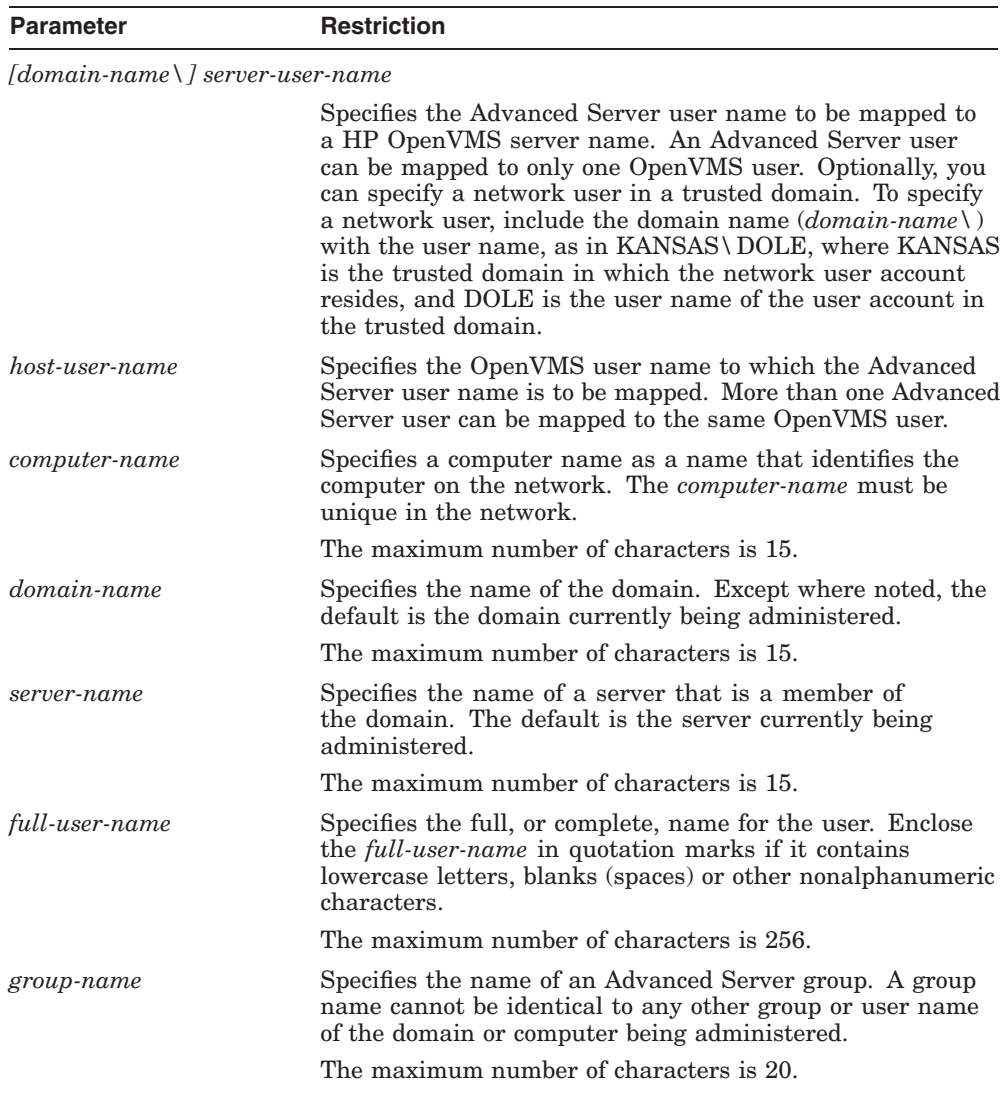

#### **Table 2–2 ADMINISTER Command Parameter Restrictions**

*[domain-name\] member-name*

(continued on next page)

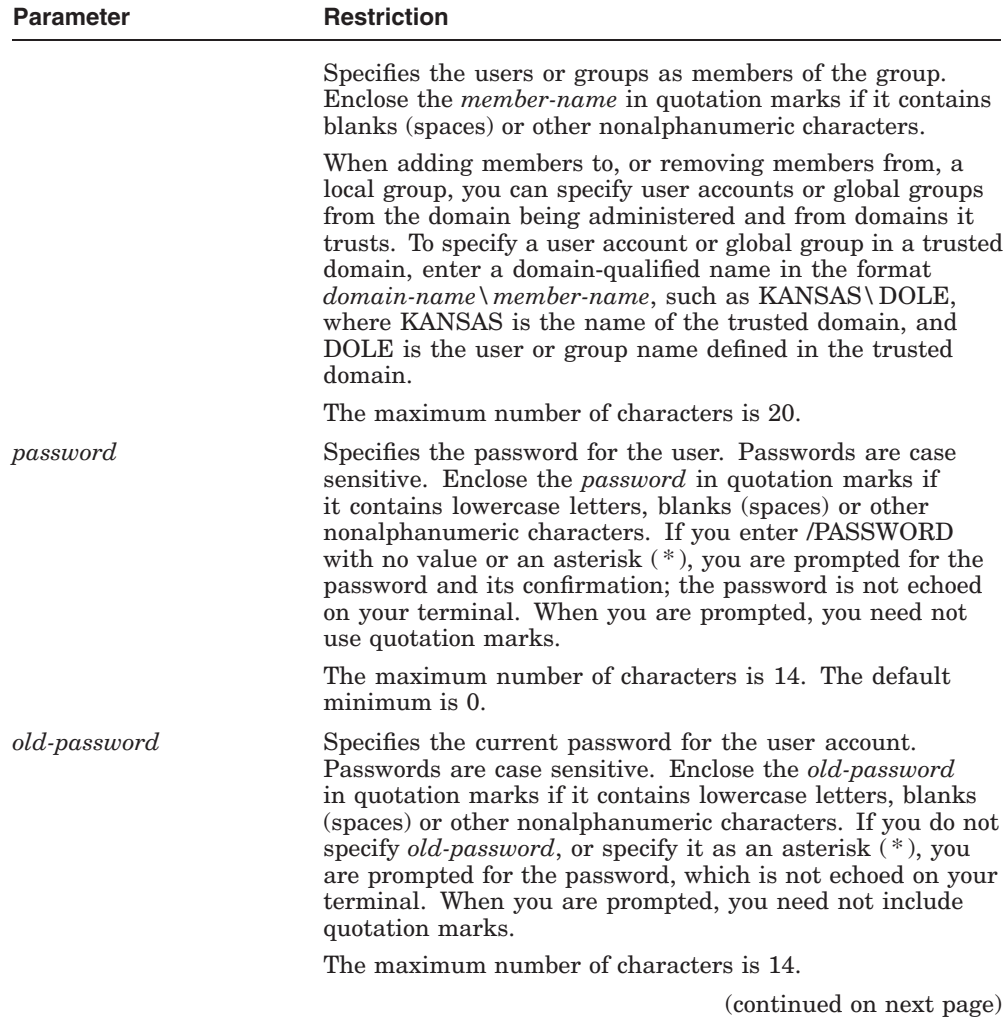

#### **Table 2–2 (Cont.) ADMINISTER Command Parameter Restrictions**

| <b>Parameter</b>    | <b>Restriction</b>                                                                                                    |
|---------------------|----------------------------------------------------------------------------------------------------|
| queue-name          | Specifies the name of the queue. The maximum number of<br>characters is 12, where the characters are any uppercase<br>and lowercase letters, digits, the underscore (_), and<br>dollar sign (\$). When you specify characters other than<br>these supported characters, such as Unicode characters,<br>the Advanced Server creates an OpenVMS queue using<br>the standard ODS-2 format for these characters: $\frac{XX}{X}$ ,<br>where XX is the 8-bit code in the server character set.<br>Because the Advanced Server must use the standard<br>ODS-2 four-character substitution in the queue name<br>for each unsupported character in the print share name,<br>the length of an Advanced Server print share name is<br>restricted accordingly. For example, seven characters is the<br>maximum length for a print share name consisting entirely<br>of unsupported characters. |
| share-name          | The name of the share. If MS-DOS computers will connect<br>to the share, the <i>share-name</i> can be up to 8 characters long,<br>optionally followed by a period and up to 3 more characters.                                                                                                    |
|                     | The maximum number of characters is 12.                                                                                                    |
| string              | Specifies descriptive information. Enclose the <i>string</i> in<br>quotation marks if it contains lowercase letters, blanks<br>(spaces) or other nonalphanumeric characters.                                                                                                    |
|                     | The maximum number of characters is 256.                                                                                                    |
| user-name           | Specifies the name of the user to be added. The <i>user-name</i><br>must be unique within the domain or computer being<br>administered.                                                                                                    |
|                     | The maximum number of characters is 20.                                                                                                    |
| new-user-name       | Specifies the user name for the new user account.                                                                                                    |
|                     | The maximum number of characters is 20.                                                                                                    |
| $work station-name$ | Specifies a workstation from which the user can log on<br>to the domain. The <i>workstation-name</i> is the name of a<br>workstation, or an asterisk $(*),$ to specify all workstations.                                                                                                    |
|                     | The maximum number of characters is 15.                                                                                                    |

**Table 2–2 (Cont.) ADMINISTER Command Parameter Restrictions**

# **ADD COMPUTER**

Adds a computer account to a domain's security database (the domain-wide user accounts database). Before a computer can join a domain, a computer account must be added to the domain's security database.

The ADD COMPUTER command is useful only if you do not wish to give out the user name and password of an Administrator account in your domain to the administrator of the computer that will join your domain. If you do not wish to supply this information, use the ADD COMPUTER command to add the computer account to your domain before the computer's administrator joins the domain. If you supply password information to the administrator of the other computer, the administrator can use it when joining and the computer account will be added to the domain automatically.

The ADD COMPUTER command is not necessary for the primary domain controller; that computer is added automatically.

Note that until the intended computer account actually joins the domain, it is possible for a malicious user to give a different computer that computer name, and then have it join the domain using the computer account you have just created. If the added computer is a backup domain controller when it joins, it receives a copy of the domain's security database.

#### **Format**

ADD COMPUTER *computer-name* [/*qualifiers*]

#### **Restrictions**

Use of this command requires membership in the Administrators local group.

## **Related Commands**

REMOVE COMPUTER SET COMPUTER SHOW COMPUTERS

#### **Parameters**

#### *computer-name*

Specifies a 1 to 15 character name for the computer account to be added to the domain. The specified name cannot be the same as any other computer or domain name in the network.

#### **Qualifiers**

#### **/DOMAIN=***domain-name*

Specifies the name of the domain to which to add the computer account. The default is the domain currently being administered. Do not specify both /DOMAIN and /SERVER on the same command line.

#### **/ROLE=***role-type*

Specifies the computer's role in the network. (Note that to change the role of a backup domain controller to a primary domain controller, or vice versa, use the SET COMPUTER/ROLE command. To change the role of an Advanced Server domain controller to a member server, or of an Advanced Server member server to a domain controller, you must use the SYS\$UPDATE:PWRK\$CONFIG command procedure. ) The *role-type* keyword can be one of the following:

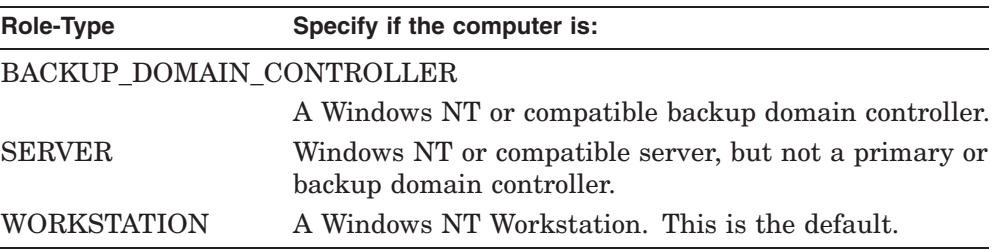

#### **/SERVER=***server-name*

Specifies the name of a server that is a member of the domain to which to add the computer account. Do not specify both /DOMAIN and /SERVER on the same command line.

#### **Example**

LANDOFOZ\\TINMAN> ADD COMPUTER DOROTHY/ROLE=SERVER %PWRK-S-COMPADD, computer "DOROTHY" added to domain "LANDOFOZ"

This example adds the computer named DOROTHY to the default domain (LANDOFOZ), as a Windows NT compatible server.

# **ADD GROUP**

Adds a local or global group to a domain's security database, and optionally adds members to the group.

#### **Format**

ADD GROUP *group-name* [/*qualifiers*]

#### **Restrictions**

Use of this command requires membership in the Administrators or Account Operators local group.

#### **Related Commands**

COPY GROUP MODIFY GROUP REMOVE GROUP SHOW GROUPS

#### **Parameters**

#### *group-name*

Specifies a 1 to 20 character name for the group to be added. A group name cannot be identical to any other group or user name of the domain or server being administered. It can contain any uppercase or lowercase characters except for the following:

 $''/\sqrt{2}: | =,+ * ? <$ 

#### **Qualifiers**

#### **/DESCRIPTION="***string***" /NODESCRIPTION**

Specifies a string of up to 256 characters used to provide descriptive information about the group. Enclose the string in quotation marks if it contains lowercase letters, blanks (spaces) or other nonalphanumeric characters. /NODESCRIPTION, the default, indicates that the description is to be blank.

#### **/DOMAIN=***domain-name*

Specifies the name of the domain to which to add the group. The default is the domain currently being administered. Do not specify both /DOMAIN and /SERVER on the same command line.

#### **/GLOBAL**

Indicates that the specified group is to be added as a global group. This is the default if neither /GLOBAL nor /LOCAL are specified. Do not specify both /GLOBAL and /LOCAL on the same command line.

#### **/LOCAL**

Indicates that the specified group is to be added as a local group. By default, a group is added as a global group. Do not specify both /GLOBAL and /LOCAL on the same command line.

#### **/MEMBERS=(***[domain-name]***\***member-name[,...]***)**

Adds the specified members to the membership list of the group. If the group being added is a local group, you can add user accounts and global groups from the domain being administered and from domains it trusts.

To specify a user account or global group in a trusted domain, enter a domainqualified name (*domain-name\member-name*), such as KANSAS\DOLE, where KANSAS is the name of the trusted domain, and DOLE is the user or group name defined in the trusted domain. If you omit a domain name, the user or group is assumed to be defined in the domain being administered.

If the group being added is a global group, you can add user accounts only from the domain being administered.

#### **/SERVER=***server-name*

Specifies the name of a server that is a member of the domain to which to add the group. Do not specify both /DOMAIN and /SERVER on the same command line.

#### **Examples**

1. LANDOFOZ\\TINMAN> ADD GROUP MUNCHKINS/MEMBERS=(SCARECROW,STRAWMAN) %PWRK-S-GROUPADD, group "MUNCHKINS" added to domain "LANDOFOZ"

This example adds the global group named MUNCHKINS to the default domain being administered (LANDOFOZ). The group will contain as members, the users named SCARECROW and STRAWMAN. The group is added as a global group because neither the /GLOBAL nor /LOCAL qualifiers were specified, and /GLOBAL is the default.

#### **ADMINISTER Commands ADD GROUP**

2. LANDOFOZ\\TINMAN> ADD GROUP WINKIES/LOCAL - LANDOFOZ\\TINMAN> /MEMBERS=(MUNCHKINS, KANSAS\WIZARD) %PWRK-S-GROUPADD, group "WINKIES" added to domain "LANDOFOZ"

This example adds the local group named WINKIES to the default domain being administered (LANDOFOZ). The group will contain as members, the global group MUNCHKINS from the LANDOFOZ domain, and the user WIZARD from the trusted domain KANSAS.

# **ADD HOSTMAP**

Adds a user account mapping between a HP OpenVMS server user account and an OpenVMS user account.

#### **Format**

ADD HOSTMAP *[domain-name\]server-user-name host-user-name* [/*qualifier*]

#### **Restrictions**

Use of this command requires membership in the Administrators local group. This command is valid only for HP OpenVMS servers.

#### **Related Commands**

REMOVE HOSTMAP SHOW HOSTMAP

#### **Parameters**

#### *[domain-name\]server-user-name*

Specifies the Advanced Server user name to be mapped to an OpenVMS user name. You can map a network user in a trusted domain to an OpenVMS user. Specify the domain-qualified user name in the format *domain-name*\*serveruser-name*, such as KANSAS\DOLE, where KANSAS is the trusted domain, and DOLE is the user name of the user account defined in the trusted domain. If you omit a domain name, the user account is assumed to be defined in the domain of the server currently being administered.

An Advanced Server user can be mapped to only one OpenVMS user.

#### *host-user-name*

Specifies the OpenVMS user name to which the Advanced Server user name is to be mapped. More than one Advanced Server user can be mapped to the same OpenVMS user.

#### **Qualifiers**

#### **/SERVER=***server-name*

Specifies the name of the server to which to add the host account mapping. The default is the server currently being administered.

#### **ADMINISTER Commands ADD HOSTMAP**

#### **Example**

LANDOFOZ\\TINMAN>ADD HOSTMAP SCARECROW STRAWMAN %PWRK-S-HOSTMAPADD, user "SCARECROW" mapped to host user "STRAWMAN"

This example adds a user account mapping for the Advanced Server user SCARECROW, to the OpenVMS user STRAWMAN, on the server currently being administered (TINMAN).

# **ADD PRINT QUEUE**

Creates an Advanced Server print queue. A print queue can be one of the following:

- Printer queue, which is a queue associated with a physical printing device (equivalent to an OpenVMS execution queue)
- Routing queue, which is a queue that routes print requests to one or more printer queues (equivalent to an OpenVMS generic queue)

#### **Format**

ADD PRINT QUEUE *queue-name* {/PRINTER | /ROUTE\_TO} [/*qualifiers*]

#### **Restrictions**

Use of this command requires membership in the Administrators, Server Operators, or Print Operators local group. This command is valid only to HP OpenVMS servers.

#### **Related Commands**

ADD SHARE/PRINT CONTINUE PRINT QUEUE PAUSE PRINT QUEUE REMOVE PRINT QUEUE SET PRINT QUEUE SHOW PRINT QUEUES

#### **Parameters**

#### *queue-name*

Specifies a name for the queue to be added. The queue name may be 1 to 12 characters, where the characters are any uppercase and lowercase letters, digits, the underscore  $(\cdot)$ , and dollar sign  $(\$)$ . When you specify characters other than these supported characters, such as Unicode characters, the length is limited further. For example, seven characters is the maximum length for a print share name consisting entirely of unsupported characters.

You specify the type of queue, printer or routing, with the /PRINTER and /ROUTE\_TO qualifiers, respectively.

#### **ADMINISTER Commands ADD PRINT QUEUE**

#### **Qualifiers**

#### **/DESCRIPTION="***string***" /NODESCRIPTION**

Specifies a string of up to 48 characters used to provide descriptive information about the queue. Enclose the string in quotation marks if it contains lowercase letters, blanks (spaces) or other nonalphanumeric characters. /NODESCRIPTION, the default, indicates that the description is to be blank.

#### **/PRINTER=***device-name*

Indicates that the queue to be added is a printer queue, and specifies the physical device name or port to which the printer is physically connected. This is the actual OpenVMS system device, for example, OPA0, TTA2, TXA7, or LTA201. You must specify either the /PRINTER or /ROUTE\_TO qualifier. Do not specify both /PRINTER and /ROUTE TO on the same command line.

#### **/ROUTE\_TO=(***print-queue[,...]***)**

Indicates that the queue to be added is a routing queue, and specifies one or more printer queues to which to route print jobs. You must specify either the /PRINTER or /ROUTE\_TO qualifier. Do not specify both /PRINTER and /ROUTE\_TO on the same command line.

#### **/SERVER=***server-name*

Specifies the name of the server on which to create the queue. The default is the server currently being administered.

#### **/TYPE=***printer-type*

Specifies the type of printer when adding a printer queue. Do not use the /TYPE qualifier with the /ROUTE\_TO qualifier. The *printer-type* keyword can be one of the following:

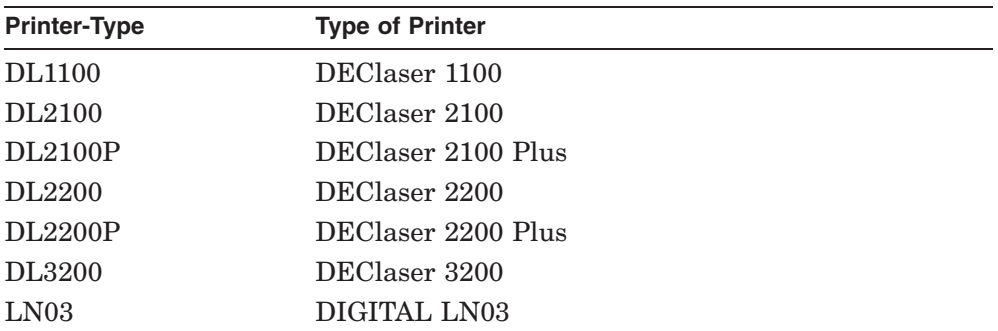
### **ADMINISTER Commands ADD PRINT QUEUE**

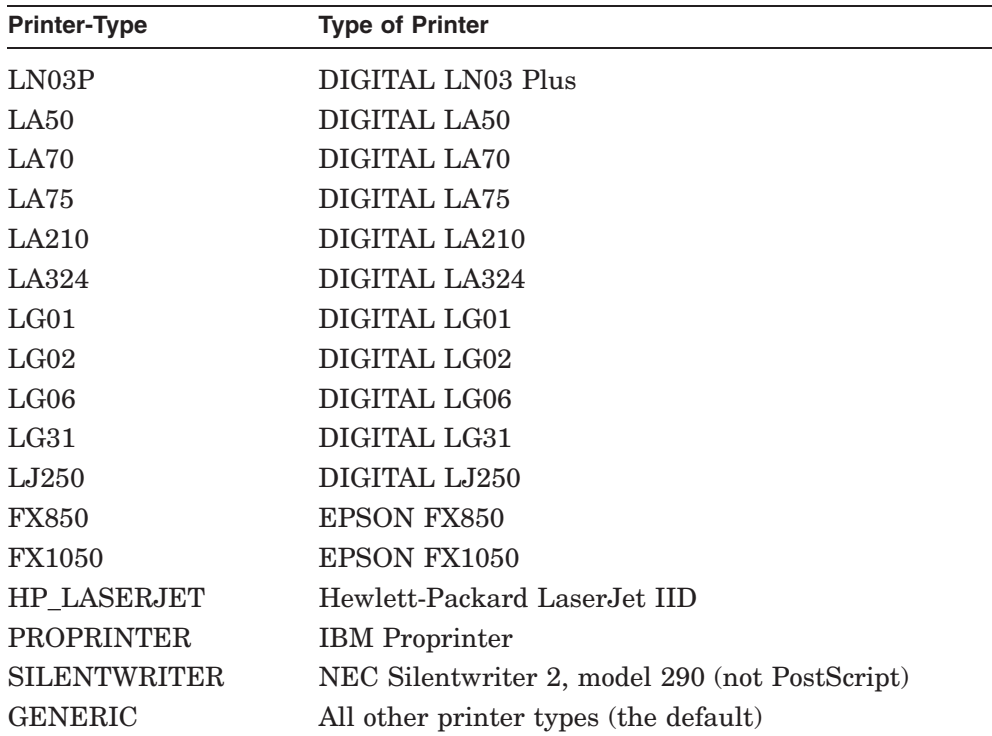

# **Examples**

1. LANDOFOZ\\TINMAN> ADD PRINT QUEUE TOTO/PRINTER=LTA201/TYPE=DL3200 - \_LANDOFOZ\\TINMAN> /DESCRIPTION="Dot's Printer" %PWRK-S-QUEADD, queue "TOTO" added on server "TINMAN"

This example adds the printer queue TOTO to the server currently being administered (TINMAN). The printer is connected to LTA201 and is a DEClaser 3200. The description for the print queue is "Dot's Printer."

2. LANDOFOZ\\TINMAN> ADD PRINT QUEUE GLENDA/ROUTE TO=(TOTO, WIZ) - $LANDOFOZ\TIMMAN>$  /DESCRIPTION="Printers in the Land of Oz" %PWRK-S-QUEADD, queue "GLENDA" added on server "TINMAN"

This example adds a routing queue named GLENDA to the server currently being administered (TINMAN). The print jobs are routed to either of the two printer queues: TOTO or WIZ. The description for the print queue is "Printers in the Land of Oz."

# **ADD SHARE/DIRECTORY**

Adds a shared directory resource to the server's share database, making the directory (the directory tree and its files) available to network users. Adding a shared directory is the default for the ADD SHARE command when you do not specify the /DIRECTORY or /PRINT qualifier. To add a shared print queue, refer to the ADD SHARE/PRINT command.

### **Format**

ADD SHARE *share-name share-path* [*/qualifiers*]

ADD SHARE/DIRECTORY *share-name share-path* [*/qualifiers*]

# **Restrictions**

Use of this command requires membership in the Administrators, Account Operators, or Server Operators local group.

# **Related Commands**

ADD SHARE/PRINT MODIFY SHARE REMOVE SHARE SHOW SHARES

# **Parameters**

#### *share-name*

Specifies a 1 to 12 character name used to identify and connect to the shared directory. If computers running MS-DOS will be connecting to the share, the share name should be limited to eight characters, optionally followed by a period and up to three more characters.

#### *share-path*

The path to a directory, local to the server being administered, to be shared.

# **Qualifiers**

#### **/DESCRIPTION="***string***" /NODESCRIPTION**

Specifies a string of up to 48 characters used to provide descriptive information about the shared directory. HP recommends that you limit the string length to 32 characters. Enclose the string in quotation marks if it contains

lowercase letters, blanks (spaces) or other nonalphanumeric characters. /NODESCRIPTION, the default, indicates that the description is to be blank.

#### **/HOST\_ATTRIBUTES=(***attribute-type[,...]***)**

Sets host-system-specific attributes for the share, and is valid for HP OpenVMS servers only. For the *attribute-type* keyword, you can specify one or more of the keywords DIRECTORY\_PROTECTION, FILE\_PROTECTION, and RMS FORMAT, as follows:

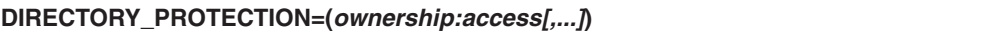

Specifies the default OpenVMS RMS protections for subdirectories created in the shared directory. The protection of existing subdirectories is not affected.

Specify the *ownership* keyword as any of the following:

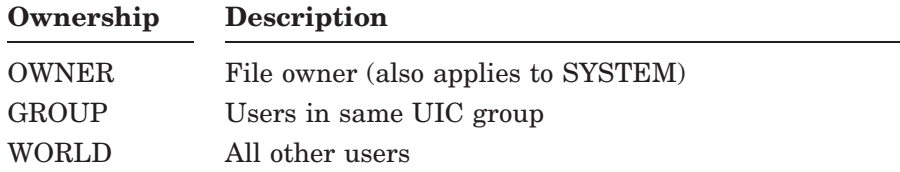

Specify the *access* keyword as any combination of the following:

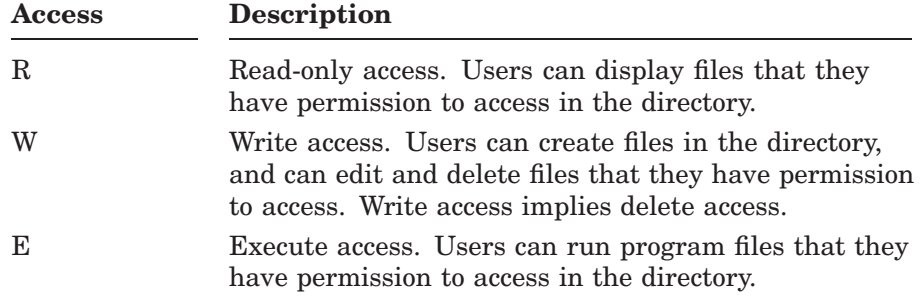

Owner access is also applied to SYSTEM. The default RMS directory protection is OWNER:RWED, GROUP:RWED, WORLD:RE.

#### **FILE\_PROTECTION=(***ownership:access[,...]***)**

Specifies the default OpenVMS RMS protections for files created in the shared directory. The protection of existing files is not affected.

#### **FILE\_PROTECTION=(***ownership:access[,...]***)**

Specify the *ownership* keyword as any of the following:

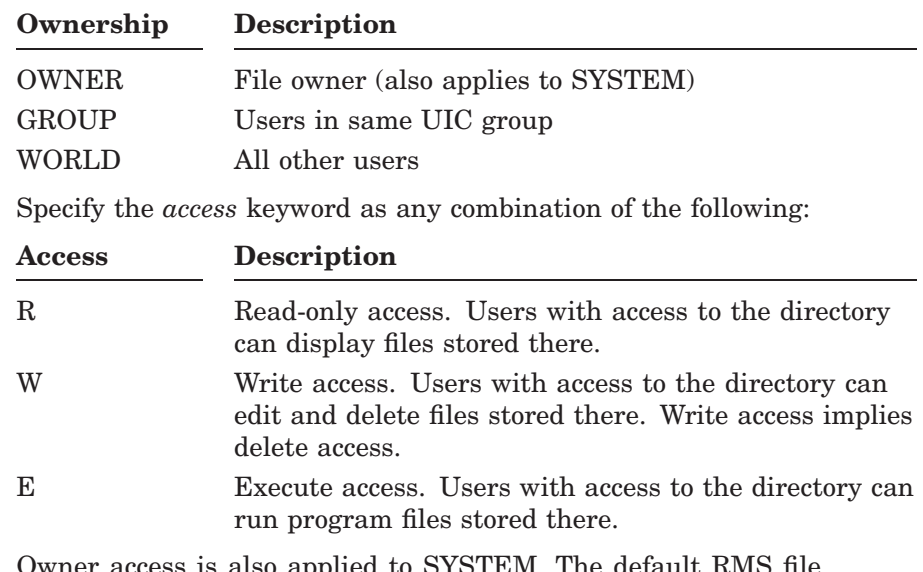

 $\,$  ss is also applied to SYSTEM. The default RMS file protection is OWNER:RWD, GROUP:RWD, WORLD:R.

### **RMS\_FORMAT=***record-type*

Specifies the OpenVMS RMS record format of files created in the shared directory.

The *record-type* keyword can be one of the following:

#### **RMS\_FORMAT=***record-type*

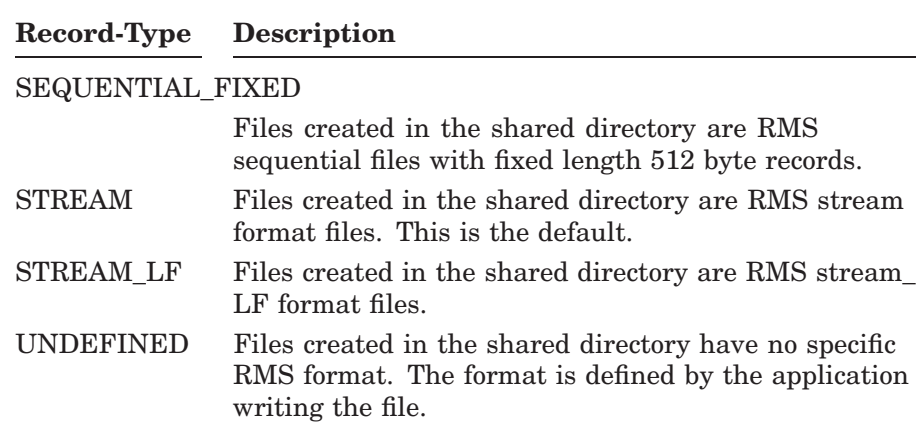

#### **/LIMIT=***connect-limit* **/NOLIMIT**

Specifies the maximum number of users who can connect to the shared directory at one time. /NOLIMIT, the default, specifies there is no maximum connection limit.

### **/PERMISSIONS=(***[domain-name\]name=access[,...]***) /NOPERMISSIONS**

Specifies the access permissions for the directory share. These permissions control network access to the directory share, and determine which users or groups can access the shared directory, and the type of access they are allowed.

When a directory is shared, the default is to grant FULL access to everyone. This permission allows anyone to do anything they wish to any of the files or subdirectories in the directory tree. To restrict access, use the /NOPERMISSIONS qualifier. In this case, you must use the /PERMISSIONS qualifier to grant access to specific users or groups.

The permissions list (*name=access*) is a list of users and groups allowed to access the shared resource, and the type of access granted to each user or group. It must be enclosed in parentheses, and consists of one or more *name=access* pairs, where *name* can be any valid user or group name from this or another trusted domain, and *access* can be any one of the types listed in the following table.

To specify a user or group name in a trusted domain, enter the domainqualified name (*domain-name\name*), such as KANSAS\DOLE, where KANSAS is the name of the trusted domain, and DOLE is the user or group name defined in the trusted domain. If you omit a domain name, the user or group is assumed to be defined in the domain of the server currently being administered.

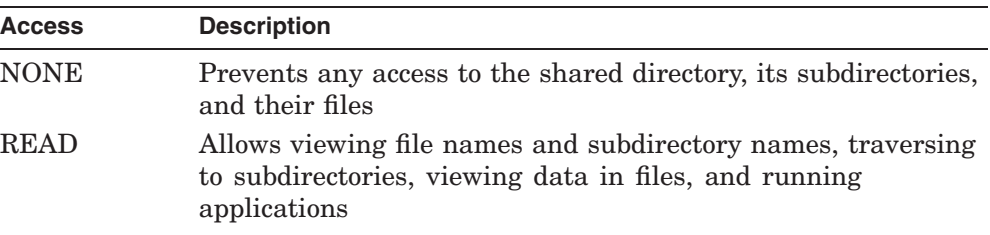

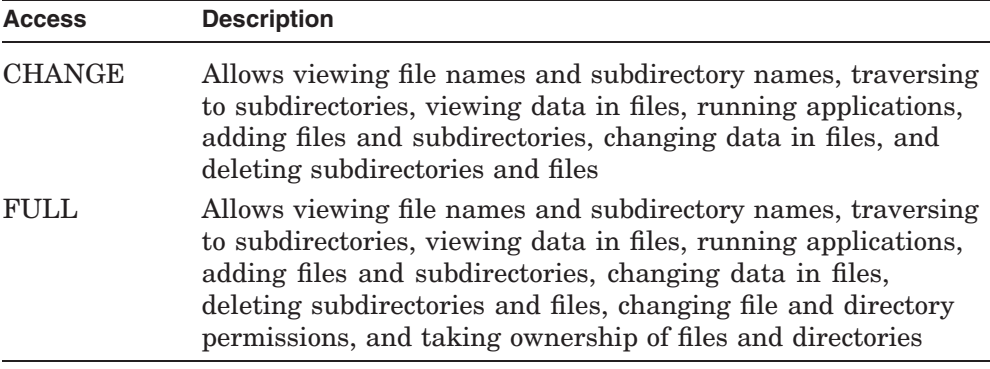

#### **/PERSONAL /NOPERSONAL**

Indicates that the shared directory is a personal share. Personal shares are supported on HP OpenVMS servers only. A personal share is identical to a shared directory in all ways except that it does not appear in a SHOW SHARES display by default, and is not network browsable. /NOPERSONAL, the default, indicates that the shared directory should not be a personal share.

#### **/SERVER=***server-name*

Specifies the name of the server on which to add the share. The default is the server currently being administered.

# **Examples**

1. LANDOFOZ\\TINMAN> ADD SHARE/DIRECTORY RAINBOW USER1:[SHARED] - LANDOFOZ\\TINMAN> /DESCRIPTION="Files of many colors" %PWRK-S-SHAREADD, share "RAINBOW" added on server "TINMAN"

This example adds a directory share named RAINBOW for the directory whose path is USER1:[SHARED]. The description for the share is "Files of many colors".

2. LANDOFOZ\\TINMAN> ADD SHARE TORNADO USER1:[TORNADO FILES] -LANDOFOZ\\TINMAN> /NOPERMISSIONS/PERMISSIONS=(SCARECROW=FULL) %PWRK-S-SHAREADD, share "TORNADO" added on server "TINMAN"

This example adds a directory share named TORNADO for the directory whose path is USER1: [TORNADO\_FILES]. The *NOPERMISSIONS* qualifier explicitly denies access to the share to all users, which is granted by default, and the /PERMISSIONS qualifier grants FULL access to the share to the user SCARECROW.

# **ADD SHARE/PRINT**

Adds a shared print queue resource to the server's share database, making the print queue available to network users.

### **Format**

ADD SHARE/PRINT *share-name* [*queue-name*] [/*qualifiers*]

# **Restrictions**

Use of this command requires membership in the Administrators, Account Operators, Server Operators, or Print Operators local group.

The /PRINT qualifier is required to specify a print share, and must follow the ADD SHARE command and precede any other parameters or qualifiers.

If Windows NT printer management is enabled on the server, do not use this command. Use Windows NT print services to add a printer and enable it to be shared.

## **Related Commands**

ADD PRINT QUEUE ADD SHARE/DIRECTORY MODIFY SHARE REMOVE SHARE SHOW SHARES

# **Parameters**

#### *share-name*

Specifies a 1 to 12 character name used to identify and connect to the shared print queue. The print share name and queue name must match if the print queue is to be accessed from Windows NT, Windows 2000, Windows XP, and Windows 2003 clients. If computers running MS-DOS will be connecting to the share, the share name should be limited to eight characters, optionally followed by a period and up to three more characters.

#### *queue-name*

The name of a print queue, local to the server being administered, to be shared. If not specified, the *queue-name* parameter defaults to the name of the share. If *queue-name* differs from the associated OpenVMS queue name, define a logical to associate *queue-name* with the OpenVMS queue name.

# **Qualifiers**

#### **/DESCRIPTION="***string***" /NODESCRIPTION**

Specifies a string of up to 48 characters used to provide descriptive information about the shared print queue. Enclose the string in quotation marks if it contains lowercase letters, blanks (spaces) or other nonalphanumeric characters. /NODESCRIPTION, the default, indicates that the description is to be blank.

#### **/LIMIT=***connect-limit* **/NOLIMIT**

Specifies the maximum number of users who can connect to the shared print queue at one time. /NOLIMIT, the default, specifies there is no maximum connection limit.

### **/PERMISSIONS=(***[domain-name\]name=access[,...]***) /NOPERMISSIONS**

Specifies the access permissions for the shared print queue. These permissions control network access to the print queue, and determine which users or groups can access the shared print queue, and the type of access they are allowed.

When a print queue is shared, the default is to grant PRINT access to everyone. This permission allows anyone to print to the shared print queue. Use /NOPERMISSIONS if you do not wish to grant this default permission. In this case, you must use the /PERMISSIONS qualifier to grant access to specific users or groups.

The permissions list is a list of users and groups allowed to access the shared print queue, and the type of access granted to each user or group. It must be enclosed in parentheses, and consists of one or more name=access pairs, where name can be any valid user or group name from this or another trusted domain, and *access* can be any one of the types listed in the following table.

To specify a user or group name in a trusted domain, enter the domainqualified name (*domain-name\name*), such as KANSAS\DOLE, where KANSAS is the name of the trusted domain, and DOLE is the user or group name defined in the trusted domain.

If you omit a domain name, the user or group is assumed to be defined in the domain of the server being administered.

### **ADMINISTER Commands ADD SHARE/PRINT**

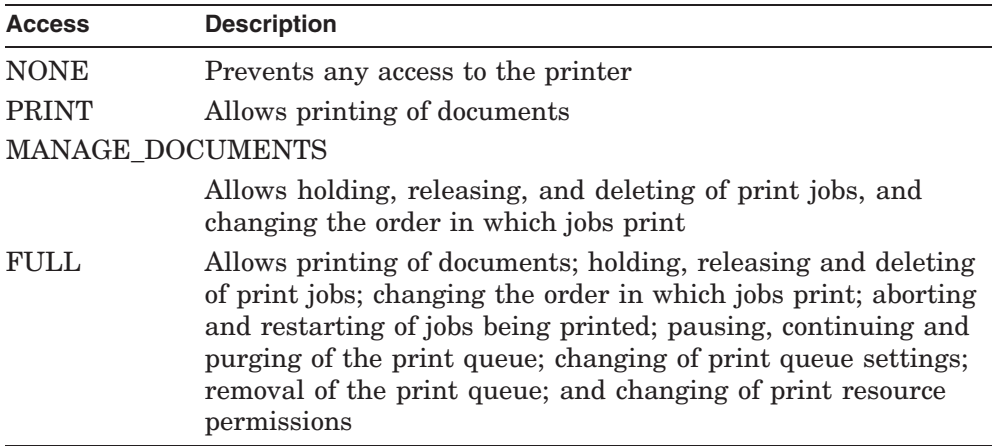

#### **/SERVER=***server-name*

Specifies the name of the server on which to add the share. The default is the server currently being administered.

### **Example**

LANDOFOZ\\TINMAN> ADD SHARE/PRINT TOTO TOTO\_LA210 - LANDOFOZ\\TINMAN> /DESCRIPTION="LA210 printer on TINMAN" %PWRK-S-SHAREADD, share "TOTO" added on server "TINMAN"

This example adds a print share named TOTO for the print queue called TOTO\_LA210. The description for the share is "LA210 printer on TINMAN". This print queue will be accessed by Windows 3.1 and MS-DOS clients only, thus the print share name can differ from the print queue name. The print share name and queue name must match if the print queue is to be accessed from Windows NT, Windows 2000, Windows XP, and Windows 2003 clients.

# **ADD TRUST**

Adds the specified domain to either the list of domains this domain trusts or to the list of domains that are allowed to trust this domain.

A trust relationship is a link between two server domains, where one domain honors the users of another domain, trusting the logon authentications performed by that other domain for its own users. User accounts and global groups defined in a trusted domain can be granted rights, resource permissions, and local group memberships at a trusting domain and its member computers, even though those accounts do not exist in the trusting domain's security database. When trust relationships are properly established between all the domains in a network, they allow a user to have only one user account and one password in one domain, yet have access to the resources anywhere in the network.

Establishing a trust relationship requires two steps in two different domains: first one domain must permit a second domain to trust it, and then the second domain must be set to trust the first domain. Establishing a two-way trust relationship (where each domain trusts the other) requires that both steps be performed in both domains.

# **Format**

ADD TRUST *trust-domain* [*password*] {/PERMITTED | /TRUSTED} [/*qualifiers*]

### **Restrictions**

Use of this command requires membership in the Administrators local group.

### **Related Commands**

REMOVE TRUST SHOW TRUSTS

# **Parameters**

#### *trust-domain*

Specifies the 1 to 15 character name of the domain with which to set up a trust relationship.

### **ADMINISTER Commands ADD TRUST**

#### *password*

Specifies the password used to establish the trust. The password is case sensitive, and can be up to 14 characters in length. Passwords entered on the command line are converted to uppercase unless enclosed within quotation marks. If the password you specify contains lowercase letters, enclose it in quotation marks, unless you enter the password in response to the password prompt.

If you do not enter a value for the password, or enter it as an asterisk (\*), you are prompted for a password and a confirmation. The password is not displayed as it is entered.

When setting up to trust another domain (using the /TRUSTED qualifier), this password must match the password given on the other domain when it was set up to permit this domain to trust it. When setting up to permit another domain to trust this domain (using the /PERMITTED qualifier), this password must be used on the other domain when it is set up to trust this domain.

Once a trust relationship is established, the password used to establish the trust is changed by the system. Because of this, you cannot remove one side of an established trust relationship, and then later reestablish that trust using the original password. You must always remove both sides of a trust relationship, and then completely reestablish it.

### **Qualifiers**

#### **/CONFIRM**

#### **/NOCONFIRM**

Controls whether you are prompted for a confirmation before the operation is performed. The default is /CONFIRM if running in interactive mode. When the prompt is issued, the default response is shown, and you may accept the default by pressing Return or Enter. If you type YES, TRUE, or 1, the operation is performed. If you type NO, FALSE, 0, or enter Ctrl/Z, no action is performed. If you type anything else, the prompt is repeated until you type an acceptable response. No prompt for confirmation is issued if running in batch mode.

#### **/DOMAIN=***domain-name*

Specifies that the trust relationship is to be added to the domain called *domain-name*. The default is the domain currently being administered. Do not specify both /DOMAIN and /SERVER on the same command line.

#### **/PERMITTED**

Specifies that the domain is to be added to the list of domains permitted to trust this domain. Once the domain is added, you must set up the other domain to trust this domain in order to establish the trust relationship. You must specify either the /PERMITTED or /TRUSTED qualifier, but not both.

#### **/SERVER=***server-name*

Specifies the name of a server that is a member of the domain to which to add the trust relationship. Do not specify both /DOMAIN and /SERVER on the same command line.

#### **/TRUSTED**

Specifies that the domain is to be added to the list of domains that this domain trusts. To properly establish the trust relationship, the specified domain should already have permitted this domain to trust it. You must specify either the /PERMITTED or /TRUSTED qualifier, but not both.

### **Examples**

The following two examples together show how to establish a one-way trust relationship between the domain currently being administered (LANDOFOZ) and the domain called KANSAS. After this trust relationship has been established, users in the KANSAS domain will have access to resources in the LANDOFOZ domain after logging on to the KANSAS domain.

1. LANDOFOZ\\TINMAN> ADD TRUST LANDOFOZ "OverTheRainbow" - \_LANDOFOZ\\TINMAN> /DOMAIN=KANSAS/PERMITTED/NOCONFIRM %PWRK-S-TRUSTADD, trust between domains "KANSAS" and "LANDOFOZ added"

This example adds the domain LANDOFOZ to the list of permitted-totrust domains on the domain called KANSAS. The password to be used to establish the trust will be "OverTheRainbow."

2. LANDOFOZ\\TINMAN> ADD TRUST KANSAS "OverTheRainbow"/TRUSTED This may take some time, do you want to continue? [YES or NO] (YES) : %PWRK-S-TRUSTADD, trust between domains "LANDOFOZ" and "KANSAS" added

This example adds the domain KANSAS to the list of trusted domains on the domain currently being administered (LANDOFOZ). The password used to establish the trust is "OverTheRainbow." This example would complete the one-way trust between domains LANDOFOZ and KANSAS initiated in the first example.

# **ADD USER**

Adds a local or global user account to a domain's security database, and optionally adds the user as a member of specified groups.

### **Format**

ADD USER *user-name* [/*qualifiers*]

# **Restrictions**

Use of this command requires membership in the Administrators or Account Operators local group. Only members of the Administrators local group can add members to the Administrators local group.

# **Related Commands**

COPY USER MODIFY USER REMOVE USER SHOW USERS

# **Parameters**

#### *user-name*

Specifies a 1 to 20 character account name for the user to be added. The user name cannot be identical to any other user or group name of the domain or server being administered. It can contain any uppercase or lowercase characters except the following:

 $''/\sqrt{2}$ : ;  $| =,+*?$ 

# **Qualifiers**

#### **/DESCRIPTION="***string***" /NODESCRIPTION**

Specifies a string of up to 256 characters used to provide descriptive information about the user. Enclose the string in quotation marks if it contains lowercase letters, blanks (spaces) or other nonalphanumeric characters. /NODESCRIPTION, the default, indicates that the description is to be blank.

#### **/DOMAIN=***domain-name*

Specifies the name of the domain on which to add the user account. The default is the domain currently being administered. Do not specify both /DOMAIN and /SERVER on the same command line.

### **/EXPIRATION\_DATE=***date* **/NOEXPIRATION\_DATE**

Specifies whether the account has an expiration date, and, if so, the date the account is to expire. The date is specified in the standard OpenVMS date format (dd-mmm-yyyy). /NOEXPIRATION\_DATE, the default, specifies that the account will not have an expiration date, and therefore will never expire.

### **/FLAGS=(***option[,...]***)**

Specifies the logon flags for the user account. Precede the *option* keyword with NO to clear the specified flag. The *option* keyword can be one or more of the following. If you do not specify the /FLAGS qualifier, the default flags are as indicated.

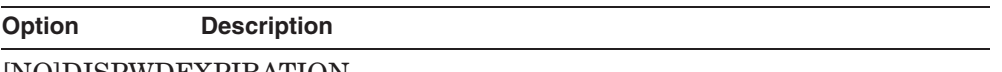

#### [NO]DISPWDEXPIRATION

Prevents the password from expiring, overriding the Maximum Password Age setting for the account policy. Select this option for user accounts that will be assigned to services. Selection of this option overrides the PWDEXPIRED option. NODISPWDEXPIRATION is the default if you specify neither DISPWDEXPIRATION nor NODISPWDEXPIRATION. Do not specify the DISPWDEXPIRATION and PWDEXPIRED options in the same command.

#### [NO]DISUSER

Disables the account so the user cannot log on. You might disable a new account to create an inactive account that can be copied to create new accounts. Or, you might temporarily disable an account if it does not need to be used until a later date. You cannot disable the built-in Administrator account. NODISUSER is the default if you specify neither DISUSER nor NODISUSER.

### **ADMINISTER Commands ADD USER**

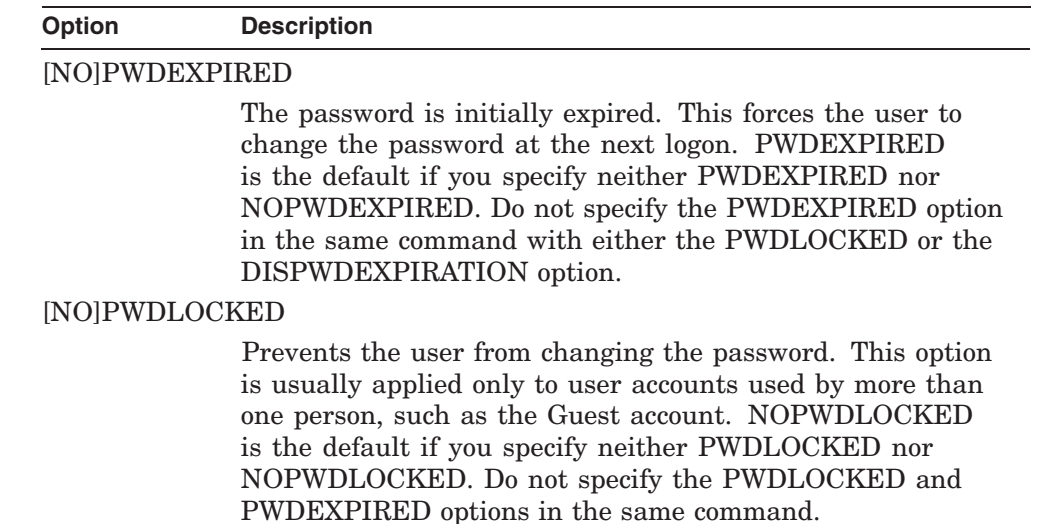

#### **/FULLNAME="***full-user-name***" /NOFULLNAME**

The full name is the user's complete name, and can be up to 256 characters in length. Enclose the string in quotation marks to preserve case (the default is uppercase). It is a good idea to establish a standard for entering full names, so that they always begin with either the first name (Louise G. Morgan) or the last name (Morgan, Louise G.), because the full name can affect the sorting order for the SHOW USERS command. /NOFULLNAME, the default, specifies a blank full name.

### **/GLOBAL**

Indicates that the specified user account is to be added as a global account. User accounts can be either global (the default) or local. Most accounts are global accounts. A global account is a normal user account in the user's home domain. A local account is an account provided in this domain for a user whose global account is not in a trusted domain. Do not specify both /GLOBAL and /LOCAL on the same command line.

#### **/HOME=(***option[,...]***) /NOHOME**

Specifies a user's home directory information. A home directory is a directory that is automatically accessible to a user and contains files and programs for the user. This feature applies only when the user logs on from a Windows NT client. The specified home directory becomes the Windows NT user's default directory for the File Open and Save As dialog boxes, for the command prompt, and for all applications that do not have a working directory defined. A home directory can be assigned to a single user or it can be shared by many users. A home directory can be a shared network directory or a local directory on a user's workstation. On other clients, the home directory setting has no effect.

If you specify a network path for the home directory, you must also specify a drive letter to be assigned to the path when the user logs on. If the specified directory does not exist, an attempt will be made to create it. If the directory cannot be created, a message will be issued instructing you to manually create the directory.

If you specify a local path for the home directory, do not include a drive letter. You must manually create the directory if it does not exist. /NOHOME, the default, specifies that the user will not have a home directory.

The *option* keyword can be one or more of the following:

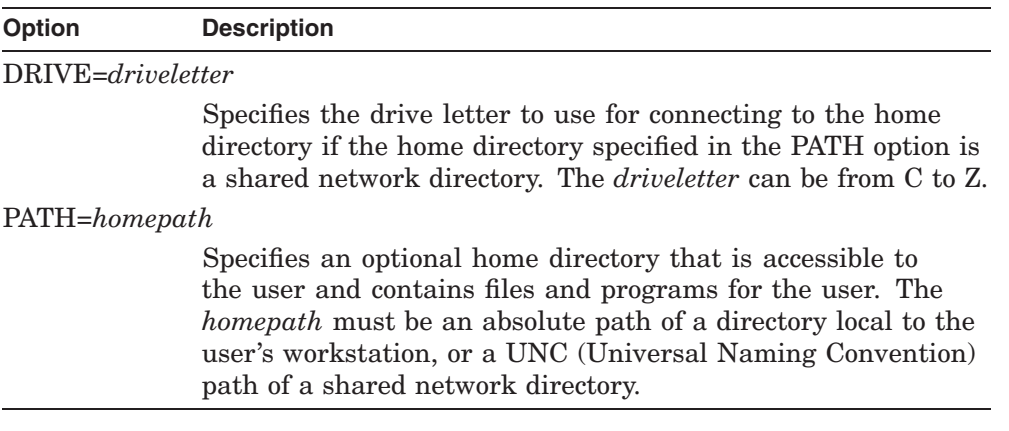

#### **/HOURS=(***logon-time[,...]***) /NOHOURS**

Specifies the days and hours when the user can connect to a server. The default is to allow a user to connect during all hours of any day. /NOHOURS specifies that the user cannot connect at any time of any day.

Specify *logon-time* in the following format:

 $day=([n-m],[n],[*)]$ 

where *n* and *m* are hours of the day, and *day* is any one of the following:

SUNDAY, MONDAY, TUESDAY, WEDNESDAY, THURSDAY, FRIDAY, SATURDAY, WEEKDAYS, WEEKENDS, EVERYDAY, ALL

### **ADMINISTER Commands ADD USER**

Specify the hours as integers from 0 to 23, inclusive, using the 24-hour clock. You can specify a single hour  $(n)$ , ranges of hours  $(n-m)$ , or all hours of the day (\*). Note that hours are inclusive; that is, if you grant access during a given hour, access extends to the end of that hour. If you specify no hours, all hours are allowed for the specified days.

#### **/LOCAL**

Indicates that the specified user account is to be added as a local account. User accounts can be either global (the default) or local. Most accounts are global accounts. A global account is a normal user account in the user's home domain. A local account is an account provided in this domain for a user whose global account is not in a trusted domain. Do not specify both /GLOBAL and /LOCAL on the same command line.

#### **/MEMBER\_OF\_GROUPS=(***group-name[,...]***)**

Adds the user as a member of the specified local or global groups.

### **/PASSWORD[="***password***"] /NOPASSWORD**

Specifies the password for the user account. Passwords are case sensitive, and can be up to 14 characters in length. The minimum length is set by using the SET ACCOUNT POLICY/PASSWORD\_POLICY=MINLENGTH= command. The default is 0, which permits a blank password. Passwords entered on the command line are converted to uppercase unless enclosed within quotation marks. If the password you specify contains lowercase letters, blanks (spaces), or other nonalphanumeric characters, enclose it in quotation marks, unless you enter the password in response to the password prompt. (If you enclose the password in quotation marks at the password prompt, the quotation marks become part of the password.) If you enter /PASSWORD with no value, or as an asterisk (\*), you are prompted for a password and a confirmation, which will not be displayed as they are entered. /NOPASSWORD, the default, specifies that the account will have a blank password. If you specify the /NOPASSWORD qualifier with the command line, the default is /FLAGS=NOPWDEXPIRED, so that the user is not prompted for a password. To override this default for /NOPASSWORD, specify the /FLAGS=PWDEXPIRED qualifier.

#### **/PRIMARY\_GROUP=***group-name*

Sets the user account's primary group. A primary group is used when a user logs on using Windows NT Services for Macintosh, or runs POSIX applications. *group-name* must be a global group of which the user is a member. If the /PRIMARY\_GROUP qualifier is not specified, the user's primary group is set to the "Domain Users" global group by default.

### **/PROFILE=***profile-path* **/NOPROFILE**

Specifies a path for an optional user profile. The path should be a network path that includes a file name. The file name can be that of a personal user profile (.USR file name extension) or a mandatory user profile (.MAN file name extension). For example, you might enter: /PROFILE="\\eng\profiles\johndoe.usr". /NOPROFILE, the default, specifies that the user will not have a profile.

### **/SCRIPT=***script-name* **/NOSCRIPT**

Specifies a name for an optional logon script that runs each time the user logs on. A logon script can be a batch file (.BAT or .CMD file name extension) or an executable program (.EXE file name extension). A single logon script can be assigned to one or more user accounts. When a user logs on, the server authenticating the logon locates the logon script by following the server's logon script path in the \netlogon share. The *script-name* specifies a file relative to that path. /NOSCRIPT, the default, specifies that the user will have no logon script.

#### **/SERVER=***server-name*

Specifies the name of a server that is a member of the domain to which to add the user. Do not specify both /DOMAIN and /SERVER on the same command line.

#### **/WORKSTATIONS=(***workstation-name[,...]***)**

Specifies up to eight workstations from which the user can log on to the domain. The default is to allow a user to log on from any workstation, but you can restrict a user to log on only from specific workstations. The *workstationname* is a 1 to 15 character name of a workstation. You may use an asterisk (\*) for the workstation name to specify all workstations.

# **Examples**

1. LANDOFOZ\\TINMAN> ADD USER SCARECROW/PASSWORD="OverTheRainbow" - LANDOFOZ\\TINMAN> /MEMBER OF GROUPS="Administrators" - $\overline{L}$ ANDOFOZ\\TINMAN> /HOURS= $\overline{W}$ WEEKDAYS=8-16,WEEKENDS=\*) -\_LANDOFOZ\\TINMAN> /FLAGS=NOPWDEXPIRED %PWRK-S-USERADD, user "SCARECROW" added to domain "LANDOFOZ"

This example adds the user with user name SCARECROW to the domain LANDOFOZ. The password for the user account is OverTheRainbow. The user is made a member of the Administrators local group, may connect to a server from 8:00 AM to 4:59 PM Monday through Friday, and all day

### **ADMINISTER Commands ADD USER**

Saturday and Sunday. The password for the account will not be initially expired.

2. LANDOFOZ\\TINMAN> ADD USER FRIENDLY/PASSWORD="PotOfGold"- \_LANDOFOZ\\TINMAN> /EXPIRATION\_DATE=09-JAN-2002  $\overline{\text{F}}$ PWRK-S-USERADD, user "FRIENDLY" added to domain "LANDOFOZ"

This example adds the user with user name FRIENDLY to the domain LANDOFOZ, and sets the account to expire January 9, 2002.

# **CLEAR EVENTS**

Clears all the events from the selected event log file.

# **Format**

CLEAR EVENTS [/*qualifiers*]

# **Restrictions**

Use of this command requires membership in the Administrators local group. The server to be administered must be a HP OpenVMS server.

# **Related Commands**

SAVE EVENTS SHOW EVENTS

# **Qualifiers**

#### **/CONFIRM /NOCONFIRM**

Controls whether you are prompted for a confirmation before the operation is performed. The default is /CONFIRM if running in interactive mode. When the prompt is issued, the default response is shown, and you may accept the default by pressing Return or Enter. If you type YES, TRUE, or 1, the operation is performed. If you type NO, FALSE, 0, or enter Ctrl/Z, no action is performed. If you type anything else, the prompt is repeated until you type an acceptable response. No prompt for confirmation is issued if running in batch mode.

#### **/SERVER=***server-name*

Specifies the name of the server on which to clear the events. For clearing events, the specified server must be a HP OpenVMS server. The default is the server currently being administered.

#### **/TYPE=***log-type*

Specifies the log file to be cleared. The *log-type* keyword can be one of the following:

## **ADMINISTER Commands CLEAR EVENTS**

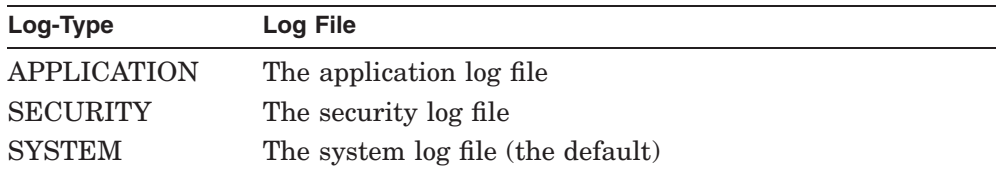

# **Example**

LANDOFOZ\\TINMAN> CLEAR EVENTS/TYPE=SECURITY Clear the Security Event Log [YES or NO] (YES) : YES %PWRK-S-ELFCLEARED, Security Event Log on server "TINMAN" cleared

This example clears the Security Event Log file on the server currently being administered (TINMAN). A confirmation is required.

# **CLOSE OPEN\_FILE**

Closes one or all of the resources open on a server.

### **Format**

CLOSE OPEN\_FILE *resource-id* [/*qualifiers*]

# **Restrictions**

Use of this command requires membership in the Administrators or Server Operators local group.

# **Related Commands**

SHOW OPEN\_FILES

### **Parameters**

#### *resource-id*

Specifies the resource ID of the resource to be closed, or \* to close all open resources. You can obtain the resource ID for a specific open resource from the SHOW OPEN\_FILES command display.

Note that some administration resources are opened on behalf of the system or the ADMINISTER interface. You cannot close these resources. The system will close them when appropriate.

### **Qualifiers**

#### **/CONFIRM**

#### **/NOCONFIRM**

Controls whether you are prompted for a confirmation before the operation is performed. The default is /CONFIRM if running in interactive mode. When the prompt is issued, the default response is shown, and you may accept the default by pressing Return or Enter. If you type YES, TRUE, or 1, the operation is performed. If you type NO, FALSE, 0, or enter Ctrl/Z, no action is performed. If you type anything else, the prompt is repeated until you type an acceptable response. No prompt for confirmation is issued if running in batch mode.

#### **/SERVER=***server-name*

Specifies the name of the server on which to close the resource. The default is the server currently being administered.

### **ADMINISTER Commands CLOSE OPEN\_FILE**

# **Examples**

1. LANDOFOZ\\TINMAN> CLOSE OPEN FILE 4

The user DOT has opened the resource for Write.

Are you sure you want to close TINMAN\$DKA1:[SHARES.S1]A.TXT ? [YES or NO] (YES) : %PWRK-S-FILECLOSE, file with resource ID 4 on server "TINMAN" closed

This example closes the resource that has ID 4 on the server currently being administered (TINMAN). By default, confirmation is required before the resource is closed.

2. LANDOFOZ\\TINMAN> CLOSE OPEN FILE \*

Some of the users have resources open for Write. Closing those open resources may result in loss of data.

```
Are you sure you want to close all open resources ? [YES or NO]
(YES) :
%PWRK-S-FILECLOSE, file with resource ID 2 on server "TINMAN" closed
%PWRK-S-FILECLOSE, file with resource ID 6 on server "TINMAN" closed
%PWRK-E-ERRCLSFILE, error closing file ID 9997
-LM-E-NERR FILEIDNOTF, there isn't an open file with that ID number
%PWRK-E-ERRCLSFILE, error closing file ID 9999
-LM-E-NERR FILEIDNOTF, there isn't an open file with that ID number
%PWRK-E-ERRCLSFILE, error closing file ID 9998
-LM-E-NERR FILEIDNOTF, there isn't an open file with that ID number
%PWRK-E-ERRCLSFILE, error closing file ID 10000
-LM-E-NERR FILEIDNOTF, there isn't an open file with that ID number
```
This example closes all open shared files on server TINMAN. The named pipes (system or administrative resources) are not closed, because they are being used to process the command.

# **CLOSE SESSION**

Disconnects one or all of the sessions currently established to a server.

# **Format**

CLOSE SESSION *computer-name* [/*qualifiers*]

# **Restrictions**

Use of this command requires membership in the Administrators or Account Operators local group.

# **Related Commands**

SHOW SESSIONS

### **Parameters**

#### *computer-name*

Specifies the name of the computer for which sessions are to be closed, or \* to close all sessions. Use the SHOW SESSIONS command to display a list of active sessions.

# **Qualifiers**

#### **/CONFIRM /NOCONFIRM**

Controls whether you are prompted for a confirmation before the operation is performed. The default is /CONFIRM if running in interactive mode. When the prompt is issued, the default response is shown, and you may accept the default by pressing Return or Enter. If you type YES, TRUE, or 1, the operation is performed. If you type NO, FALSE, 0, or enter Ctrl/Z, no action is performed. If you type anything else, the prompt is repeated until you type an acceptable response. No prompt for confirmation is issued if running in batch mode.

#### **/SERVER=***server-name*

Specifies the name of the server on which to close the sessions. The default is the server currently being administered.

#### **/USERNAME=***user-name*

Specifies the name of the user whose session is to be closed. If you do not specify the user name, then all sessions from the specified computer are closed.

### **ADMINISTER Commands CLOSE SESSION**

# **Example**

LANDOFOZ\\TINMAN> CLOSE SESSION DOROTHY/USERNAME=LION Do you really want to close session on "DOROTHY" [YES or NO] (YES) : %PWRK-S-SESSCLSCU, session from "DOROTHY" for user "LION" closed

This example closes any sessions established to the server TINMAN from the computer named DOROTHY for the user named LION.

# **CONTINUE PRINT QUEUE**

Continues a currently paused OpenVMS Advanced Server print queue. Use the SHOW PRINT QUEUES command to display the list of available queues. This command performs the same function as the SET PRINT QUEUE *queuename*/CONTINUE command and is valid only to HP OpenVMS servers.

### **Format**

CONTINUE PRINT QUEUE *queue-name* [/*qualifier*]

# **Restrictions**

Use of this command requires membership in the Administrators, Server Operators, or Print Operators local group.

# **Related Commands**

ADD PRINT QUEUE PAUSE PRINT QUEUE REMOVE PRINT QUEUE SET PRINT QUEUE SHOW PRINT QUEUES

### **Parameters**

#### *queue-name*

Specifies the name of the OpenVMS Advanced Server print queue for which to continue printing.

# **Qualifiers**

#### **/SERVER=***server-name*

Specifies the name of the server where the specified OpenVMS Advanced Server print queue is defined. The default is the server currently being administered.

# **Example**

LANDOFOZ\\TINMAN> CONTINUE PRINT QUEUE LN03 %PWRK-S-QUESET, queue "LN03" continued on server "TINMAN"

This example continues the paused print queue LN03 on the server currently being administered (TINMAN).

# **CONTINUE SERVICE**

Continues a currently paused network service. Use the SHOW SERVICES command to display a list of available services.

### **Format**

CONTINUE SERVICE *servicename* [/*qualifier*]

### **Restrictions**

Use of this command requires membership in the Administrators local group or the Server Operators local group.

### **Related Commands**

PAUSE SERVICE SHOW SERVICES START SERVICE STOP SERVICE

# **Parameters**

#### *servicename*

Specifies the name of the network service to continue.

### **Qualifiers**

#### **/SERVER=***server-name*

Specifies the name of the server on which to continue the service. The default is the server currently being administered.

### **Example**

LANDOFOZ\\TINMAN> CONTINUE SERVICE NETLOGON

This command continues the NetLogon service on the server currently being administered (TINMAN).

# **COPY GROUP**

Adds a new group based upon an existing group. In many situations, it may be quicker and more convenient to copy an existing group than it would be to create an entirely new one. One major benefit of copying a group is that the new group will have the same members as does the original group. However, the permissions and rights of the original group are not copied to the new group. The new group will be of the same type (local or global) as the original group. All attributes of the old group are copied to the new group, except for those overridden by qualifiers.

# **Format**

COPY GROUP *group-name newgroup-name* [/*qualifiers*]

# **Restrictions**

Use of this command requires membership in the Administrators or Account Operators local group.

# **Related Commands**

ADD GROUP MODIFY GROUP REMOVE GROUP SHOW GROUPS

### **Parameters**

#### *group-name*

Specifies the name of the existing group to be copied.

#### *newgroup-name*

Specifies the name for the new group to be created, and can be 1 to 20 characters in length. The new group name cannot be identical to any other group or user name of the domain or server being administered.

# **Qualifiers**

#### **/ADD\_MEMBERS=(***[domain-name\]member-name[,...]***)**

Adds the specified members to the new group and does not change any existing membership in the group.

### **ADMINISTER Commands COPY GROUP**

If the group being copied is a local group, you can add user accounts and global groups from the domain being administered and from domains it trusts. To specify a user account or global group in a trusted domain, enter a domainqualified name (*domain-name\member-name*), such as KANSAS\DOLE, where KANSAS is the name of the trusted domain, and DOLE is the user or group name defined in the trusted domain. If you omit the domain name, it is assumed that the user account or group is defined in the domain currently being administered.

If the group being copied is a global group, you can add user accounts only from the domain being administered.

#### **/DESCRIPTION="***string***" /NODESCRIPTION**

Specifies a string of up to 256 characters used to provide descriptive information about the group. Enclose the string in quotation marks if it contains lowercase letters, blanks (spaces) or other nonalphanumeric characters. /NODESCRIPTION, the default, indicates that the description is to be blank.

#### **/DOMAIN=***domain-name*

Specifies the name of the domain from and to which the group is to be copied. The default is the domain currently being administered. Do not specify both /DOMAIN and /SERVER on the same command line.

#### **/REMOVE\_MEMBERS=(***[domain-name\]member-name[,...]***)**

Removes the specified members from the group and does not change any existing membership for unspecified members.

If the group being copied is a local group, you can remove user accounts and global groups from the domain being administered and from domains it trusts. To specify a user account or global group in a trusted domain, enter a domainqualified name (*domain-name\member-name*), such as KANSAS\DOLE, where KANSAS is the name of the trusted domain, and DOLE is the user or group name defined in the trusted domain. If you omit the domain name, it is assumed that the user account or group is defined in the domain currently being administered.

If the group being copied is a global group, you can remove user accounts only from the domain being administered.

#### **/SERVER=***server-name*

Specifies the name of a server that is a member of the domain from and to which the group is to be copied. Do not specify both /DOMAIN and /SERVER on the same command line.

# **Example**

LANDOFOZ\\TINMAN> COPY GROUP MUNCHKINS OZ - LANDOFOZ\\TINMAN> /DESCRIPTION="The Land of OZ" -\_LANDOFOZ\\TINMAN> /ADD\_MEMBERS=(WIZARD,"Good Witch") %PWRK-S-GROUPCOPY, group "MUNCHKINS" copied to "OZ" in domain "LANDOFOZ"

This example creates a new group called OZ based upon the characteristics and memberships of the existing group MUNCHKINS. The new group has the description "The Land of OZ". It contains any existing members of the group MUNCHKINS, with new members WIZARD and Good Witch added.

# **COPY USER**

Adds a new user account based upon an existing user account. In many situations, it may be quicker and more convenient to copy an existing user account than it would be to create an entirely new one. One major benefit of copying a user account is that group memberships are copied to the new account. However, the permissions and built-in abilities of the original user account are not copied to the new user account. The new user account will be of the same type (local or global) as the original user account. All other attributes of the old user account are copied to the new user account, except for those overridden by qualifiers.

# **Format**

COPY USER *user-name new-user-name* [/*qualifiers*]

# **Restrictions**

Use of this command requires membership in the Administrators or Account Operators local group. Only a member of the Administrators local group can add users to the Administrator's local group.

# **Related Commands**

ADD USER MODIFY USER REMOVE USER SHOW USERS

### **Parameters**

#### *user-name*

Specifies the name of the existing user account to be copied.

#### *new-user-name*

Specifies the name for the new user account to be created, and can be 1 to 20 characters in length. The new user account name cannot be identical to any other user account or group name in the domain or server being administered.

# **Qualifiers**

### **/ADD\_TO\_GROUPS=(***group-name[,...]***)**

Adds the user as a member of the specified local or global groups and does not change any existing membership in unspecified groups.

### **/DESCRIPTION="***string***" /NODESCRIPTION**

Specifies a string of up to 256 characters used to provide descriptive information about the user. Enclose the string in quotation marks if it contains lowercase letters, blanks (spaces) or other nonalphanumeric characters. /NODESCRIPTION indicates that the description is to be blank.

#### **/DOMAIN=** *domain-name*

Specifies the name of the domain from and to which the user account is to be copied. The default is the domain currently being administered. Do not specify both /DOMAIN and /SERVER on the same command line.

### **/EXPIRATION\_DATE=***date* **/NOEXPIRATION\_DATE**

Specifies whether the account has an expiration date and, if so, the date the account is to expire. The date is specified in the standard OpenVMS date format (dd-mmm-yyyy). /NOEXPIRATION\_DATE, the default, specifies that the account will not have an expiration date, and therefore will never expire.

### **/FLAGS=(***option[,...]***)**

Specifies the logon flags for the user account. All flags are copied from the original user except DISUSER. Precede the *option* keyword with NO to clear the specified flag. The *option* keyword can be one or more of the following:

### **ADMINISTER Commands COPY USER**

#### **Option Description**

#### [NO]DISPWDEXPIRATION

Prevents the password from expiring, overriding the Maximum Password Age setting for the account policy. Select this option for user accounts that will be assigned to services. Selection of this option overrides the PWDEXPIRED option. Do not specify the DISPWDEXPIRATION and PWDEXPIRED options in the same command line.

#### [NO]DISUSER

Disables the account so the user cannot log on. You might disable a new account to create an inactive template account that can be copied to create new accounts. Or, you might temporarily disable an account if it does not need to be used until a later date. The built-in Administrator account cannot be disabled.

#### [NO]PWDEXPIRED

The password is initially expired. This forces the user to change the password at the first logon. Do not specify the PWDEXPIRED option in the same command line with either the PWDLOCKED or the DISPWDEXPIRATION option.

#### [NO]PWDLOCKED

Prevents the user from changing the password. This option is usually applied only to user accounts used by more than one person, such as the Guest account. Do not specify the PWDLOCKED and PWDEXPIRED options in the same command line.

#### **/FULLNAME=***full-user-name* **/NOFULLNAME**

The full name is the user's complete name, and can be up to 256 characters in length. Enclose the string in quotation marks to preserve case (the default is uppercase). It is a good idea to establish a standard for entering full names, so that they always begin with either the first name (Louise G. Morgan) or the last name (Morgan, Louise G.), because the full name can be used to determine the sorting order in the SHOW USERS command. /NOFULLNAME specifies a blank full name.

#### **/GLOBAL**

Specifies that the account is to be a global account. User accounts can be either global or local. Most accounts are global accounts. A global account is a normal user account in the user's home domain. A local account is an account provided in this domain for a user whose global account is not in a trusted domain. The default is to create a global account.

### **/HOME=(***option***[,...]) /NOHOME**

Specifies a user's home directory information. A home directory is a directory that is accessible to a user and contains files and programs for the user. This feature applies only when the user logs on from a Windows NT client. The specified home directory becomes the Windows NT user's default directory for the File Open and Save As dialog boxes, for the command prompt, and for all applications that do not have a working directory defined. A home directory can be assigned to a single user or it can be shared by many users. A home directory can be a shared network directory or a local directory on a user's workstation.

If you specify a network path for the home directory, you must also specify a drive letter to be assigned to the path when the user logs on. If the specified directory does not exist, an attempt will be made to create it. If the directory cannot be created, a message will be issued instructing you to manually create the directory.

If you specify a local path for the home directory, do not include the drive letter. You must manually create the directory if it does not exist. /NOHOME, the default, specifies that the user will not have a home directory. The *option* keyword can be one or more of the following:

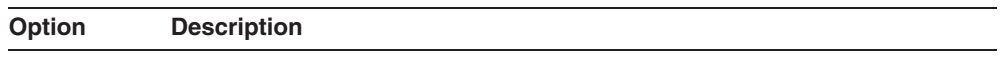

#### DRIVE=*driveletter*

Specifies the drive letter to use for connecting to the home directory if the home directory specified in the PATH option is a shared network directory. The *driveletter* can be from C to Z.

#### PATH=*homepath*

Specifies an optional home directory that is accessible to the user and contains files and programs for the user. The *homepath* must be an absolute path of a directory local to the user's workstation, or a UNC (Universal Naming Convention) path of a shared network directory.

### **/HOURS=(***logon-time***[,...]) /NOHOURS**

Specifies the days and hours when the user can connect to a server. /NOHOURS specifies that the user cannot connect at any time of any day. Specify *logon-time* in the following format:

 $day=[(n-m],[n],[*)]$ 

where *n* and *m* are hours of the day, and *day* is any one of the following:

SUNDAY, MONDAY, TUESDAY, WEDNESDAY, THURSDAY, FRIDAY, SATURDAY, WEEKDAYS, WEEKENDS, EVERYDAY, ALL

Specify the hours as integers from 0 to 23, inclusive, using the 24-hour clock. You can specify a single hour  $(n)$ , ranges of hours  $(n-m)$ , or all hours of the day (\*). Note that hours are inclusive; that is, if you grant access during a given hour, access extends to the end of that hour. If you specify no hours, all hours are allowed for the specified days.

### **/LOCAL**

Specifies that the account is to be a local account. User accounts can be either global or local. A global account is a normal user account in the user's home domain. A local account is an account provided in this domain for a user whose global account is not in a trusted domain. The default is to create a global account.

### **/PASSWORD[="***password***"] /NOPASSWORD**

Specifies the password for the new user account. Passwords are case sensitive, and can be up to 14 characters in length. The minimum length is set by using the SET ACCOUNT POLICY/PASSWORD\_POLICY=MINLENGTH= command. The default is 0, which permits a blank password. Passwords entered on the command line are converted to uppercase unless enclosed within quotation marks. If the password you specify contains lowercase letters, blanks (spaces), or other nonalphanumeric characters, enclose it in quotation marks, unless you enter the password in response to the password prompt. (If you enclose the password in quotation marks at the password prompt, the quotation marks become part of the password.) If you enter /PASSWORD with no value, or with a value of \*, you are prompted for a password and a confirmation, which will not be displayed as they are entered. /NOPASSWORD specifies that the account will have a blank password. The password is not copied from the original user account; therefore, if an account is copied without specifying a new password, the new user account will receive a blank password.
If you specify the /NOPASSWORD qualifier with the command line, the default is /FLAGS=NOPWDEXPIRED, so that the user is not prompted for a password. To override this default for /NOPASSWORD, specify the /FLAGS=PWDEXPIRED qualifier.

#### **/PRIMARY\_GROUP=***group-name*

Sets the user account's primary group. A primary group is used when a user logs on using Windows NT Services for Macintosh, or runs POSIX applications. *group-name* must be a global group of which the user is a member.

#### **/PROFILE=***profile-path* **/NOPROFILE**

Specifies a path for an optional user profile. The path should be a network path that includes a file name. The file name can be that of a personal user profile (.USR file name extension) or a mandatory user profile (.MAN file name extension). For example, you might enter:

/PROFILE="\\eng\profiles\johndoe.usr"

/NOPROFILE specifies that the user will not have a profile.

#### **/REMOVE\_FROM\_GROUPS=(***group-name***[,...])**

Removes the user as a member of the specified local or global groups and does not change any existing membership in unspecified groups. A user account cannot be removed from membership in its primary group.

#### **/SCRIPT=***script-name* **/NOSCRIPT**

Specifies a name for an optional logon script that runs each time the user logs on. A logon script can be a batch file (.BAT or .CMD file name extension) or an executable program (.EXE file name extension). A single logon script can be assigned to one or more user accounts. When a user logs on, the server authenticating the logon locates the logon script by following the server's logon script path in the \netlogon share. The *script-name* specifies a file relative to that path. /NOSCRIPT specifies that the user will have no logon script.

#### **/SERVER=***server-name*

Specifies the name of a server that is a member of the domain from and to which the user account is to be copied. Do not specify both /DOMAIN and /SERVER on the same command line.

#### **/WORKSTATIONS=(***workstation-name***[,...])**

Specifies up to eight workstations from which the user can log on to the domain. The *workstation-name* is a 1 to 15 character name of a workstation.

#### **ADMINISTER Commands COPY USER**

You may use an asterisk  $(*)$  for the *workstation-name* to specify all workstations.

### **Example**

LANDOFOZ\\TINMAN> COPY USER LION HEART/PASSWORD=GOLD %PWRK-S-USERCOPY, user "LION" copied to "HEART" in domain "LANDOFOZ"

This example creates a new user account called HEART based upon the existing user LION. All the user characteristics and group memberships are copied to the new user account. The password for the new account is set to GOLD.

# **EXIT**

Exits from the ADMINISTER user interface.

# **Format**

EXIT

# **Restrictions**

None

### **Example**

LANDOFOZ\\TINMAN> EXIT \$

This example exits from the ADMINISTER user interface so you can enter OpenVMS DCL commands.

# **HELP**

Invokes the OpenVMS help facility to provide information about a command or topic.

### **Format**

HELP [*topic* /*qualifier*]

### **Restrictions**

None

### **Parameters**

*topic* Specifies the command or topic for which help is desired.

### **Qualifiers**

### **/PAGE**

#### **/NOPAGE**

Controls whether output to the screen stops after each screenfull (page) of information is displayed. The /PAGE qualifier is the default. If you specify /NOPAGE, output continues until the information display ends or until you manually control the scrolling.

### **Examples**

1. \$ ADMINISTER HELP ADD

ADD

Additional information available:

COMPUTER GROUP HOSTMAP PRINT SHARE TRUST USER ADD Subtopic?

This example displays information about using the ADMINISTER ADD command from OpenVMS system command level.

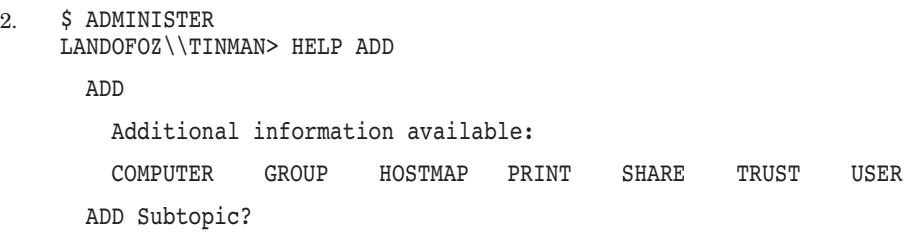

This example shows how to enter the HELP ADD command while you are using the ADMINISTER command-line interface.

# **LOGIN**

LOGIN is a synonym for the LOGON command. See the LOGON command for further information.

# **LOGOFF**

Logs the current user off the network. Logging off ensures that no one can use your account to gain access to shared network resources. You may use LOGOUT as a synonym for the LOGOFF command.

After a successful logoff, the domain and server being administered is recomputed. The domain name is set to the local server's domain, and the server name is set to the name of the local server.

### **Format**

LOGOFF

### **Restrictions**

None

### **Related Commands**

LOGON

### **Example**

LANDOFOZ\\TINMAN> LOGOFF SCARECROW was logged off successfully.

This example assumes that the user SCARECROW was logged on to the network. The LOGOFF command logs SCARECROW off the network.

# **LOGON**

Logs a user on to the network and sets the user name and password used for further network access. You may use LOGIN as a synonym for the LOGON command.

If a user is currently logged on, a warning is issued and an option is given to log the current user off before logging the new user on. After a successful logon, the domain and server being administered is recomputed. The domain name is set to the name of the domain to which you have logged on. The server name is set to the name of the local server, if the local server is a member of the logged on domain; otherwise, the server name is set to the name of the primary domain controller of the logged on domain.

### **Format**

LOGON [*user-name [password]*] [/*qualifier*]

### **Restrictions**

See the restrictions described for the LOGON *password* parameter.

### **Related Commands**

LOGOFF

### **Parameters**

#### *user-name*

Specifies the user name by which you are identified on the network. If you do not enter a user name, a prompt appears.

#### *password*

Specifies the password for the user account. The password is displayed as you enter it. If you do not enter a password, or you enter it as an asterisk (\*), a prompt appears. The password is not displayed as you enter it in response to the prompt. If your password contains lowercase letters, blanks (spaces), or other nonalphanumeric characters, enclose it in quotation marks, unless you enter it in response to the password prompt. Passwords entered on the command line are accepted as uppercase characters unless they are enclosed within quotation marks. However, if you are prompted for a new password because your password has expired, the password you enter will be accepted as caseless. If you want your new password to include lowercase letters, you must use the MODIFY USER command with the /PASSWORD qualifier to define

the new password. (The MODIFY USER command requires administrative privileges.)

### **Qualifiers**

#### **/DOMAIN=***domain-name*

Specifies the name of the domain to which you want to log on. This is called the logon domain. By default, the domain name is the name of the local server's domain.

### **Examples**

1. LANDOFOZ\\TINMAN> LOGON SCARECROW "OverTheRainbow" The server \\TINMAN successfully logged you on as Scarecrow. Your privilege level on domain LANDOFOZ is user. The last time you logged on was 10/08/01 07:48 PM.

This example logs on the user named SCARECROW to the domain LANDOFOZ. Because the password contains lowercase letters, it is enclosed in quotation marks.

2. LANDOFOZ\\TINMAN> LOGON Username: LION Password: The server \\TINMAN successfully logged you on as Lion. Your privilege level on domain LANDOFOZ is ADMIN. The last time you logged on was 10/08/01 07:50 PM.

This example logs on the user named LION to the domain LANDOFOZ. Because the user name and password were not specified on the command line, prompts are issued. The password is not displayed as it is entered. If the password includes lowercase letters, do not include the password in quotation marks.

# **LOGOUT**

LOGOUT is a synonym for the LOGOFF command. See the LOGOFF command for further information.

# **MODIFY GROUP**

Changes the attributes and memberships of an existing local or global group.

### **Format**

MODIFY GROUP *group-name* [/*qualifiers*]

### **Restrictions**

Use of this command requires membership in the Administrators or Account Operators local group.

### **Related Commands**

ADD GROUP COPY GROUP REMOVE GROUP SHOW GROUPS

### **Parameters**

#### *group-name*

Specifies the name of an existing local or global group that you wish to modify.

### **Qualifiers**

### **/ADD\_MEMBERS=(***[domain-name\]member-name[,...]***)**

Adds the specified members to the group and does not change any existing membership for unspecified members.

If the group being modified is a local group, you can add user accounts and global groups from the domain being administered and from domains it trusts. To specify a user account or global group in a trusted domain, enter a domainqualified name (*domain-name\member-name*), such as KANSAS\DOLE, where KANSAS is the name of the trusted domain, and DOLE is the user or group name defined in the trusted domain. If you omit the domain name, the user account or group is assumed to be defined in the domain currently being administered.

If the group being modified is a global group, you can add user accounts only from the domain being administered.

#### **/DESCRIPTION="***string***" /NODESCRIPTION**

Specifies a string of up to 256 characters used to provide descriptive information about the group. Enclose the string in quotation marks if it contains lowercase letters, blanks (spaces) or other nonalphanumeric characters. /NODESCRIPTION indicates that the description is to be blank. If the /DESCRIPTION qualifier is not specified, the current description remains unchanged.

#### **/DOMAIN=***domain-name*

Specifies the name of the domain in which to modify the group. The default is the domain currently being administered. Do not specify both /DOMAIN and /SERVER on the same command line.

#### **/REMOVE\_MEMBERS=(***[domain-name\]member-name[,...]***)**

Removes the specified members from the group and does not change any existing membership for unspecified members.

If the group being modified is a local group, you can remove user accounts and global groups from the domain being administered and from domains it trusts. To specify a user account or global group in a trusted domain, enter a domainqualified name (*domain-name\member-name*), such as KANSAS\DOLE, where KANSAS is the name of the trusted domain, and DOLE is the user or group name defined in the trusted domain. If you omit the domain name, the user account or group is assumed to be defined in the domain currently being administered.

If the group being modified is a global group, you can remove user accounts only from the domain being administered.

#### **/SERVER=***server-name*

Specifies the name of a server that is a member of the domain in which to modify the group. Do not specify both /DOMAIN and /SERVER on the same command line.

### **Example**

LANDOFOZ\\TINMAN> MODIFY GROUP MUNCHKINS/REMOVE\_MEMBERS=SCARECROW %PWRK-S-GROUPMOD, group "MUNCHKINS" modified on domain "LANDOFOZ"

This example removes the user SCARECROW from the group MUNCHKINS.

# **MODIFY SHARE**

Modifies attributes of an existing directory or print share.

### **Format**

MODIFY SHARE *share-name* [/*qualifiers*]

### **Restrictions**

Membership in the Administrators, Account Operators, or Server Operators local group is required to administer directory and print shares. Print shares may also be administered by members of the Print Operators group.

### **Related Commands**

ADD SHARE/DIRECTORY ADD SHARE/PRINT REMOVE SHARE SHOW SHARES

### **Parameters**

#### **share-name**

Specifies the name of an existing directory or print share that you wish to modify.

### **Qualifiers**

# **/CONFIRM**

### **/NOCONFIRM**

Controls whether you are prompted for a confirmation before removing all permissions from a share. The default is /CONFIRM if running in interactive mode. When the prompt is issued, the default response is shown, and you may accept the default by pressing Return or Enter. If you type YES, TRUE, or 1, the operation is performed. If you type NO, FALSE, 0, or enter Ctrl/Z, no action is performed. If you type anything else, the prompt is repeated until you type an acceptable response. No prompt for confirmation is issued if running in batch mode.

#### **/DESCRIPTION="***string***" /NODESCRIPTION**

Specifies a string of up to 48 characters used to provide descriptive information about the share. HP recommends that you limit the string length to 32 characters. Enclose the string in quotation marks if it contains lowercase letters, blanks (spaces) or other nonalphanumeric characters. /NODESCRIPTION indicates that the description is to be blank. If the /DESCRIPTION qualifier is not specified, the current description remains unchanged.

### **/HOST\_ATTRIBUTES=(***attribute-type[,...]***)**

Sets host-system-specific attributes for the share. Host attributes are valid only for directory shares on HP OpenVMS servers. For the value of *attributetype*, you can specify one or more of the keywords DIRECTORY\_PROTECTION, FILE\_PROTECTION, and RMS\_FORMAT, as follows:

#### **DIRECTORY\_PROTECTION=(***ownership:access[,...]***)**

Specifies the default OpenVMS RMS protections for subdirectories created in the shared directory. The protection of existing subdirectories is not affected.

Specify the *ownership* keyword as any of the following:

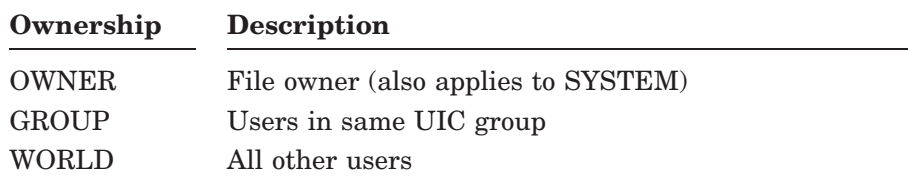

Specify the *access* keyword as any combination of the following:

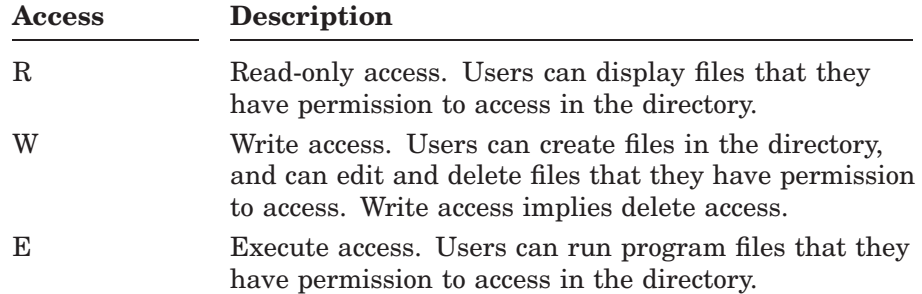

#### **DIRECTORY\_PROTECTION=(***ownership:access[,...]***)**

Owner access is also applied to SYSTEM. The default RMS directory protection is OWNER:RWED, GROUP:RWED, WORLD:RE.

#### **FILE\_PROTECTION=(***ownership:access[,...]***)**

Specifies the default OpenVMS RMS protections for files created in the shared directory. The protection of existing files is not affected.

Specify the *ownership* keyword as any of the following:

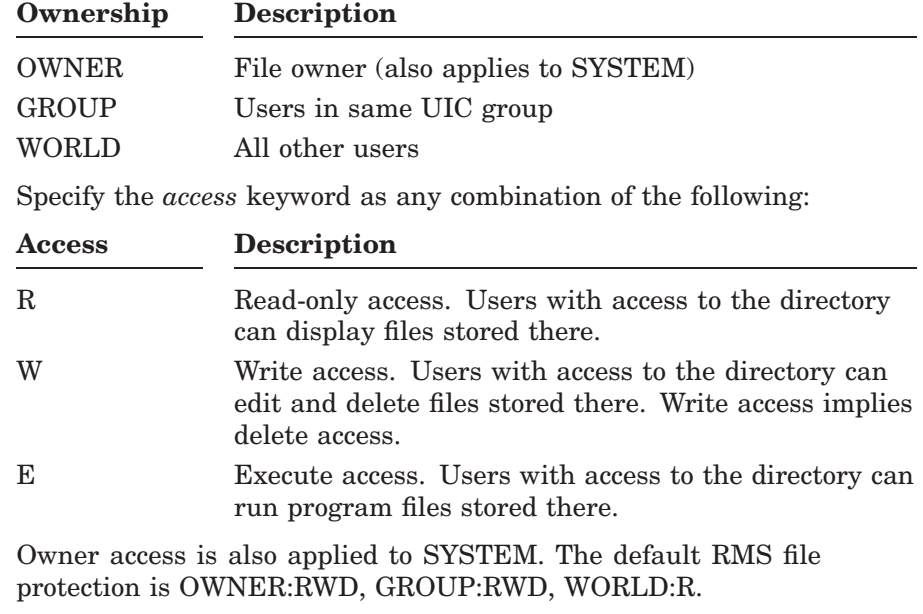

#### **RMS\_FORMAT=***record-type*

Specifies the OpenVMS RMS record format of files created in the shared directory.

#### **ADMINISTER Commands MODIFY SHARE**

#### **RMS\_FORMAT=***record-type*

The *record-type* keyword can be one of the following:

#### **Record-type Description**

#### SEQUENTIAL\_FIXED

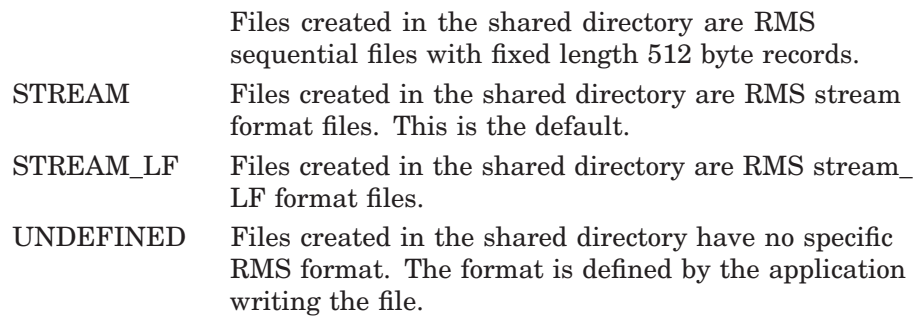

# **/LIMIT=***connect-limit*

**/NOLIMIT**

Specifies the maximum number of users who can connect to the shared directory at one time. /NOLIMIT, the default, specifies there is no maximum connection limit.

#### **/PERMISSIONS=(***[domain-name\]name=access[,...]***) /NOPERMISSIONS**

Specifies the access permissions for the directory share. These permissions control network access to the directory share, and determine which users or groups can access the shared directory, and the type of access they are allowed. When a directory is shared, the default is to grant FULL access to everyone. This permission allows anyone to do anything they wish to any of the files or subdirectories in the directory tree.

Use the /PERMISSIONS qualifier to add permissions to a resource for specified users or groups. Use the /NOPERMISSIONS qualifier to remove all permissions for all or specified users or groups. If you remove all permissions from a share, no one will be able to access it, and only the owner will be able to change the permissions.

The permissions list *name=access* is a list of users and groups allowed to access the shared resource, and the type of access granted to each user or group. It must be enclosed in parentheses, and consists of one or more *name=access* pairs, where *name* can be any valid user or group name from this or another trusted domain.

To specify a user or group name in a trusted domain, enter the domainqualified name (*domain-name\name*), such as KANSAS\DOLE, where KANSAS is the name of the trusted domain, and DOLE is the user or group name defined in the trusted domain. If you omit the domain name, the user account or group is assumed to be defined in the domain of the server currently being administered.

Access depends on the type of share being modified.

**If the share is a directory share**, *access* can be any one of the following:

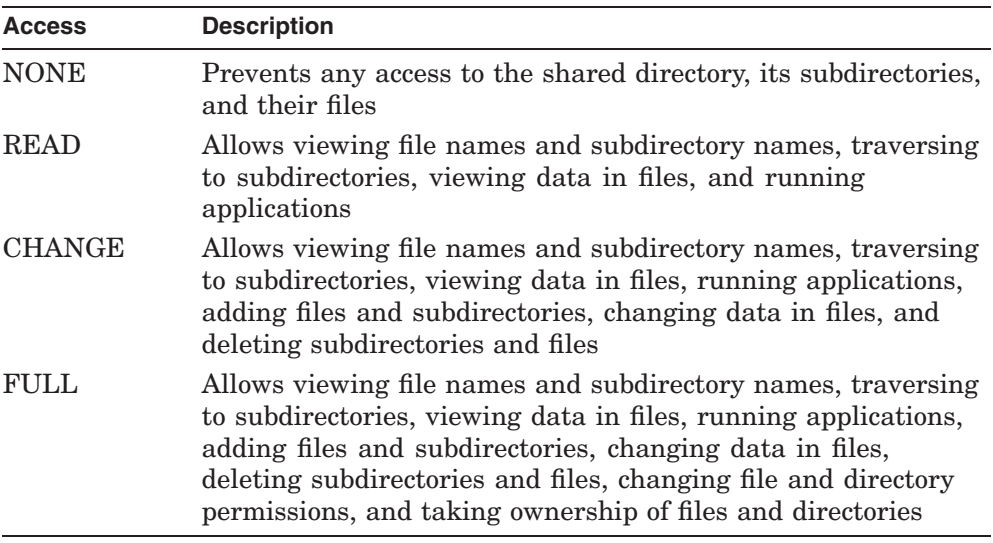

### **ADMINISTER Commands MODIFY SHARE**

**If the share is a print share**, *access* can be any one of the following:

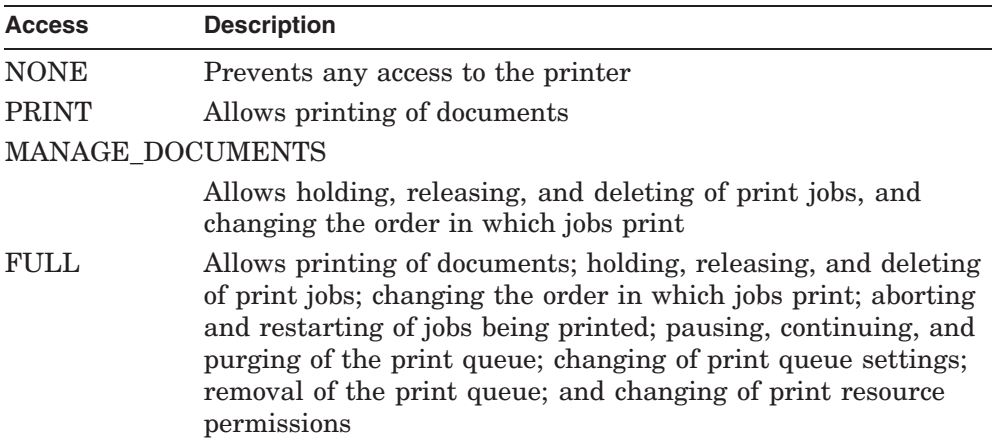

#### **/SERVER=***server-name*

Specifies the name of the server on which to modify the shared resource. The default is the server currently being administered.

### **Examples**

1. LANDOFOZ\\TINMAN> MODIFY SHARE TORNADO/NOPERMISSIONS=EVERYONE - \_LANDOFOZ\\TINMAN> /PERMISSIONS=(SCARECROW=FULL)/NOCONFIRM %PWRK-S-SHAREMOD, share "TORNADO" modified on server "TINMAN"

This example modifies the directory share named TORNADO. All permissions for the group EVERYONE are removed, and the user SCARECROW is granted FULL access to the files and directories in the share.

2. LANDOFOZ\\TINMAN> MODIFY SHARE TOTO/LIMIT=5/NOCONFIRM %PWRK-S-SHAREMOD, share "TOTO" modified on server "TINMAN"

This example modifies the print share named TOTO. The maximum connections allowed to the shared resource is set to 5.

# **MODIFY USER**

Modifies the attributes and memberships of an existing local or global user account.

### **Format**

MODIFY USER *user-name* [/*qualifiers*]

### **Restrictions**

Use of this command requires membership in the Administrators or Account Operators local group.

### **Related Commands**

ADD USER COPY USER REMOVE USER SHOW USERS

### **Parameters**

#### *user-name*

Specifies the name of an existing local or global user account that you wish to modify.

### **Qualifiers**

#### **/ADD\_TO\_GROUPS=(***group-name[,...]***)**

Adds the user as a member of the specified local or global groups and does not change any existing membership in unspecified groups.

#### **/DESCRIPTION="***string***" /NODESCRIPTION**

Specifies a string of up to 256 characters used to provide descriptive information about the user. Enclose the string in quotation marks if it contains lowercase letters, blanks (spaces) or other nonalphanumeric characters. /NODESCRIPTION indicates that the description is to be blank. If the /DESCRIPTION qualifier is not specified, the current description remains unchanged.

#### **/DOMAIN=***domain-name*

Specifies the name of the domain in which to modify the user account. The default is the domain currently being administered. Do not specify both /DOMAIN and /SERVER on the same command line.

#### **/EXPIRATION\_DATE=***date* **/NOEXPIRATION\_DATE**

Specifies whether the account has an expiration date and, if so, the date the account is to expire. The date is specified in the standard OpenVMS date format (dd-mmm-yyyy). /NOEXPIRATION\_DATE specifies that the account will not have an expiration date, and therefore will never expire.

#### **/FLAGS=(***option[,...]***)**

Specifies the logon flags for the user account. Precede the *option* keyword with NO to clear the specified flag. The *option* keyword can be one or more of the following:

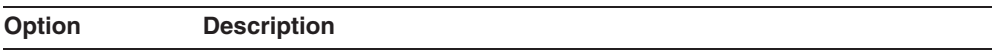

#### [NO]DISPWDEXPIRATION

Prevents the password from expiring, overriding the Maximum Password Age setting for the account policy. Select this option for user accounts that will be assigned to services. Selection of this option overrides the PWDEXPIRED option. NODISPWDEXPIRATION is the default if you specify neither DISPWDEXPIRATION nor NODISPWDEXPIRATION. Do not specify the DISPWDEXPIRATION and PWDEXPIRED options in the same command.

#### [NO]DISUSER

Disables the account so the user cannot log on. You might disable a new account to create an inactive account that can be copied to create new accounts. Or, you might temporarily disable an account if it does not need to be used until a later date. You cannot disable the built-in Administrator account. NODISUSER is the default if you specify neither DISUSER nor NODISUSER.

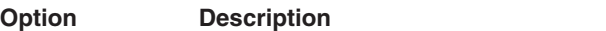

#### [NO]PWDEXPIRED

The password is initially expired. This forces the user to change the password at the next logon. PWDEXPIRED is the default if you specify neither PWDEXPIRED nor NOPWDEXPIRED. Do not specify the PWDEXPIRED option in the same command line with either the PWDLOCKED or the DISPWDEXPIRATION option.

#### [NO]PWDLOCKED

Prevents the user from changing the password. This option is usually applied only to user accounts used by more than one person, such as the Guest account. NOPWDLOCKED is the default if you specify neither PWDLOCKED nor NOPWDLOCKED. Do not specify the PWDLOCKED and PWDEXPIRED options in the same command.

#### **/FULLNAME="***full\_user\_name***" /NOFULLNAME**

The full name is the user's complete name, and can be up to 256 characters in length. Enclose the string in quotation marks to preserve case (the default is uppercase). Establish a standard for entering full names, so that they always begin with either the first name (Louise G. Morgan) or the last name (Morgan, Louise G.), because the full name can affect the sorting order for the SHOW USERS command. /NOFULLNAME specifies a blank full name.

#### **/GLOBAL**

Specifies that the account is to be a global account. User accounts can be either global or local. Most accounts are global accounts. A global account is a normal user account in the user's home domain. A local account is an account provided in this domain for a user whose global account is not in a trusted domain. Do not specify both /GLOBAL and /LOCAL on the same command line.

#### **/HOME=(***option[,...]***) /NOHOME**

Specifies a user's home directory information. A home directory is a directory that is accessible to a user and contains files and programs for the user. This feature applies only when the user logs on from a Windows NT client. The specified home directory becomes the Windows NT user's default directory for the File Open and Save As dialog boxes, for the command prompt, and for all applications that do not have a working directory defined. A home directory can be assigned to a single user or it can be shared by many users.

A home directory can be a shared network directory or a local directory on a user's workstation. If you specify a network path for the home directory, you must also specify a drive letter to be assigned to the path when the user logs on. If the specified directory does not exist, an attempt will be made to create it. If the directory cannot be created, a message will be issued instructing you to manually create the directory. If you specify a local path for the home directory, do not include a drive letter. You must manually create the directory if it does not exist. /NOHOME, the default, specifies that the user will not have a home directory.

The *option* keyword can be one or more of the following:

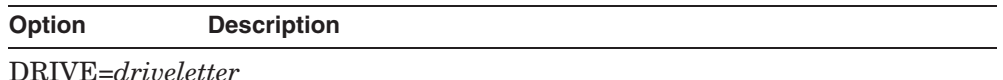

Specifies the drive letter to use for connecting to the home directory if the home directory specified in the PATH option is a shared network directory. The *driveletter* can be from C to Z.

PATH=*homepath*

Specifies an optional home directory that is accessible to the user and contains files and programs for the user. The *homepath* must be an absolute path of a directory local to the user's workstation, or a UNC (Universal Naming Convention) path of a shared network directory.

#### **/HOURS=(***logon-time[,...]***) /NOHOURS**

Specifies the days and hours when the user can connect to a server. /NOHOURS specifies that the user cannot connect at any time of any day. Specify *logon-time* in the following format:

 $day=[(n-m],[n],[*)]$ 

where *n* and *m* are hours of the day, and *day* is any one of the following:

SUNDAY, MONDAY, TUESDAY, WEDNESDAY, THURSDAY, FRIDAY, SATURDAY, WEEKDAYS, WEEKENDS, EVERYDAY, ALL

Specify the hours as integers from 0 to 23, inclusive, using the 24-hour clock. You can specify a single hour (*n*), ranges of hours (*n-m*), or all hours of the day (\*). Note that hours are inclusive; that is, if you grant access during a given hour, access extends to the end of that hour. If you specify no hours, all hours are allowed for the specified days.

### **/LOCAL**

Specifies that the account is to be a local account. User accounts can be either global or local. Most accounts are global accounts. A global account is a normal user account in the user's home domain. A local account is an account provided in this domain for a user whose global account is not in a trusted domain.

#### **/NAME=***new-user-name*

Specifies a new name for the user account. The user name can be from 1 to 20 characters in length, and cannot be identical to any other user or group name in the domain or server being administered.

#### **/PASSWORD[="***password***"] /NOPASSWORD**

Specifies the password for the user account. Passwords are case sensitive, and can be up to 14 characters in length. The minimum length is set by using the SET ACCOUNT POLICY/PASSWORD\_POLICY=MINLENGTH= command. The default is 0, which permits a blank password. Passwords entered on the command line are converted to uppercase unless enclosed within quotation marks. If the password you specify contains lowercase letters, blanks (spaces), or other nonalphanumeric characters, enclose it in quotation marks, unless you enter the password in response to the password prompt. (If you enclose the password in quotation marks at the password prompt, the quotation marks become part of the password.) If you enter /PASSWORD with no value, or with a value of \*, you are prompted for a password and a confirmation, which will not be displayed as they are entered. /NOPASSWORD specifies that the account will have a blank password. If you specify the /NOPASSWORD qualifier with the command line, the default is /FLAGS=NOPWDEXPIRED, so that the user is not prompted for a password. To override this default for /NOPASSWORD, specify the /FLAGS=PWDEXPIRED qualifier.

#### **/PRIMARY\_GROUP=***group-name*

Sets the user account's primary group. A primary group is used when a user logs on using Windows NT Services for Macintosh, or runs POSIX applications. The *group-name* must be a global group of which the user is a member.

#### **/PROFILE=***profile-path* **/NOPROFILE**

Specifies a path for an optional user profile. The path should be a network path that includes a file name. The file name can be that of a personal user profile (.USR file name extension) or a mandatory user profile (.MAN file name extension). For example, you might enter:

/PROFILE="\\eng\profiles\johndoe.usr"

/NOPROFILE specifies that the user will not have a profile.

#### **ADMINISTER Commands MODIFY USER**

### **/REMOVE\_FROM\_GROUPS=(***group-name[,...]***)**

Removes the user as a member of the specified local or global groups and does not change any existing membership in unspecified groups. A user account cannot be removed from membership in its primary group.

#### **/SCRIPT=***script-name* **/NOSCRIPT**

Specifies a name for an optional logon script that runs each time the user logs on. A logon script can be a batch file (.BAT or .CMD file name extension) or an executable program (.EXE file name extension). A single logon script can be assigned to one or more user accounts. When a user logs on, the server authenticating the logon locates the logon script by following the server's logon script path. The *script-name* specifies a file relative to that path. /NOSCRIPT specifies that the user will have no logon script.

#### **/SERVER=***server-name*

Specifies the name of a server that is a member of the domain in which to modify the user. Do not specify both /DOMAIN and /SERVER on the same command line.

### **/UNLOCK**

Unlocks a user's account. A user's account is locked if the user has made a specified number of failed attempts to log on (for example, using an invalid password). Use the SET ACCOUNT POLICY command to specify the number of failed attempts to allow.

### **/WORKSTATIONS=(***workstation-name[,...]***)**

Specifies up to eight workstations from which the user can log on to the domain. The *workstation-name* is a 1 to 15 character name of a workstation. You may use an asterisk  $(*)$  for the workstation name to specify all workstations.

### **Example**

LANDOFOZ\\TINMAN> MODIFY USER SCARECROW/ADD TO GROUPS=MUNCHKINS -\_LANDOFOZ\\TINMAN> /HOME=(DRIVE=D,PATH=\\TINMAN\USERS\SCARECROW) %PWRK-S-USERMOD, user "SCARECROW" modified on domain "LANDOFOZ"

This example adds the user SCARECROW as a member of the MUNCHKINS group, and sets the user's home path to be  $\backslash \TINMAN\text{USERS}\SCARECROW,$ which will be mapped to drive D on the user's workstation.

# **NET**

The NET command accepts a subset of the LAN Manager Net commands and attempts to perform the equivalent ADMINISTER command. This provides some level of backward compatability with PATHWORKS LAN Manager servers.

### **Format**

NET [/*qualifier*] *command-line*

### **Parameters**

#### *command-line*

Specifies the Net command line that you wish to process.

### **Qualifiers**

#### **/TRANSLATE**

The /TRANSLATE qualifier must precede the *command-line* parameter. Use it to display the equivalent ADMINISTER command without performing the command action. This enables you to determine the equivalent command without actually performing the command.

### **Examples**

1. LANDOFOZ\\TINMAN> NET/TRANSLATE ACCOUNT Translated command is: SHOW ACCOUNT POLICY

This example translates the LAN Manager NET ACCOUNT command into the equivalent ADMINISTER command and displays the resulting translation without performing the command action.

2. LANDOFOZ\\TINMAN> NET ACCOUNT Account Policy for domain "LANDOFOZ":

> Minimum password age (days) : 1 Maximum password age (days) : 90 Minimum password length : 0 Length of password history maintained : None Force user logoff after logon hours expire : NO Lock out account after how many bad password attempts : Never Role of server TINMAN : Primary Domain Controller

### **ADMINISTER Commands NET**

This example translates the LAN Manager NET ACCOUNT command into the equivalent ADMINISTER command (SHOW ACCOUNT POLICY) and performs the command action.

# **PAUSE PRINT QUEUE**

Pauses a currently active OpenVMS Advanced Server print queue. Use the SHOW PRINT QUEUES command to display the list of available queues. This command performs the same function as the SET PRINT QUEUE *queue-name* /PAUSE command.

### **Format**

PAUSE PRINT QUEUE *queue-name* [/*qualifiers*]

### **Restrictions**

This command is valid only to HP OpenVMS servers. Use of this command requires membership in the Administrators, Server Operators, or Print Operators local group.

### **Related Commands**

ADD PRINT QUEUE CONTINUE PRINT QUEUE REMOVE PRINT QUEUE SET PRINT QUEUE SHOW PRINT QUEUES

### **Parameters**

#### *queue-name*

Specifies the name of the print queue for which to pause printing.

### **Qualifiers**

### **/CONFIRM**

#### **/NOCONFIRM**

Controls whether you are prompted for a confirmation before the operation is performed. The default is /CONFIRM if running in interactive mode. When the prompt is issued, the default response is shown, and you may accept the default by pressing Return or Enter. If you type YES, TRUE, or 1, the operation is performed. If you type NO, FALSE, 0, or enter Ctrl/Z, no action is performed. If you type anything else, the prompt is repeated until you type an acceptable response. No prompt for confirmation is issued if running in batch mode.

#### **ADMINISTER Commands PAUSE PRINT QUEUE**

#### **/SERVER=***server-name*

Specifies the name of the server where the specified print queue resides. The default is the server currently being administered.

### **Example**

LANDOFOZ\\TINMAN> PAUSE PRINT QUEUE LN03/NOCONFIRM %PWRK-S-QUESET, queue "LN03" paused on server "TINMAN"

This example pauses the print queue LN03 on the server currently being administered (TINMAN). A confirmation is not required.

# **PAUSE SERVICE**

Pauses a currently active service. You can pause only the Server and NetLogon services. Use the SHOW SERVICES command to display the available services.

Pausing the Server service prevents users from making new connections to the server's shared resources; however, users who have already connected to shared resources can continue to use the resources. Pausing the Server service does not prevent users who are members of the Administrators group from connecting to the service.

Pausing the NetLogon service prevents the server from synchronizing the domain's security accounts database. The server will not validate logons.

### **Format**

PAUSE SERVICE *servicename* [/*qualifiers*]

### **Restrictions**

Use of this command requires membership in the Administrators local group or the Server Operators local group. You cannot pause the Replicator and Messenger services from the Advanced Server.

### **Related Commands**

CONTINUE SERVICE SHOW SERVICES START SERVICE STOP SERVICE

### **Parameters**

#### *servicename*

Specifies the name of the service to pause.

### **Qualifiers**

#### **/CONFIRM /NOCONFIRM**

Controls whether you are prompted for a confirmation before the operation is performed. The default is /CONFIRM if running in interactive mode. When the prompt is issued, the default response is shown, and you may accept

#### **ADMINISTER Commands PAUSE SERVICE**

the default by pressing Return or Enter. If you type YES, TRUE, or 1, the operation is performed. If you type NO, FALSE, 0, or enter Ctrl/Z, no action is performed. If you type anything else, the prompt is repeated until you type an acceptable response. No prompt for confirmation is issued if running in batch mode.

#### **/SERVER=***server-name*

Specifies the name of the server on which to pause the service. The default is the server currently being administered.

### **Example**

LANDOFOZ\\TINMAN> PAUSE SERVICE NETLOGON Do you really want to pause service "NETLOGON" [YES or NO] (YES) : YES %PWRK-S-SVCPAUSE, service "NETLOGON" paused on server "TINMAN"

This example pauses the NetLogon service on the server currently being administered (TINMAN). A confirmation is required.

# **REMOVE COMPUTER**

Removes a computer from a domain. The computer's account is deleted from the domain's security database, and it can no longer participate in domain security.

### **Format**

REMOVE COMPUTER *computer-name* [/*qualifiers*]

### **Restrictions**

Do not remove the primary domain controller for a domain. Use of this command requires membership in the Administrators local group.

### **Related Commands**

ADD COMPUTER SET COMPUTER SHOW COMPUTERS

### **Parameters**

#### *computer-name*

Specifies the name of the computer to remove from the domain.

### **Qualifiers**

# **/CONFIRM**

### **/NOCONFIRM**

Controls whether you are prompted for a confirmation before the operation is performed. The default is /CONFIRM if running in interactive mode. When the prompt is issued, the default response is shown, and you may accept the default by pressing Return or Enter. If you type YES, TRUE, or 1, the operation is performed. If you type NO, FALSE, 0, or enter Ctrl/Z, no action is performed. If you type anything else, the prompt is repeated until you type an acceptable response. No prompt for confirmation is issued if running in batch mode.

#### **/DOMAIN=***domain-name*

Specifies the name of the domain from which to remove the computer. The default is the domain currently being administered. Do not specify both /DOMAIN and /SERVER on the same command line.

#### **ADMINISTER Commands REMOVE COMPUTER**

#### **/SERVER=***server-name*

Specifies the name of a server that is a member of the domain from which to remove the computer. Do not specify both /DOMAIN and /SERVER on the same command line.

### **Example**

LANDOFOZ\\TINMAN> REMOVE COMPUTER DOROTHY Removing computer "DOROTHY" from domain "LANDOFOZ" will render it incapable of authenticating domain logons until it is added to another domain.

Do you want to continue with the removal [YES or NO] (YES) : YES %PWRK-S-COMPREM, computer "DOROTHY" removed from domain "LANDOFOZ"

This example removes the computer named DOROTHY from the default domain's (LANDOFOZ) security database. A confirmation is displayed.

# **REMOVE GROUP**

Permanently removes a local or global group from a domain's security database.

Be sure you want to delete a group before you do so, because a deleted group cannot be recovered. The server knows every group by its security identifier (SID), a unique number that identifies it. If you delete a group and then create another group with the same name, the new group will not have any of the permissions that were previously granted to the old group, because the groups have different SID numbers.

### **Format**

REMOVE GROUP *group-name* [/*qualifiers*]

### **Restrictions**

Use of this command requires membership in the Administrators or Account Operators local group.

### **Related Commands**

ADD GROUP COPY GROUP MODIFY GROUP SHOW GROUPS

### **Parameters**

#### *group-name*

Specifies the name of an existing group to be removed.

### **Qualifiers**

#### **/CONFIRM /NOCONFIRM**

Controls whether you are prompted for a confirmation before the operation is performed. The default is /CONFIRM if running in interactive mode. When the prompt is issued, the default response is shown, and you may accept the default by pressing Return or Enter. If you type YES, TRUE, or 1, the operation is performed. If you type NO, FALSE, 0, or enter Ctrl/Z, no action is performed. If you type anything else, the prompt is repeated until you type an

#### **ADMINISTER Commands REMOVE GROUP**

acceptable response. No prompt for confirmation is issued if running in batch mode.

#### **/DOMAIN=***domain-name*

Specifies the name of the domain from which to remove the group. The default is the domain currently being administered. Do not specify both /DOMAIN and /SERVER on the same command line.

#### **/SERVER=***server-name*

Specifies the name of a server that is a member of the domain from which to remove the group. Do not specify both /DOMAIN and /SERVER on the same command line.

#### **Example**

LANDOFOZ\\TINMAN> REMOVE GROUP MUNCHKINS Each group is represented by a unique identifier that is independent of the group name. Once this group is deleted, even creating an identically named group in the future will not restore access to resources which currently name this group in the access control list.

Remove group "MUNCHKINS" [YES or NO] (YES) : YES %PWRK-S-GROUPREM, group "MUNCHKINS" removed from domain "LANDOFOZ"

This example removes the group named MUNCHKINS from the default domain (LANDOFOZ). A confirmation is required.

# **REMOVE HOSTMAP**

Removes a user account mapping between an Advanced Server user account and an OpenVMS user account.

### **Format**

REMOVE HOSTMAP *[domain-name\]user-name* [/*qualifiers*]

### **Restrictions**

This command is valid only to HP OpenVMS servers. Use of this command requires membership in the Administrators local group.

### **Related Commands**

ADD HOSTMAP SHOW HOSTMAP

### **Parameters**

#### *[domain-name\]user-name*

Specifies the Advanced Server or OpenVMS user account name whose mapping is to be removed. To remove the mapping of a network user in a trusted domain, specify the domain-qualified user name in the format *domainname*\*user-name*, such as KANSAS\DOLE, where KANSAS is the trusted domain, and DOLE is the user name of the user account defined in the trusted domain. If you omit the domain name, the user account is assumed to be defined in the domain of the server currently being administered.

### **Qualifiers**

### **/CONFIRM**

#### **/NOCONFIRM**

Controls whether you are prompted for a confirmation before the operation is performed. The default is /CONFIRM if running in interactive mode. When the prompt is issued, the default response is shown, and you may accept the default by pressing Return or Enter. If you type YES, TRUE, or 1, the operation is performed. If you type NO, FALSE, 0, or enter Ctrl/Z, no action is performed. If you type anything else, the prompt is repeated until you type an acceptable response. No prompt for confirmation is issued if running in batch mode.

#### **ADMINISTER Commands REMOVE HOSTMAP**

#### **/HOSTUSER**

Indicates that the specified user name is an OpenVMS user name. All Advanced Server user account mappings to the specified OpenVMS user name will be removed.

Note that more than one Advanced Server user name may be mapped to a single OpenVMS user name. Use the SHOW HOSTMAP command to check. Removing the mappings for an OpenVMS user name may result in the removal of more than one Advanced Server user name mapping.

Do not specify both /HOSTUSER and /NETUSER on the same command line.

#### **/NETUSER**

Indicates that the specified user name is an Advanced Server user name. The account mapping for the specified Advanced Server user name will be removed. This is the default if you specify neither /NETUSER nor /HOSTUSER. Do not specify both /HOSTUSER and /NETUSER on the same command line.

#### **/SERVER=***server-name*

Specifies the name of the server on which to remove the host account mapping. The default is the server currently being administered.

### **Examples**

1. LANDOFOZ\\TINMAN> REMOVE HOSTMAP WITCH/NETUSER Do you really want to remove host mapping for "WITCH" [YES or NO] (YES) : %PWRK-S-HOSTMAPREM, mapping for user "WITCH" removed

This example removes the user account mapping for the Advanced Server user name WITCH on the server currently being administered (TINMAN). A confirmation is required.

2. LANDOFOZ\\TINMAN> REMOVE HOSTMAP STRAWMAN/HOSTUSER/NOCONFIRM %PWRK-S-HOSTMAPSREM, mappings to user "STRAWMAN" removed

This example removes all Advanced Server user account mappings to the OpenVMS user name STRAWMAN on the server currently being administered (TINMAN). A confirmation is not required.
# **REMOVE PRINT QUEUE**

Removes an existing OpenVMS Advanced Server print queue.

Before deleting a printer queue (one that points directly to an OpenVMS execution queue), execute the following commands, in the order shown:

- 1. PAUSE PRINT QUEUE to pause the print queue. You do not have to pause a routing queue before deleting it. (When you use the REMOVE PRINT QUEUE command to delete a print queue, the queue is not deleted until all jobs in that queue complete.)
- 2. REMOVE PRINT QUEUE to delete any routing queues that point to the printer queue.

Then, use the REMOVE PRINT QUEUE command to delete the printer queue.

To delete a print queue and all pending jobs in that queue except the job currently printing, first use the SET PRINT QUEUE/PURGE command to delete the pending print jobs, then use the REMOVE PRINT QUEUE command.

To remove a print queue and all jobs in its queue, including the one currently printing, use the following commands, in the order shown:

- 1. SET PRINT QUEUE/PURGE to delete all pending print jobs.
- 2. SET PRINT JOB/DELETE to delete the currently printing job.
- 3. REMOVE PRINT QUEUE to delete the queue.

### **Format**

REMOVE PRINT QUEUE *queue-name* [/*qualifiers*]

# **Restrictions**

This command is valid only to HP OpenVMS servers. Use of this command requires membership in the Administrators, Server Operators, or Print Operators local group.

You can delete only those queues created by the Advanced Server. You cannot use ADMINISTER commands to delete a queue created by DECprint Supervisor for OpenVMS or OpenVMS software.

If Windows NT printer management is enabled on the server, do not use the REMOVE PRINT QUEUE command on the Advanced Server for OpenVMS. Use Windows NT print services.

### **ADMINISTER Commands REMOVE PRINT QUEUE**

# **Related Commands**

ADD PRINT QUEUE CONTINUE PRINT QUEUE PAUSE PRINT QUEUE SET PRINT QUEUE SHOW PRINT QUEUES

### **Parameters**

#### *queue-name*

Specifies the name of the print queue to remove.

## **Qualifiers**

# **/CONFIRM**

### **/NOCONFIRM**

Controls whether you are prompted for a confirmation before the operation is performed. The default is /CONFIRM if running in interactive mode. When the prompt is issued, the default response is shown, and you may accept the default by pressing Return or Enter. If you type YES, TRUE, or 1, the operation is performed. If you type NO, FALSE, 0, or enter Ctrl/Z, no action is performed. If you type anything else, the prompt is repeated until you type an acceptable response. No prompt for confirmation is issued if running in batch mode.

#### **/SERVER=***server-name*

Specifies the name of the server from which to remove the print queue. The default is the server currently being administered.

# **Example**

LANDOFOZ\\TINMAN> REMOVE PRINT QUEUE TOTO Do you really want to remove print queue "TOTO" [YES or NO] (YES) : YES %PWRK-S-QUEREM, queue "TOTO" removed from server "TINMAN"

This example removes the print queue TOTO from the server currently being administered (TINMAN). A confirmation is required.

# **REMOVE SHARE**

Removes an existing directory or print share from a server's share database. The resource will no longer be available to the network.

## **Format**

REMOVE SHARE *share-name* [/*qualifiers*]

# **Restrictions**

Membership in the Administrators, Account Operators, or Server Operators local group is required to administer directory shares. Members of the Print Operators local group may administer print shares.

# **Related Commands**

ADD SHARE/DIRECTORY ADD SHARE/PRINT MODIFY SHARE SHOW SHARES

# **Parameters**

#### **share-name**

Specifies the name of the share to remove.

# **Qualifiers**

#### **/CONFIRM /NOCONFIRM**

Controls whether you are prompted for a confirmation before the operation is performed. The default is /CONFIRM if running in interactive mode. When the prompt is issued, the default response is shown, and you may accept the default by pressing Return or Enter. If you type YES, TRUE, or 1, the operation is performed. If you type NO, FALSE, 0, or enter Ctrl/Z, no action is performed. If you type anything else, the prompt is repeated until you type an acceptable response. No prompt for confirmation is issued if running in batch mode.

#### **/SERVER=***server-name*

Specifies the name of the server from which to remove the share. The default is the server currently being administered.

### **ADMINISTER Commands REMOVE SHARE**

# **Example**

LANDOFOZ\\TINMAN> REMOVE SHARE RAINBOW Do you really want to remove share "RAINBOW" [YES or NO] (YES) : YES %PWRK-S-SHAREREM, share "RAINBOW" removed from server "TINMAN"

This example removes the share named RAINBOW from the server currently being administered (TINMAN). A confirmation is required.

# **REMOVE TRUST**

Removes the specified domain from the list of domains this domain trusts, or the list of domains that are allowed to trust this domain.

Removing a trust relationship requires two steps on each of the two domains: one domain must stop trusting a second domain, and the second domain must stop permitting the first domain to trust it. Never remove a trust relationship by performing just one of the steps.

When removing a trust relationship, always administer both domains. Once a trust relationship is established, the password used to establish the trust is changed by the system. Because of this, you cannot remove one side of an established trust relationship, and then later reestablish that trust using the original password. You must always remove both sides of a trust relationship, and then completely reestablish it.

### **Format**

REMOVE TRUST *trust-domain* [/*qualifiers*]

### **Restrictions**

Use of this command requires membership in the Administrators local group.

# **Related Commands**

ADD TRUST SHOW TRUSTS

#### **Parameters**

#### **trust-domain**

Specifies the name of the domain for which to remove a trust relationship.

### **Qualifiers**

#### **/CONFIRM /NOCONFIRM**

Controls whether you are prompted for a confirmation before the operation is performed. The default is /CONFIRM if running in interactive mode. When the prompt is issued, the default response is shown, and you may accept the default by pressing Return or Enter. If you type YES, TRUE, or 1, the operation is performed. If you type NO, FALSE, 0, or enter Ctrl/Z, no action is

#### **ADMINISTER Commands REMOVE TRUST**

performed. If you type anything else, the prompt is repeated until you type an acceptable response. No prompt for confirmation is issued if running in batch mode.

#### **/DOMAIN=***domain-name*

Specifies the name of the domain from which to remove the trust relationship. The default is the domain currently being administered. Do not specify both /DOMAIN and /SERVER on the same command line.

#### **/PERMITTED**

Specifies that the domain should be removed from the list of domains that are permitted to trust this domain. Be sure to administer the specified domain and remove this domain from its list of trusted domains. You must specify either the /PERMITTED or /TRUSTED qualifier, but not both.

#### **/SERVER=***server-name*

Specifies the name of a server that is a member of the domain from which to remove the trust relationship. Do not specify the /SERVER qualifier with the /DOMAIN qualifier.

#### **/TRUSTED**

Specifies that the domain should be removed from the list of domains that this domain trusts. Be sure to administer the specified domain and remove this domain from its list of permitted-to-trust domains. You must specify either the /PERMITTED or /TRUSTED qualifier, but not both.

### **Examples**

The following two examples together show how to remove a one-way trust relationship between the domain currently being administered (LANDOFOZ) and the domain called KANSAS. After this trust relationship has been removed, users in the KANSAS domain will no longer have access to resources in the LANDOFOZ domain.

1. LANDOFOZ\\TINMAN> REMOVE TRUST KANSAS/TRUSTED Removing domain "KANSAS" from the Trusted Domains List will prevent users in domain "KANSAS" from accessing resources in domain "LANDOFOZ". If you choose to continue, you must also administer domain "KANSAS" and remove "LANDOFOZ" from its list of Permitted Domains.

Do you want to continue with the removal [YES or NO] (YES) : YES %PWRK-S-TRUSTREM, trust between domains "LANDOFOZ" and "KANSAS" removed

This example removes the domain KANSAS from the list of trusted

domains on the domain currently being administered (LANDOFOZ). A confirmation is required.

2. LANDOFOZ\\TINMAN> REMOVE TRUST LANDOFOZ/DOMAIN=KANSAS/PERMITTED

Removing domain "LANDOFOZ" from the Permitted Domains List will prevent users in domain "KANSAS" from accessing resources in domain "LANDOFOZ". If you choose to continue, you must also administer domain "LANDOFOZ" and remove "KANSAS" from its list of Trusted Domains.

Do you want to continue with the removal [YES or NO] (YES) : YES %PWRK-S-TRUSTREM, trust between domains "KANSAS" and "LANDOFOZ" removed

This example removes the domain LANDOFOZ from the list of permittedto-trust domains on the domain called KANSAS. This completes the removal of the trust relationship between domains LANDOFOZ and KANSAS initiated in the first example. A confirmation is required.

# **REMOVE USER**

Permanently removes a user from a domain's security database.

Be sure you want to remove a user before you do so, because you cannot recover a deleted user account. The server knows every user account by its security identifier (SID), a unique number that identifies it. If you delete a user account and then create another user account with the same name, the new user account will not have any of the permissions that were previously granted to the old user account, because the user accounts have different SID numbers.

### **Format**

REMOVE USER *user-name* [/*qualifiers*]

### **Restrictions**

Use of this command requires membership in the Administrators or Account Operators local group. Only members of the Administrators local group can remove an Administrators privilege account.

# **Related Commands**

ADD USER COPY USER MODIFY USER SHOW USERS

# **Parameters**

#### *user-name*

Specifies the name of the user account that you wish to remove.

### **Qualifiers**

#### **/CONFIRM /NOCONFIRM**

Controls whether you are prompted for a confirmation before the operation is performed. The default is /CONFIRM if running in interactive mode. When the prompt is issued, the default response is shown, and you may accept the default by pressing Return or Enter. If you type YES, TRUE, or 1, the operation is performed. If you type NO, FALSE, 0, or enter Ctrl/Z, no action is performed. If you type anything else, the prompt is repeated until you type an

acceptable response. No prompt for confirmation is issued if running in batch mode.

#### **/DOMAIN=***domain-name*

Specifies the name of the domain from which to remove the user account. The default is the domain currently being administered. Do not specify both /DOMAIN and /SERVER on the same command line.

#### **/SERVER=***server-name*

Specifies the name of a server that is a member of the domain from which to remove the user. Do not specify both /DOMAIN and /SERVER on the same command line.

### **Example**

LANDOFOZ\\TINMAN> REMOVE USER SCARECROW

Each user account is represented by a unique identifier that is independent of the user name. Once this user account is deleted, even creating an identically named user account in the future will not restore access to resources that currently name this user account in the access control list.

Remove user "SCARECROW" [YES or NO] (YES) : YES %PWRK-S-USERREM, user "SCARECROW" removed from domain "LANDOFOZ"

This example removes the user named SCARECROW from the domain currently being administered (LANDOFOZ). A confirmation is required.

# **SAVE EVENTS**

Saves an event log file to a specified archive file on the server being administered. A saved event log file can later be reopened for display by the SHOW EVENTS command.

### **Format**

SAVE EVENTS *log-file-spec* [/*qualifiers*]

## **Restrictions**

Use of this command requires membership in the Administrators local group. The server to be administered must be a HP OpenVMS server.

# **Related Commands**

CLEAR EVENTS SHOW EVENTS

### **Parameters**

#### *log-file-spec*

A file specification for the archived event log file of the server being administered (which, if the /SERVER qualifier is used, is the server specified with that qualifier). The file specification is local to the server being administered. On a PATHWORKS or Advanced Server for OpenVMS server, if no device or directory is specified, the archived event log is saved to the path pointed to by the logical name PWRK\$LMLOGS:.

### **Qualifiers**

#### **/SERVER=***server-name*

Specifies the name of the server to be administered. For saving event log files, the specified server must be a HP OpenVMS server. The event log file of the specified server is saved on that server. The default is the server currently being administered.

#### **/TYPE=***log-type*

Specifies the log file to be saved. The *log-type* keyword can be one of the following:

### **ADMINISTER Commands SAVE EVENTS**

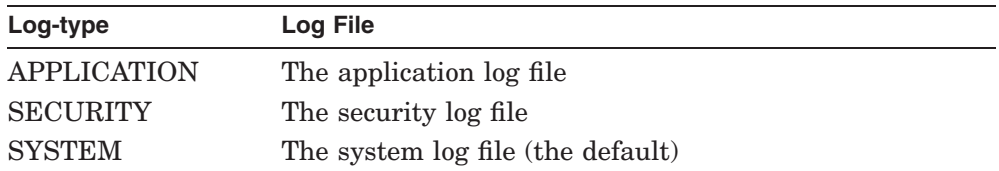

# **Example**

LANDOFOZ\\TINMAN> SAVE EVENTS SYSTEM.BKP/TYPE=SYSTEM/SERVER=DOROTHY %PWRK-S-ELFSAVE, System Event Log from server "DOROTHY" saved

This example saves the system event log file of server DOROTHY to the file PWRK\$LMLOGS:SYSTEM.BKP on server DOROTHY.

# **SEND**

Sends a message to one or more computers on the network, or to all or specific users connected to a server. The message appears in a pop-up window on the workstation.

## **Format**

SEND *computer-name[,...]* [/*qualifiers*] *[message]* SEND/USERS [/*qualifiers*] *[message]*

# **Restrictions**

The Alerter service must be running on the computer sending the message. Messages can only be received by client computers running the Messenger service. The Messenger service is not supported on the Advanced Server: OpenVMS users on the Advanced Server will not receive messages sent with the SEND command.

## **Parameters**

#### *computer-name*

Specifies the computers that are to receive the message — either a single computer name or a comma-separated list of computer names.

#### *message*

Specifies the text of the message to send. The message text must follow all other parameters and qualifiers. To preserve the case of a message, enclose the message in quotation marks. If *message* is not specified, you are prompted for a multi-line message. When you have finished entering the message, enter Ctrl/Z to terminate the message text.

# **Qualifiers**

#### **/NAME=***user-name*

Use with the /USERS qualifier to send the message to a specific user. *username* is the name of the user to whom to send the message.

#### **/SERVER=***server-name*

Specifies the name of the server from which to send the message. If you use the /USERS qualifier, the value of *server-name* is also used to select the users to which the message is sent. The default is the server currently being administered.

#### **/SHARENAME=***share-name*

Use with the /USERS qualifier to restrict sending the message to only users connected to the specified share name.

#### **/USERS**

If included, the /USERS qualifier must immediately follow the SEND verb and is used to send the message to users connected to a server rather than to specific computers. The default is to send the message to all users connected to the server. However, you can use the /NAME and /SHARENAME qualifiers with the */USERS* qualifier to send a message to specific users.

# **Examples**

1. LANDOFOZ\\TINMAN> SEND OZ1,OZ2 "Meeting changed to 3 pm."

This example sends the message "Meeting changed to 3 pm." to computers OZ1 and OZ2.

2. LANDOFOZ\\TINMAN> SEND/USERS/SERVER=DOROTHY - LANDOFOZ\\TINMAN> "Server DOROTHY will be going down at 21:00 hours"

This example sends the message "Server DOROTHY will be going down at 21:00 hours" to all users connected to the server DOROTHY.

3. LANDOFOZ\\TINMAN> SEND/USERS/SERVER=DOROTHY/SHARENAME=WIZARD - LANDOFOZ\\TINMAN> "The WIZARD share will be deleted at 6 pm."

This example sends the message "The WIZARD share will be deleted at 6 pm." to all users connected to the share named WIZARD on server DOROTHY.

4. LANDOFOZ\\TINMAN> SEND/USERS/NAME=TOTO "Follow the yellow brick road"

This example sends the message "Follow the yellow brick road" to user TOTO connected to the server currently being administered (TINMAN).

# **SET ACCOUNT POLICY**

Sets the account policy, which controls how passwords are used by all user accounts, and whether user accounts are automatically locked out after a series of failed logon attempts.

### **Format**

SET ACCOUNT POLICY [/*qualifiers*]

## **Restrictions**

Use of this command requires membership in the Administrators local group.

## **Related Commands**

SHOW ACCOUNT POLICY

## **Qualifiers**

#### **/DOMAIN=***domain-name*

Specifies the name of the domain for which to set the account policy. The default is the domain currently being administered. Do not specify both /DOMAIN and /SERVER on the same command line.

### **/FORCE\_DISCONNECT /NOFORCE\_DISCONNECT**

Controls whether a user's connections to any server in the domain are forcibly disconnected when the user account exceeds its logon hours. This interacts with the logon hours defined for a user account. *NOFORCE\_DISCONNECT*, the default, specifies that the user is not to be disconnected, but no new connections from that account will be allowed.

### **/LOCKOUT=(***option[,...]***) /NOLOCKOUT**

Controls whether users are locked out after a specified number of failed logon attempts. By default, account lockout is disabled. To enable account lockout, you must specify a value for each of the following three *option* keywords:

### **ADMINISTER Commands SET ACCOUNT POLICY**

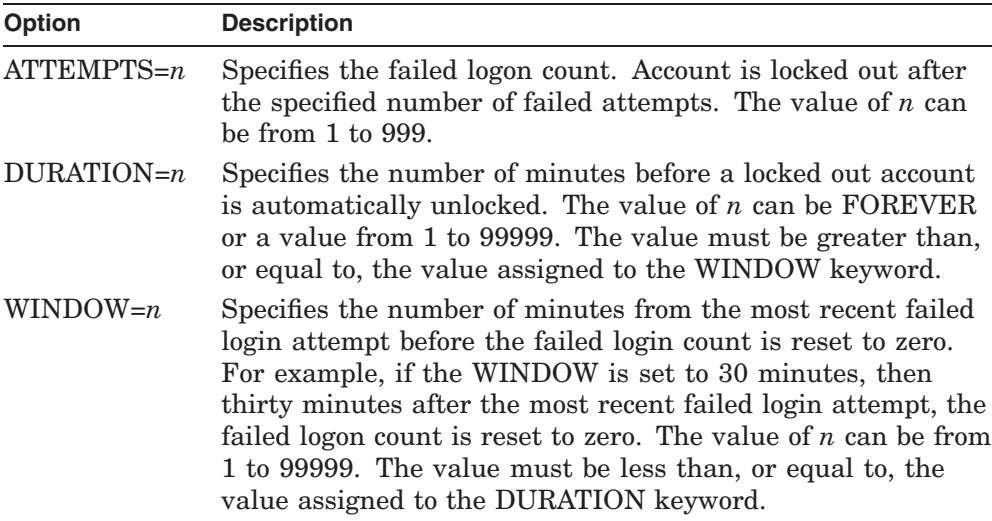

The /NOLOCKOUT qualifier specifies that user accounts are never locked out, no matter how many failed logon attempts are made on a user account. This is the default if you do not specify /LOCKOUT.

Administrators can unlock a locked out account using the MODIFY USER/UNLOCK command.

#### **/PASSWORD\_POLICY=(***option[,...]***)**

Specifies password policies for the domain. The *option* keyword can be one or more of the following:

# **ADMINISTER Commands SET ACCOUNT POLICY**

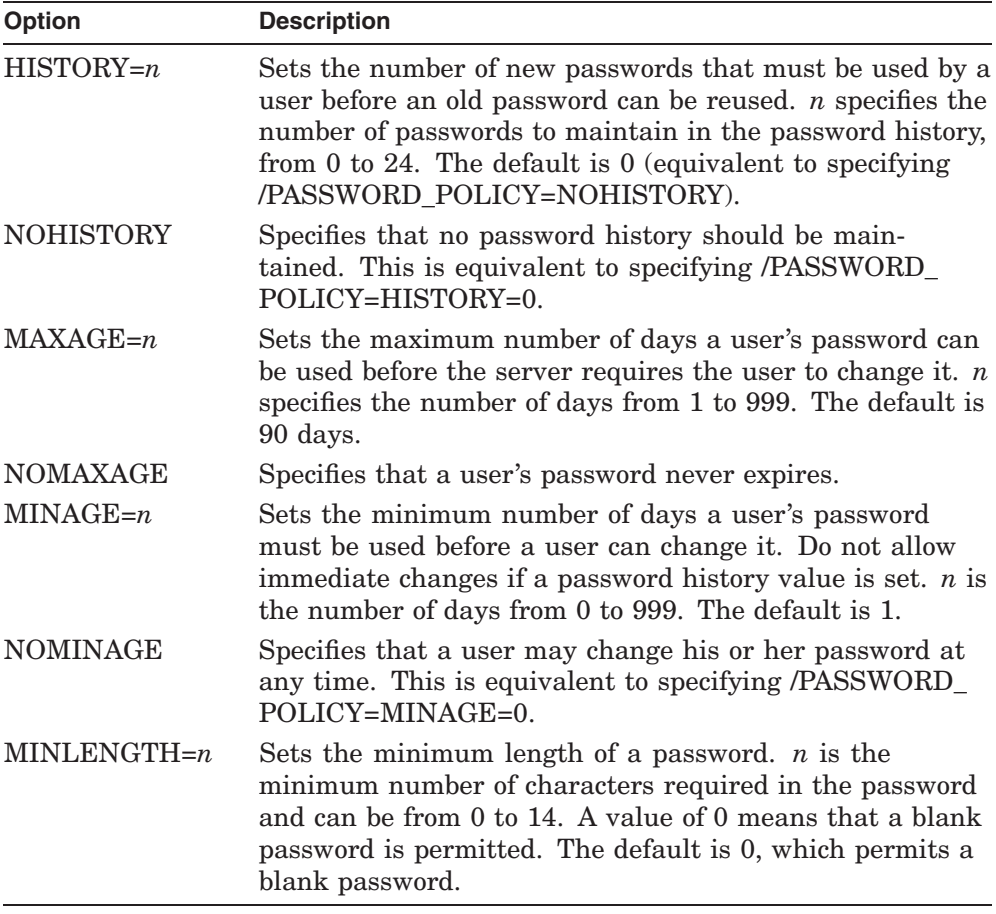

#### **/SERVER=***server-name*

Specifies the name of a server that is a member of the domain for which to set the account policy. Do not specify both /DOMAIN and /SERVER on the same command line.

# **Examples**

1. LANDOFOZ\\TINMAN> SET ACCOUNT POLICY - \_LANDOFOZ\\TINMAN> /LOCKOUT=(ATTEMPTS=3,WINDOW=20,DURATION=25) %PWRK-S-ACCPOLSET, account policy set for domain "LANDOFOZ"

This example limits users to three failed logon attempts, resets the failed logon count after 20 minutes, and unlocks locked-out accounts after 25 minutes.

2. LANDOFOZ\\TINMAN> SET ACCOUNT POLICY/NOLOCKOUT- LANDOFOZ\\TINMAN> /PASSWORD POLICY=(NOHISTORY,MINLENGTH=10) %PWRK-S-ACCPOLSET, account policy set for domain "LANDOFOZ"

This example disables account lockouts and history checking of passwords, and sets the minimum password length to 10. The account policy is set on the domain currently being administered (LANDOFOZ).

# **SET ADMINISTRATION**

Selects a new default domain or server, or both, to be administered. The command prompt is changed to reflect the new domain and server being administered. The format of the command prompt is *DOMAIN*\\*SERVER*>, where *DOMAIN* is the name of the domain being administered, and *SERVER* is the name of the server being administered.

### **Format**

SET ADMINISTRATION [/*qualifiers*]

# **Restrictions**

Use of this command does not require special group membership.

# **Related Commands**

SHOW ADMINISTRATION

# **Qualifiers**

#### **/DOMAIN=***domain-name*

Selects a new default domain to be administered. Initially, the domain name is set to be the domain where you are logged on, or, if you are not logged on, the domain of the local server. A value for *domain-name* specifies a different domain to be administered. If you omit the *domain-name* value, then the initial default domain is reset. The *domain-name* is used as the default domain for any command that operates on a domain. The /DOMAIN qualifier value on an individual command overrides this default value.

If you omit the /SERVER qualifier, the server being administered is set to the local server if the specified domain is the local server's domain; otherwise, it is set to the name of the primary domain controller for the specified domain. If you specify both a domain and a server, the server must be a member of the domain.

You can specify a computer name in place of the domain name, by preceding the computer name with two backslashes  $(\n\setminus)$ . This allows you to manage a computer that maintains its own security database, such as a member server, a Windows NT Workstation, or a Windows NT Server computer that is not a domain controller. If you specify a primary or backup domain controller, the specified computer's domain is selected. The /SERVER qualifier is ignored if you specify a computer name.

**Note:** The default domain and server names are recomputed when you log on or log off the network using the LOGON or LOGOFF commands, respectively.

#### **/SERVER=***server-name*

Selects a new default server to be administered. Initially, the server name is set to be the local server if it is a member of the domain being administered; otherwise, it is set to the primary domain controller of the domain being administered. A value for *server-name* specifies a different server to be administered. If you omit the *server-name* value, then the initial default server name is reset.

The *server-name* is used as the default server name for any command that operates on a server. The /SERVER qualifier value on an individual command overrides this default value. If you do not also specify the /DOMAIN qualifier, the domain being administered is set to the domain of the specified server. If you specify both a domain and a server, the server must be a member of the domain.

**Note:** The default domain and server names are recomputed when you log on or log off the network using the LOGON or LOGOFF commands, respectively.

## **Examples**

1. LANDOFOZ\\TINMAN> SET ADMINISTRATION/SERVER=OZ3 %PWRK-S-ADMSET, now administering domain "LANDOFOZ", server "OZ3"

LANDOFOZ\\OZ3>

This example sets the default server to be administered to OZ3. Because OZ3 is a member of the LANDOFOZ domain, the default domain remains unchanged. All further commands that operate on a specific server will be performed against server OZ3. The command prompt is changed to reflect the new default.

2. LANDOFOZ\\OZ3> SET ADMINISTRATION/DOMAIN=KANSAS %PWRK-S-ADMSET, now administering domain "KANSAS", server "TOPEKA" KANSAS\\TOPEKA>

This example sets the default domain to be administered to KANSAS. Because KANSAS is not the domain of the local server, and the /SERVER qualifier was not specified, the default server is set to the primary domain controller for the KANSAS domain, TOPEKA. All further commands will be performed against the new domain and server. The command prompt is changed to reflect the new defaults.

## **ADMINISTER Commands SET ADMINISTRATION**

3. KANSAS\\TOPEKA> SET ADMINISTRATION/DOMAIN %PWRK-S-ADMSET, now administering domain "LANDOFOZ", server "TINMAN"

LANDOFOZ\\TINMAN>

This example resets the default domain and server to the initial defaults. The command prompt is changed to reflect the new defaults.

# **SET AUDIT POLICY**

Sets the auditing policy for a domain. A server can track selected activities of users by auditing security events and then placing entries in a server's security log. The server can record a range of security event types, from a systemwide event such as a user logging on, to an attempt by a user to read a specific file. You can audit both successful and failed attempts to perform an action. Use the audit policy to establish the types of security events to log.

When administering domains, the audit policy affects the security logs of the domain controller and of all servers in the domain, because they share the same audit policy.

### **Format**

SET AUDIT POLICY [/*qualifiers*]

### **Restrictions**

Use of this command requires membership in the Administrators local group.

### **Related Commands**

SHOW AUDIT POLICY

### **Qualifiers**

#### **/AUDIT /NOAUDIT**

Controls whether auditing events are logged. /AUDIT enables auditing of the specified events, and /NOAUDIT (the default) disables auditing of the specified events.

#### **/DOMAIN=***domain-name*

Specifies the name of the domain on which to set the audit policy. The default is the domain currently being administered. Do not specify both /DOMAIN and /SERVER on the same command line.

#### **/FAILURE=(***event[,...]***)**

Specifies events whose failure adds an entry to the security log. Precede the *event* keyword with NO to disable logging of a failed event. The *event* keyword can be one or more of the following:

### **ADMINISTER Commands SET AUDIT POLICY**

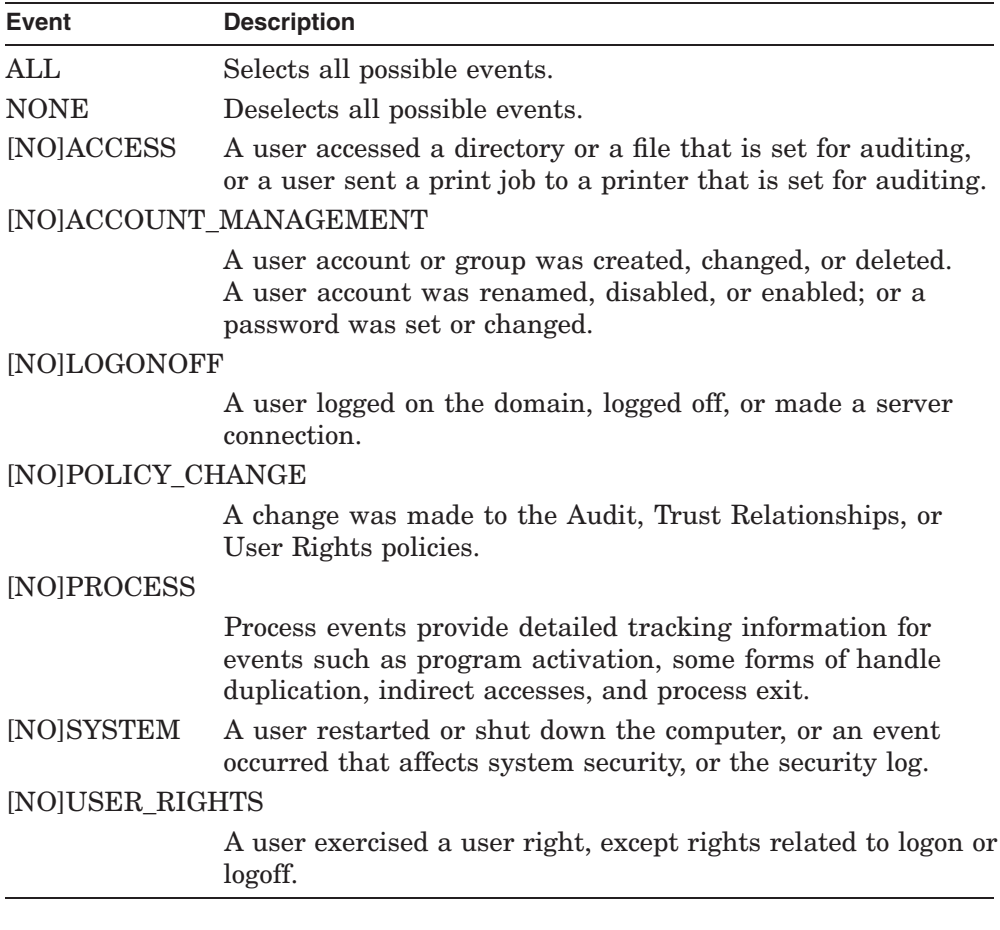

#### **/SERVER=***server-name*

Specifies the name of a server that is a member of the domain on which to set the audit policy. Do not specify both /DOMAIN and /SERVER on the same command line.

#### **/SUCCESS=(***event[,...]***)**

Specifies events whose success adds an entry to the security log. Precede the *event* keyword with NO to disable logging of a successful event. The *event* keyword can be one or more of the following:

### **ADMINISTER Commands SET AUDIT POLICY**

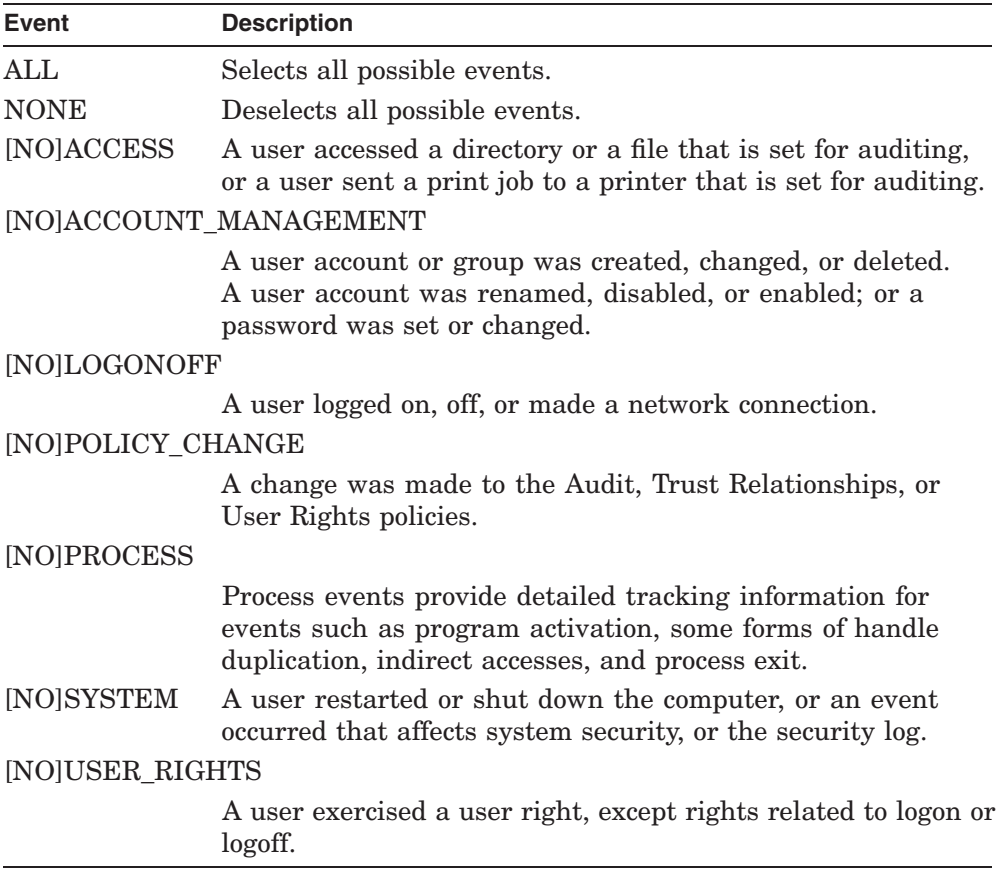

# **Example**

LANDOFOZ\\TINMAN> SET AUDIT POLICY/AUDIT/FAILURE=NOLOGONOFF - LANDOFOZ\\TINMAN> /SUCCESS=(ACCESS, POLICY CHANGE) %PWRK-S-AUDPOLSET, audit policy set for domain "LANDOFOZ"

This example enables logging of audit events, disables auditing of failures to log on or log off, and enables logging of successful attempts to access an object or make policy changes.

# **SET COMPUTER**

Sets the role of the server in the domain and controls domain synchronization.

### **Format**

SET COMPUTER *computer-name* [/*qualifiers*]

## **Restrictions**

Use of this command requires membership in the Administrators local group.

## **Related Commands**

ADD COMPUTER REMOVE COMPUTER SHOW COMPUTERS

### **Parameters**

#### *computer-name*

Specifies the name of the computer whose attributes are to be affected.

## **Qualifiers**

#### **/ACCOUNT\_SYNCHRONIZE**

Normally, synchronization of primary domain controller (PDC) and backup domain controller (BDC) security/accounts databases occurs without user intervention. Use the SET COMPUTER command with the /ACCOUNT\_ SYNCHRONIZE qualifier in those rare circumstances when PDC and BDC databases get out of synchronization.

If you specify the PDC of a domain with the SET COMPUTER command, /ACCOUNT\_SYNCHRONIZE causes the PDC to send a synchronize status message to all BDCs in the domain. (Normally, the PDC sends synchronize status messages to all BDCs in the domain at regular intervals.) Each BDC that receives the status message uses it to determine whether its databases are synchronized with the PDC's databases. If the status message indicates to a BDC that the PDC's databases contain changes that are not represented in the BDC's databases, the BDC will request a partial synchronization. The PDC sends the BDC only those database elements that were changed since the last time the BDC received a status message.

If you specify the BDC with the SET COMPUTER command, /ACCOUNT\_SYNCHRONIZE causes the BDC to request a full synchronization.

Do not specify a member server with the SET COMPUTER/ACCOUNT\_SYNCHRONIZE command.

### **/AUTOSHARE\_SYNCHRONIZE**

Causes the computer to synchronize its list of autoshares. This qualifier is valid only to HP OpenVMS servers.

#### **/CONFIRM /NOCONFIRM**

Controls whether you are prompted for a confirmation before the operation is performed. The default is /CONFIRM if running in interactive mode. When the prompt is issued, the default response is shown, and you may accept the default by pressing Return or Enter. If you type YES, TRUE, or 1, the operation is performed. If you type NO, FALSE, 0, or enter Ctrl/Z, no action is performed. If you type anything else, the prompt is repeated until you type an acceptable response. No prompt for confirmation is issued if running in batch mode.

#### **/DESCRIPTION="***string***" /NODESCRIPTION**

Specifies a string of up to 256 characters used to provide descriptive information about the computer. Enclose the string in quotation marks if it contains lowercase letters, blanks (spaces) or other nonalphanumeric characters. /NODESCRIPTION indicates that the description is to be blank.

#### **/ROLE=***role-type*

Sets the computer's role in the network to be either a primary or backup domain controller. The *role-type* can be either PRIMARY\_DOMAIN\_CONTROLLER or BACKUP\_DOMAIN\_CONTROLLER.

Only a computer whose current role is backup domain controller can have its role changed to primary domain controller. When this occurs, the existing primary domain controller (if it is available to the network) will automatically be demoted to backup domain controller.

A primary domain controller can only have its role changed to backup domain controller if another computer in the domain is acting as the current primary domain controller. This could happen if a backup domain controller was promoted to primary domain controller while the original primary domain controller was not available to the network. When the original primary domain controller is restarted, use this command to explicitly demote it to backup domain controller.

#### **ADMINISTER Commands SET COMPUTER**

Do not use the SET COMPUTER/ROLE command to change the role of an Advanced Server domain controller to a member server, or vice versa. Use the SYS\$UPDATE:PWRK\$CONFIG command procedure.

### **Examples**

1. LANDOFOZ\\TINMAN> SET COMPUTER TINMAN/AUTOSHARE\_SYNCHRONIZE %PWRK-S-AUTOSHRSYNCHED, autoshare synchronization was successful

This example causes the computer TINMAN to resynchronize its list of autoshares.

2. LANDOFOZ\\TINMAN> SET COMPUTER TINMAN/ACCOUNT\_SYNCHRONIZE

Resynchronizing the "LANDOFOZ" domain may take a few minutes.

Do you want to continue with the synchronization [YES or NO] (YES) : %PWRK-S-ACCSYNCHED, account synchronization was successful

This example synchronizes the accounts databases on all backup domain controllers in the LANDOFOZ domain, with the primary domain controller TINMAN.

3. LANDOFOZ\\TINMAN> SET COMPUTER DOROTHY/ACCOUNT SYNCHRONIZE

Resynchronizing "DOROTHY" with its Primary Domain Controller "TINMAN" may take a few minutes. After the synchronization has completed, you should check the Event Logs on "DOROTHY" and "TINMAN" to determine whether synchronization was successful.

Do you want to continue with the synchronization [YES or NO] (YES) : %PWRK-S-ACCSYNCHED, account synchronization was successful

This example synchronizes the accounts database on the backup domain controller DOROTHY, with its primary domain controller TINMAN.

4. LANDOFOZ\\TINMAN> SET COMPUTER DOROTHY/ROLE=PRIMARY\_DOMAIN\_CONTROLLER

Promoting "DOROTHY" to a Primary Domain Controller may take a few minutes.

Do you want to continue with the promotion [YES or NO] (YES) : %PWRK-I-ROLESYNC, synchronizing "DOROTHY" with its primary %PWRK-I-ROLENLSTOP, stopping the Net Logon service on "DOROTHY" %PWRK-I-ROLENLSTOP, stopping the Net Logon service on "TINMAN" %PWRK-I-ROLECHANGE, changing "TINMAN"'s role to Backup Domain Controller %PWRK-I-ROLECHANGE, changing "DOROTHY"'s role to Primary Domain Controller %PWRK-I-ROLENLSTART, starting the Net Logon service on "DOROTHY" %PWRK-I-ROLENLSTART, starting the Net Logon service on "TINMAN" %PWRK-S-ROLECHANGED, the computers role was successfully changed

This example sets the backup domain controller named DOROTHY to be

### **ADMINISTER Commands SET COMPUTER**

the primary domain controller in its domain. The current primary domain controller, TINMAN, is demoted to a backup domain controller.

# **SET FILE**

Sets or modifies auditing or permissions on directories and files within a shared directory.

### **Format**

SET FILE *path* [*[domain-name\]name[,...]*] [/*qualifiers*]

### **Restrictions**

Use of this command does not require special group membership. However, you must have read permission to the files and directories you modify.

### **Related Commands**

SHOW FILES SHOW OPEN\_FILES

### **Parameters**

#### *path*

Specifies the UNC (Universal Naming Convention) path to the directory or file for which to set auditing or permission information.

#### *[domain-name\]name*

The *name* specifies one or more users or groups for which to set auditing or permissions.

You can specify users or groups in the domain being administered or in a trusted domain. To specify a user account or global group in a trusted domain, enter a domain-qualified name (*domain-name\name*), such as KANSAS\DOLE, where KANSAS is the name of the trusted domain, and DOLE is the user or group name defined in the trusted domain. If you omit the domain name, the user account or group is assumed to be defined in the domain of the server currently being administered.

To remove all auditing information or permissions for all users and groups from the specified directory or files, omit the list of names and use the /REMOVE qualifier to remove the desired information. If you specify a user or group, you must include the /AUDIT, /PERMISSIONS or /REMOVE qualifiers to specify an action to perform.

# **Qualifiers**

### **/APPLY\_TO=(***option[,...]***)**

Controls how existing files and other subdirectories are affected by the change in attributes. This qualifier is only valid if *path* specifies a directory. By default, the change in attributes is applied to the specified directory, and its existing files only. You use the *APPLY* TO qualifier to change this default behavior. The *option* keyword can be one or more of the following:

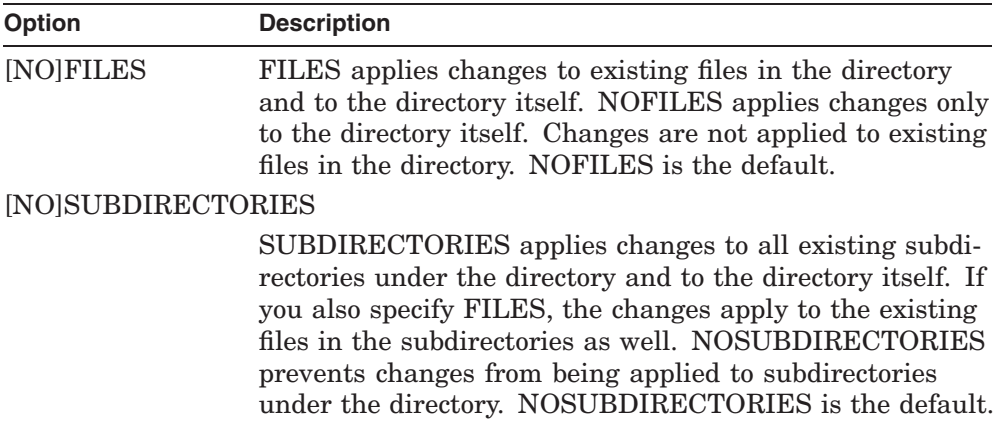

### **/AUDIT=(***audit-type[=(event[,...])][,...]***)**

Specifies a list of events to set or clear for auditing. The /AUDIT qualifier is position-sensitive: if specified before any name values, it applies to all names in the list that do not have explicit /AUDIT values of their own; otherwise it pertains only to the name on which it is specified. The *audit-type* keyword can be one or more of the following:

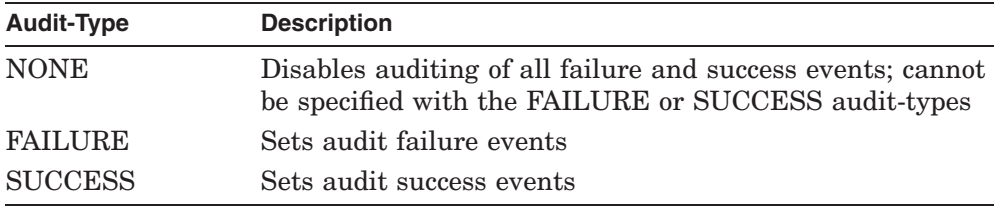

The FAILURE and SUCCESS *audit-types* are used to specify which failure and success audit events are to be enabled or disabled. Precede an event type with NO to disable auditing of that event. The *event* keyword can be one or more of the following:

### **ADMINISTER Commands SET FILE**

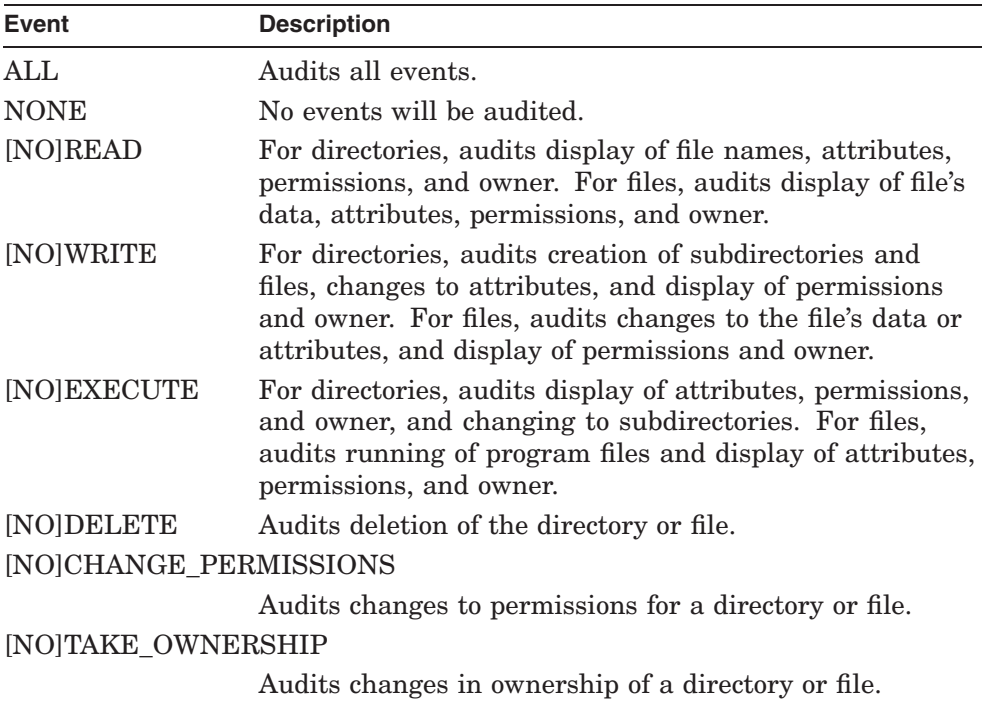

#### **/CONFIRM /NOCONFIRM**

Controls whether you are prompted for a confirmation before removing all permissions from a directory or files. The default is /CONFIRM if running in interactive mode. When the prompt is issued, the default response is shown, and you may accept the default by pressing Return or Enter. If you type YES, TRUE, or 1, the operation is performed. If you type NO, FALSE, 0, or enter Ctrl/Z, no action is performed. If you type anything else, the prompt is repeated until you type an acceptable response. No prompt for confirmation is issued if running in batch mode.

#### **/LOG**

#### **/NOLOG**

Controls whether the SET FILE command displays the file specifications of each file after its attributes have been modified. The default is to display all files modified.

# **/PERMISSIONS=(***access-type[,...]***)**

Sets or modifies access permissions on a directory or file. The /PERMISSIONS qualifier is position-sensitive: if specified before any name parameters, it applies to all names in the list that do not have explicit /PERMISSIONS values of their own; otherwise it pertains only to the name on which it is specified. The *access-type* is the type of access to be granted.

All permissions can be removed by using the /REMOVE=PERMISSIONS qualifier without specifying a name. If you remove all permissions from a directory or file, no one will be able to access it, and only the owner will be able to change the permissions.

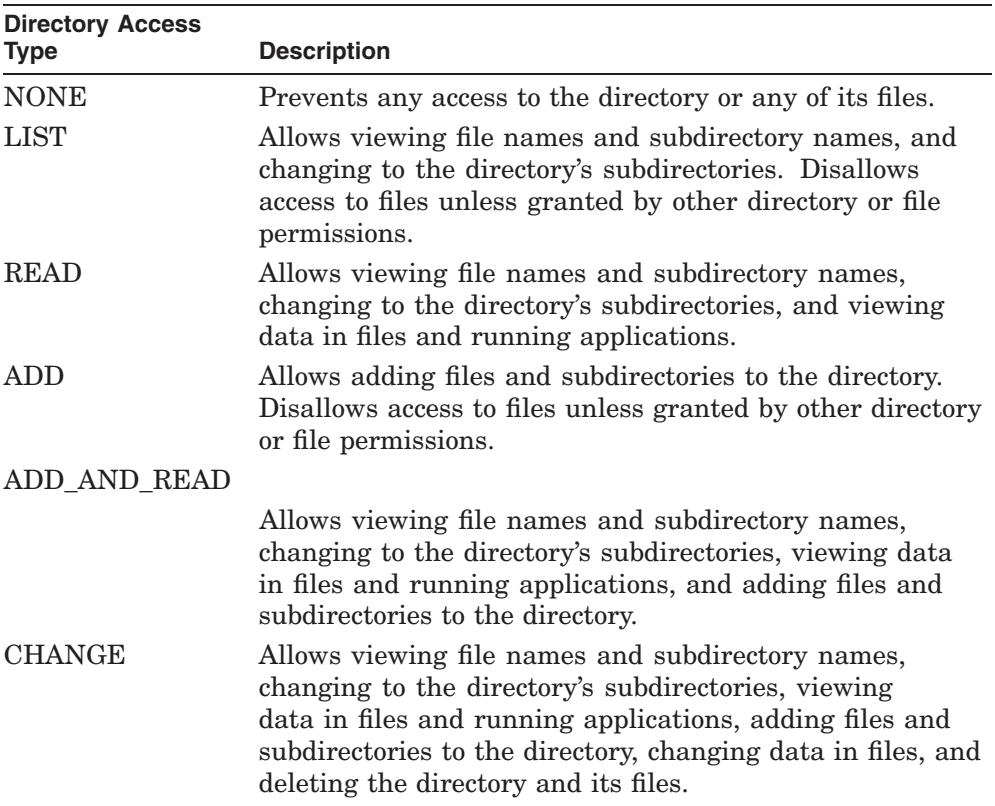

**If** *path* **specifies a directory**, the *access-type* keyword can be one of the following:

## **ADMINISTER Commands SET FILE**

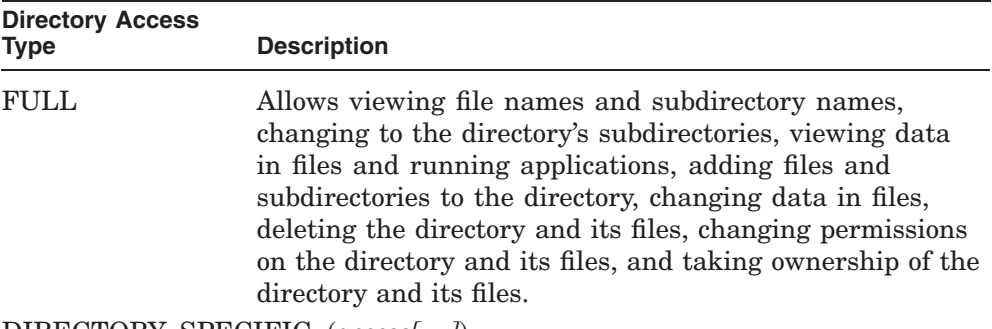

DIRECTORY\_SPECIFIC=(*access[,...]*)

Grants specific access rights to the directory. The *access* keyword can be one or more of the following:

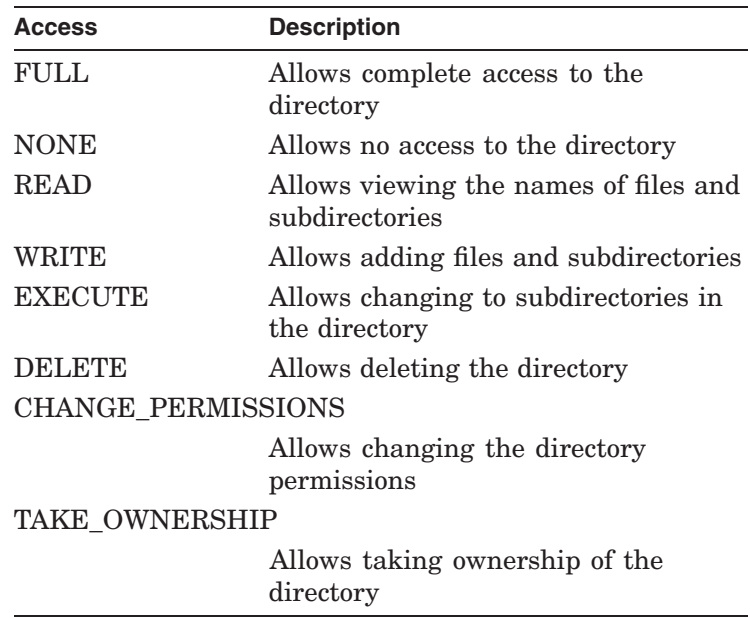

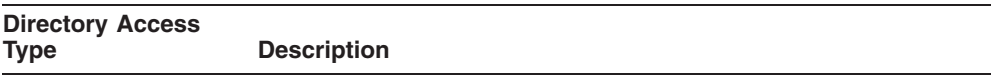

FILE\_SPECIFIC=(*access[,...]*)

Grants specific access rights to the files in the directory. The *access* keyword can be one or more of the following:

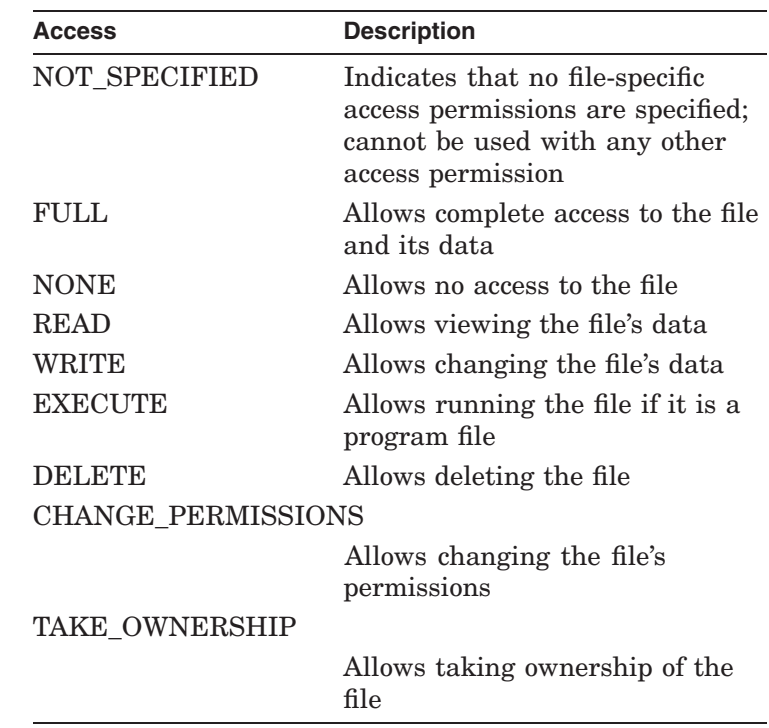

### **ADMINISTER Commands SET FILE**

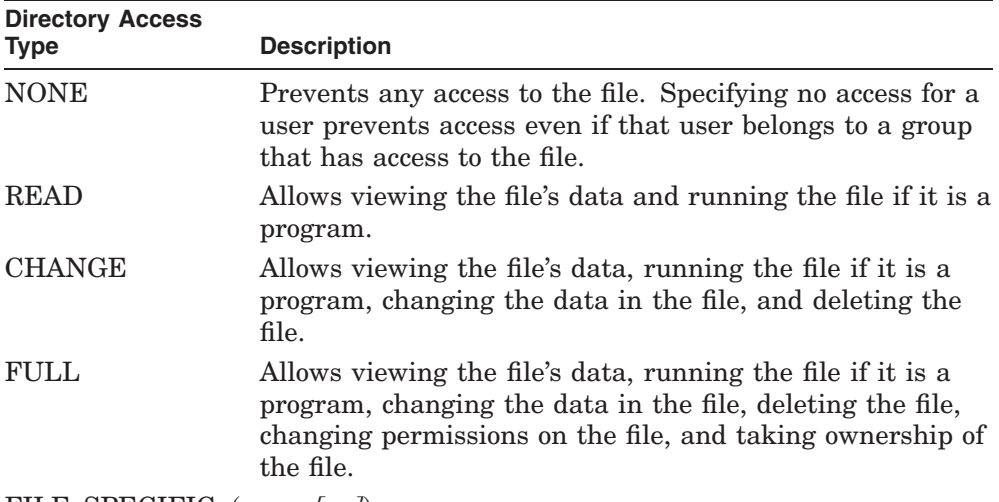

**If** *path* **specifies a file**, the *access-type* keyword can be one of the following:

FILE\_SPECIFIC=(*access[,...]*)

Grants specific access rights to the file. The *access* keyword can be one or more of the following:

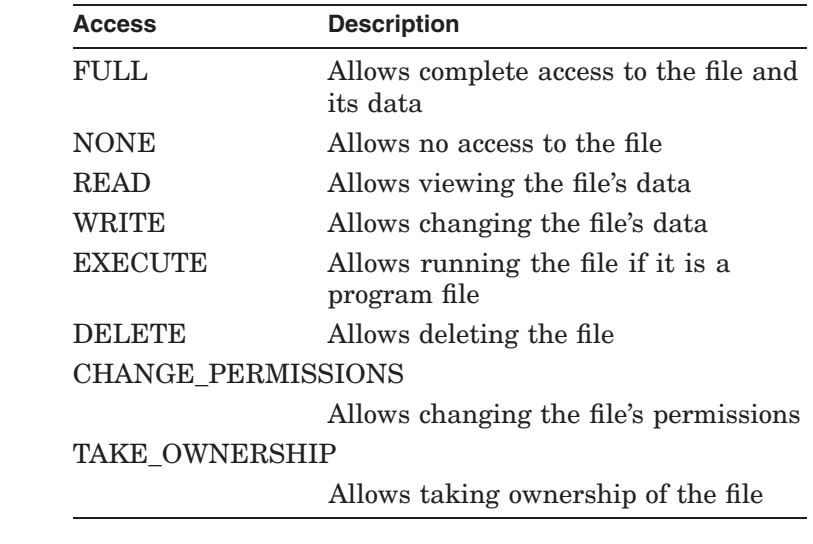

### **/REMOVE=(***attribute[,...]***)**

Removes a given attribute from the directory or file specified by path. The /REMOVE qualifier is position sensitive: if specified before any name values, it applies to all names in the list that do not have explicit /REMOVE values of their own; otherwise it pertains only to the name after which it is specified. The *attribute* keyword can be one or more of the following:

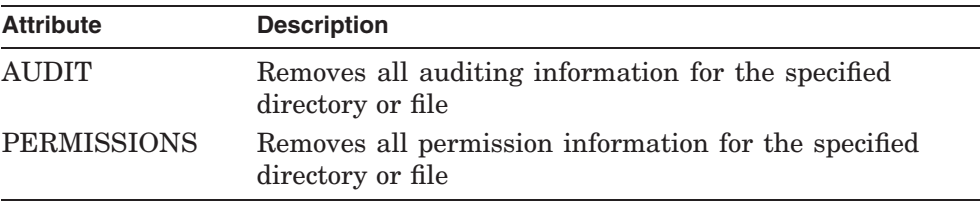

For any given name, the /PERMISSIONS qualifier overrides the /REMOVE=PERMISSIONS qualifier, and the /AUDIT qualifier overrides the /REMOVE=AUDIT qualifier.

#### **/SERVER=***server-name*

Specifies the name of the server on which to set directory or file permissions. The default is the server currently being administered.

### **Examples**

1. LANDOFOZ\\TINMAN> SET FILE STATES\KANSAS - \_LANDOFOZ\\TINMAN> MUNCHKINS/AUDIT=(SUCCESS=DELETE) %PWRK-S-FILEMOD, "\\TINMAN\STATES\KANSAS\" modified %PWRK-S-FILEMOD, "\\TINMAN\STATES\KANSAS\FILE1.DAT" modified %PWRK-S-FILEMOD, "\\TINMAN\STATES\KANSAS\FILE2.DAT" modified %PWRK-S-FILEMOD, "\\TINMAN\STATES\KANSAS\MYPROG.EXE" modified %PWRK-S-FILESMODIFIED, total of 4 files modified

This example sets auditing for all successful deletions done by members of the group MUNCHKINS to the directory, subdirectories and files of the shared directory KANSAS in the share called STATES that resides on the server currently being administered (TINMAN).

2. LANDOFOZ\\TINMAN> SET FILE/PERMISSIONS=READ STATES\KANSAS\\*.DAT -\_LANDOFOZ\\TINMAN> MUNCHKINS,WIZARD,SCARECROW/PERMISSIONS=FULL %PWRK-S-FILEMOD, "\\TINMAN\STATES\KANSAS\FILE1.DAT" modified %PWRK-S-FILEMOD, "\\TINMAN\STATES\KANSAS\FILE2.DAT" modified %PWRK-S-FILESMODIFIED, total of 2 files modified

This example grants the group MUNCHKINS and the user WIZARD, READ access, and the user SCARECROW FULL access to all .DAT files in the shared directory KANSAS in the share called STATES that resides on the server currently being administered (TINMAN).

# **SET MODE**

Determines the output display format and the input mode for ADMINISTER commands. The SET MODE command settings can affect how Unicode or extended character set characters (code points) with values of hexadecimal 0080 or higher are handled on input and output.

Settings made with this command are preserved until you log out from the system. These settings will determine the mode default that takes effect each time you invoke the ADMINISTER command interface. The current setting for the ADMINISTER command input mode overrides the current OpenVMS DCL parse style setting.

If you have not yet used the SET MODE command to change input or output mode settings during your present system user login session, the defaults are determined by the current OpenVMS DCL parse style. If the parse style is TRADITIONAL (the OpenVMS default), the input and output modes are RAW; if the parse style is EXTENDED, the input and output modes are VTF7.

You can set permanent defaults by inserting the appropriate SET MODE command in your LOGIN.COM file. The server does not have to be running for this command to execute.

# **Format**

SET MODE [/*qualifiers*]

# **Restrictions**

None

# **Related Commands**

SHOW MODE

# **Qualifiers**

#### **/RAW**

For terminals that support the ISO-8859-*n* character sets, the actual extended character set characters in the Advanced Server's character set are used for input and output. If this qualifier is set for a terminal that does not support ISO-8859-*n* character sets, and filtering is not enabled, output will be unpredictable. Enable filtering with the /OUTPUT qualifier.
# **/VTF7**

Code point values that map to Unicode hexadecimal values 0080 to 00FF (128 to 255 decimal) are input in either the  $\alpha x$  or  $\alpha U_{xxxx}$  format, and displayed in the ^*xx* format, while code point values 0100 to FFFF (256 to 65,535 decimal) are input and displayed in the ^U*xxxx* format.

The extended character set characters for Unicode values 0080 to 00FF (128 to 255 decimal) can be input in either of two different formats: ^*xx* and ^u*xxxx*. Unicode values above 00FF (255 decimal) must be entered in the ^u*xxxx* format.

## **/INPUT=(***mode***)**

Sets only the input mode. The *mode* keyword can be one of the following:

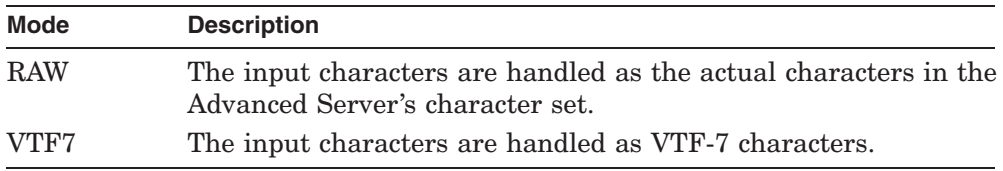

Note that if the input and output modes differ, your command input might appear in one format while being displayed in another.

# **/OUTPUT=***mode*

Specifies the output mode only. The *mode* keyword can be one of the following:

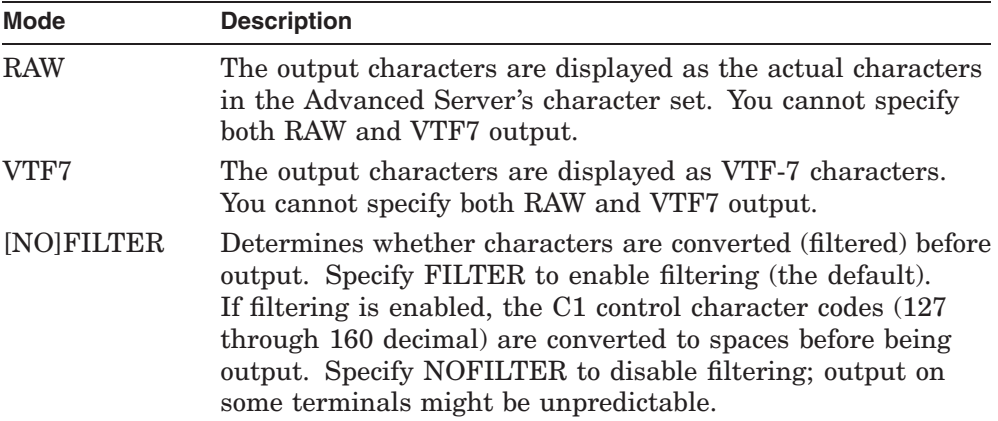

Note that if the input and output modes differ, your command input might appear in one format while being displayed in another.

## **ADMINISTER Commands SET MODE**

# **Examples**

1. LAPLAYA\\VALENCIA> SET MODE/VTF7 LAPLAYA\\VALENCIA> SHOW SHARE ^BFESPA^F1OL /FULL Shared resources on server "VALENCIA": Name Type Description ------------ --------- -------------------------------------------- ^BFESPA^D1OL Directory Path: USER1:[^BFESPA^F1OL] Connections: Current: 0, Maximum: No limit RMS file format: Stream Directory Permissions: System: RW, Owner: RW, Group: RW, World: R File Permissions: System: RW, Owner: RW, Group: RW, World: R Share Permissions: Everyone Full Control Total of 1 share

In this example, the output and input modes are set to VTF7. The subsequent SHOW command reveals how certain code point values in the Spanish language's character set are then displayed.

2. LAPLAYA\\VALENCIA> SET MODE/OUTPUT=RAW LAPLAYA\\VALENCIA> SHOW SHARE ^BFESPA^F1OL /FULL Shared resources on server "VALENCIA": Name Type Description ------------ --------- -------------------------------------------- ¿ESPAÑOL Directory Path: USER1:[¿ESPAÑOL] Connections: Current: 0, Maximum: No limit RMS file format: Stream Directory Permissions: System: RW, Owner: RW, Group: RW, World: R File Permissions: System: RW, Owner: RW, Group: RW, World: R Share Permissions: Everyone Full Control Total of 1 share

In this example, the output mode is set to RAW mode. The terminal supports the ISO-8859-1 character set (used when the Spanish language is configured), so the actual Spanish characters in the character set are displayed. The input mode is VTF7 by default — note how the Spanish characters are handled on input differ from the way they are displayed.

3. \$! User LOGIN.COM file

. .

. \$ ADMINISTER SET MODE/VTF7/OUTPUT=NOFILTER

This command, entered in your LOGIN.COM file, sets permanent defaults for each time you log in to your OpenVMS system. This command sets input and output modes to VTF7, with output unfiltered. The server does not have to be running for this command to execute.

# **SET PASSWORD**

Sets a new password for a user account in a domain.

## **Format**

SET PASSWORD [*user-name* [*old-password [new-password]*]] [/*qualifier*]

# **Restrictions**

Use of this command does not require special group membership.

Passwords entered on the SET PASSWORD command line are accepted as caseless. See restrictions regarding the *old-password* and *new-password* parameters.

## **Parameters**

#### *user-name*

Specifies the user account name of the user whose password is to be changed. If you do not enter a user name on the command line, you will be prompted to enter one.

## *old-password*

Specifies the current password for the user account. The password is displayed as you enter it. If you do not enter a password, or you enter it as an asterisk (\*), a prompt is issued. The password is not displayed when you enter it at the prompt.

Passwords entered on the command line are converted to uppercase unless they are enclosed within quotation marks. If the password contains lowercase letters, blanks (spaces), or other nonalphanumeric characters, enclose it in quotation marks unless you enter it in response to the password prompt.

#### **new-password**

Specifies the new password for the user account, which may be up to 14 characters in length. If you omit the new password, or you specify it as an asterisk (\*), you are prompted for the new password and a confirmation. The password is not displayed when you enter it at the prompt.

New passwords are accepted as caseless. For a new password that includes lowercase letters, use the MODIFY USER command with the /PASSWORD qualifier (requires administrative privileges).

# **Qualifiers**

### **/DOMAIN=***domain-name*

Specifies the domain in which to change the password. The default is the domain of the local server.

# **Examples**

1. LANDOFOZ\\TINMAN> SET PASSWORD LION GOLD SILVER %PWRK-S-PSWCHANGED, password changed for user "LION" in domain "LANDOFOZ"

The example changes the password for the user LION from GOLD to SILVER. The password is changed on the domain of the local server, which in this example is LANDOFOZ.

2. LANDOFOZ\\TINMAN> SET PASSWORD WIZARD/DOMAIN=KANSAS Old password: New password: New password verification: %PWRK-S-PSWCHANGED, password changed for user "WIZARD" in domain "KANSAS"

This example changes the password for user WIZARD on the domain KANSAS. Because the old and new passwords were not specified on the command line, prompts were issued for the old password, the new password, and a verification of the new password.

# **SET PRINT JOB**

Modifies the attributes of an existing OpenVMS Advanced Server print job. Use the SHOW PRINT JOBS command to display the list of available print jobs.

# **Format**

SET PRINT JOB *job-id* [/*qualifiers*]

# **Restrictions**

This command is valid only to OpenVMS servers. Use of this command requires membership in the Administrators, Server Operators, or Print Operators local group.

# **Related Commands**

SET PRINT QUEUE SHOW PRINT JOBS SHOW PRINT QUEUES

# **Parameters**

## *job-id*

Specifies the job identification number of the print job to be affected. To determine the *job-id* for a particular print job, use the SHOW PRINT JOBS command.

# **Qualifiers**

## **/DELETE**

Deletes the specified print job from its print queue. Do not specify this qualifier with the /FIRST, /HOLD, /LAST, or /RELEASE qualifiers.

## **/FIRST**

Moves the specified print job to the first position in its print queue. The print job starts after the current print job has completed. Do not specify this qualifier with the /DELETE, /HOLD, /LAST, or /RELEASE qualifiers.

## **/HOLD**

Holds the specified print job in its print queue for printing at a later time. The print job stays in its print queue, and other print jobs can print. To allow the held print job to print, use the SET PRINT JOB/RELEASE command. Do

not specify this qualifier with the /DELETE, /FIRST, /LAST, or /RELEASE qualifiers.

## **/LAST**

Moves the specified print job to the last position in its print queue. The print job is printed after all other print jobs in the queue are completed. Do not specify this qualifier with the /DELETE, /FIRST, /HOLD, or /RELEASE qualifiers.

## **/RELEASE**

Releases a print job that has been held; the job can then print. Do not specify this qualifier with the /DELETE, /FIRST, /HOLD, or /LAST qualifiers.

#### **/SERVER=***server-name*

Specifies the name of the server on which to set the print job. The default is the server currently being administered.

# **Examples**

1. LANDOFOZ\\TINMAN> SET PRINT JOB 351/HOLD %PWRK-S-JOBSET, print job 351 held on server "TINMAN"

This example holds print job 351. The print job will not be printed until it is released.

2. LANDOFOZ\\TINMAN> SET PRINT JOB 351/RELEASE %PWRK-S-JOBSET, print job 351 released on server "TINMAN"

This example releases print job 351, and makes it available to be printed.

3. LANDOFOZ\\TINMAN> SET PRINT JOB 351/DELETE %PWRK-S-JOBSET, print job 351 deleted on server "TINMAN"

This example deletes print job 351.

# **SET PRINT QUEUE**

Modifies the attributes of an existing Advanced Server print queue. Use the SHOW PRINT QUEUES command to display the list of available print queues.

# **Format**

SET PRINT QUEUE *queue-name* [/*qualifiers*]

# **Restrictions**

This command is valid only to HP OpenVMS servers. Use of this command requires membership in the Administrators, Server Operators, or Print Operators local group.

If Windows NT printer management is enabled on the server, do not use this command. Use Windows NT print services.

# **Related Commands**

ADD PRINT QUEUE CONTINUE PRINT QUEUE PAUSE PRINT QUEUE REMOVE PRINT QUEUE SET PRINT JOB SHOW PRINT JOBS SHOW PRINT QUEUES

# **Parameters**

#### *queue-name*

Specifies the name of the print queue to be affected.

# **Qualifiers**

## **/ABORT**

Stops printing the currently printing job in the specified print queue. Do not specify this qualifier with the /CONTINUE, /PAUSE, /PURGE, or /RESTART qualifiers.

## **/CONTINUE**

Continues printing from the specified print queue that has been paused. Do not specify this qualifier with the /ABORT, /PAUSE, /PURGE, or /RESTART qualifiers.

## **/DESCRIPTION="***string***" /NODESCRIPTION**

Specifies a string of up to 48 characters used to provide descriptive information about the queue. Enclose the string in quotation marks if it contains lowercase letters, blanks (spaces) or other nonalphanumeric characters. /NODESCRIPTION indicates that the description is to be blank. If the /DESCRIPTION qualifier is not specified, the current description remains unchanged.

## **/PAUSE**

Pauses printing from the specified print queue after the current job finishes printing. Do not specify this qualifier with the /ABORT, /CONTINUE, /PURGE, or /RESTART qualifiers.

## **/PURGE**

Removes all print jobs from the specified print queue except for any job that is currently printing. Do not specify this qualifier with the /ABORT, /CONTINUE, /PAUSE, or RESTART qualifiers.

## **/PRINTER=***device-name*

Changes the physical device name or port to which the printer associated with the specified printer queue is connected. This is the actual OpenVMS system device to which the printer is connected (for example, OPA0, TTA2, TXA7, or LTA201). You can use the /PRINTER qualifier only if the specified queue is a printer queue.

## **/RESTART**

Restarts printing of the current print job from the specified print queue. The job restarts printing from the beginning. Do not specify this qualifier with the /ABORT, /CONTINUE, /PAUSE, or /PURGE qualifiers.

## **/ROUTE\_TO=(***print-queue[,...]***)**

Indicates that jobs for the specified routing queue should now be routed to the specified printer queues. The *print-queue* specifies one or more printer queues to which to route the print jobs. You can use the /ROUTE\_TO qualifier only if the specified print queue is a routing queue.

## **/SERVER=***server-name*

Specifies the name of the server where the specified print queue resides. The default is the server currently being administered.

# **ADMINISTER Commands SET PRINT QUEUE**

## **/TYPE=***printer-type*

Changes the printer type of the printer associated with the specified printer queue. The *printer-type* keyword can be one of the following:

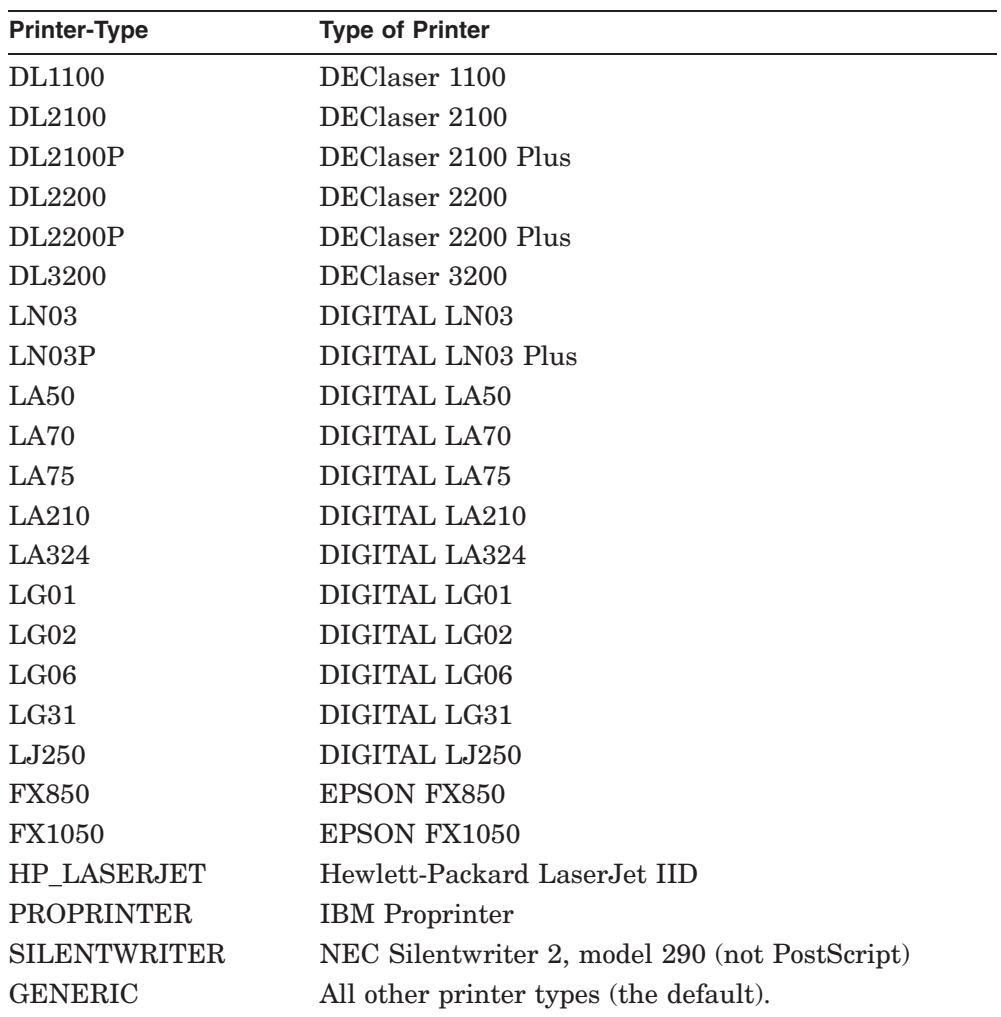

You can use the /TYPE qualifier only if the specified queue is a printer queue.

# **Examples**

1. LANDOFOZ\\TINMAN> SET PRINT QUEUE TOTO/PAUSE %PWRK-S-QUESET, queue "TOTO" paused on server "TINMAN"

This example pauses the print queue TOTO. Any print job that is currently printing is allowed to finish. No further print jobs in the queue will be printed until the queue is continued.

2. LANDOFOZ\\TINMAN> SET PRINT QUEUE TOTO/CONTINUE %PWRK-S-QUESET, queue "TOTO" continued on server "TINMAN"

This example continues the paused print queue TOTO. Any jobs in the print queue are allowed to print.

3. LANDOFOZ\\TINMAN> SET PRINT QUEUE TOTO/PURGE %PWRK-S-QUESET, queue "TOTO" purged on server "TINMAN"

This example removes all print jobs from the print queue TOTO. Any print job that is currently printing is allowed to finish.

# **SHOW ACCOUNT POLICY**

Displays account policy information for the domain. The policy information includes:

- The minimum password age
- The maximum password age
- The minimum password length
- The length of the password history maintained
- Whether users are forcibly disconnected when their logon hours expire
- Number of incorrect password attempts before a user account is locked out
- Number of minutes account remains locked (displayed only if the lockout feature is enabled by means of the SET ACCOUNT POLICY/LOCKOUT command)
- Number of minutes to wait before resetting lockout count (displayed) only if the lockout feature is enabled by means of the SET ACCOUNT POLICY/LOCKOUT command)
- The server's role in the domain

# **Format**

SHOW ACCOUNT POLICY [/*qualifier*]

# **Restrictions**

Use of this command does not require special group membership.

# **Related Commands**

SET ACCOUNT POLICY

# **Qualifiers**

#### **/DOMAIN=***domain-name*

Specifies the name of the domain for which to show the account policy. The default is the domain currently being administered. Do not specify both /DOMAIN and /SERVER on the same command line.

## **ADMINISTER Commands SHOW ACCOUNT POLICY**

#### **/SERVER=***server-name*

Specifies the name of a server that is a member of the domain for which to show the account policy. Do not specify both /DOMAIN and /SERVER on the same command line.

## **Example**

LANDOFOZ\\TINMAN> SHOW ACCOUNT POLICY Account Policy for domain "LANDOFOZ": Minimum password age (days) : 1 Maximum password age (days) : 90 Minimum password length : 0 Length of password history maintained : None Force user logoff after logon hours expire : NO Lock out account after how many bad password attempts : Never Role of server TINMAN : Primary Domain Controller

This example displays the account policy information for the domain currently being administered (LANDOFOZ).

# **SHOW ADMINISTRATION**

Displays information about the domain and server currently being administered, and information about the current user. The administration information includes:

- The name of the domain being administered
- The name of the primary domain controller for the domain
- The domain controller type
- The name of the server being administered
- The server type
- The current user name
- Whether the user is logged on to the network, and if so, to what domain and whether the user has been authenticated by a logon server
- If the user is logged on and has been authenticated, the account and operator privileges the user has in the domain
- The name of the user's local workstation and what domain it is in

# **Format**

SHOW ADMINISTRATION

# **Restrictions**

Use of this command does not require special group membership.

# **Related Commands**

SET ADMINISTRATION

# **Example**

LANDOFOZ\\TINMAN> SHOW ADMINISTRATION

Administration information:

The domain being administered is: LANDOFOZ The domain controller for the domain is: TINMAN The domain controller type is: Advanced Server for OpenVMS

The server being administered is: TINMAN The server type is: Advanced Server for OpenVMS

## **ADMINISTER Commands SHOW ADMINISTRATION**

The user name is: SCARECROW The user is logged on to domain LANDOFOZ and has been authenticated. The user's privilege level on this domain is: ADMIN The user's workstation is TINMAN and is in domain LANDOFOZ.

This example displays information about the domain and server being administered, and information about the current user.

# **SHOW AUDIT POLICY**

Displays whether auditing is enabled for the domain, and what events are being audited.

## **Format**

SHOW AUDIT POLICY [/*qualifiers*]

## **Restrictions**

Use of this command requires membership in the Administrators local group.

# **Related Commands**

SET AUDIT POLICY SHOW EVENTS

# **Qualifiers**

#### **/DOMAIN=***domain-name*

Specifies the name of the domain for which to show the audit policy. The default is the domain currently being administered. Do not specify both /DOMAIN and /SERVER on the same command line.

#### **/SERVER=***server-name*

Specifies the name of a server that is a member of the domain for which to show the audit policy. Do not specify both /DOMAIN and /SERVER on the same command line.

# **Example**

LANDOFOZ\\TINMAN> SHOW AUDIT POLICY Audit Policy for domain "LANDOFOZ": Auditing is currently Enabled. Audit Event states:

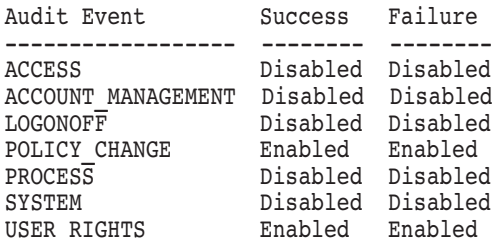

This example displays the audit policy information for the domain currently being administered (LANDOFOZ).

# **SHOW COMPUTERS**

Displays a list of computers that are members of the domain and participate in domain security, and computers that are listed by the Computer Browser service as active in the domain. The basic display includes, in tabular form:

The computer type display symbol, where:

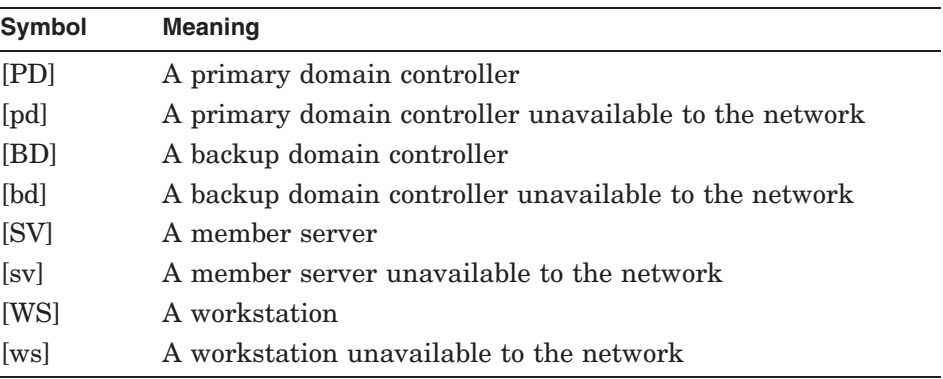

Note that a lowercase symbol signifies that the system being referenced might not be available to the network. To determine whether it is available, use the SHOW COMPUTER command.

- The computer name
- The network operating system type and version, such as the following:

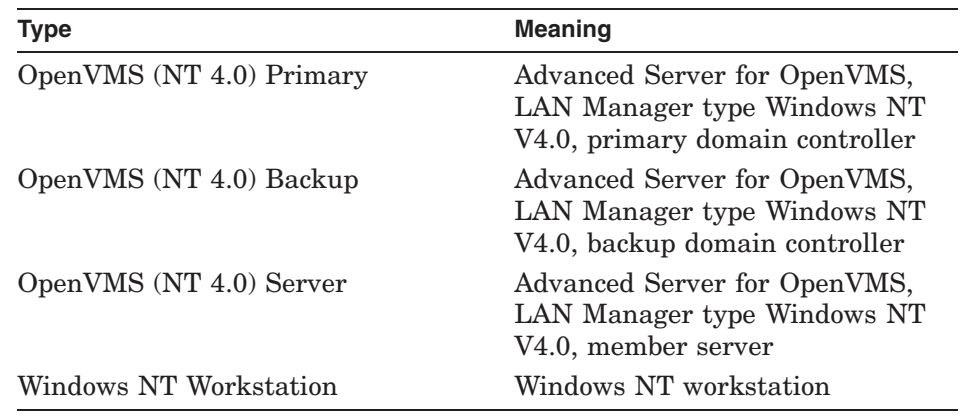

• The computer's description

A usage summary for each computer can optionally be included in the display. If a computer does not support remote administration, it is unavailable to the network (for example, it is turned off), or the /TYPE=DOMAIN\_MEMBERS qualifier is specified, the display symbol appears in lowercase letters, the description and usage summary are blank, and the network operating system type may be incomplete or inaccurate.

# **Format**

SHOW COMPUTERS [*computer-name*] [/*qualifiers*]

# **Restrictions**

Use of this command in its default form does not require special group membership; however, the use of certain qualifiers may require special group membership. See the specific qualifier for any group membership requirements.

# **Related Commands**

ADD COMPUTER REMOVE COMPUTER SET COMPUTER

# **Parameters**

## *computer-name*

Indicates that only information for the specified computer should be displayed. If you omit the *computer-name*, then the display contains information about all computers in the domain that match any filtering criteria. Do not specify the *computer-name* parameter on the same command line as the /DOMAIN or /TYPE qualifiers.

# **Qualifiers**

## **/DOMAIN=***domain-name*

Specifies the name of the domain for which to show computer information. The default is the domain currently being administered. Do not specify both the /DOMAIN qualifier and the *computer-name* parameter on the same command line.

## **ADMINISTER Commands SHOW COMPUTERS**

# **/FULL**

## **/NOFULL**

Controls whether a usage summary is included for each computer in the display. The default, /NOFULL, omits the usage summary. The usage summary contains the number of:

- Sessions open to the computer
- Files opened by connected users
- File locks by connected users
- Open administration resources

Obtaining the usage summary requires a connection to be made to the computer, which may take several seconds to complete. Use of this qualifier requires membership in the Administrators local group.

## **/TYPE=***computer-type*

Specifies the types of computers to include in the display. Precede *computertype* with NO to exclude the specified computer type from the display. The value of *computer-type* can be one or more of the following:

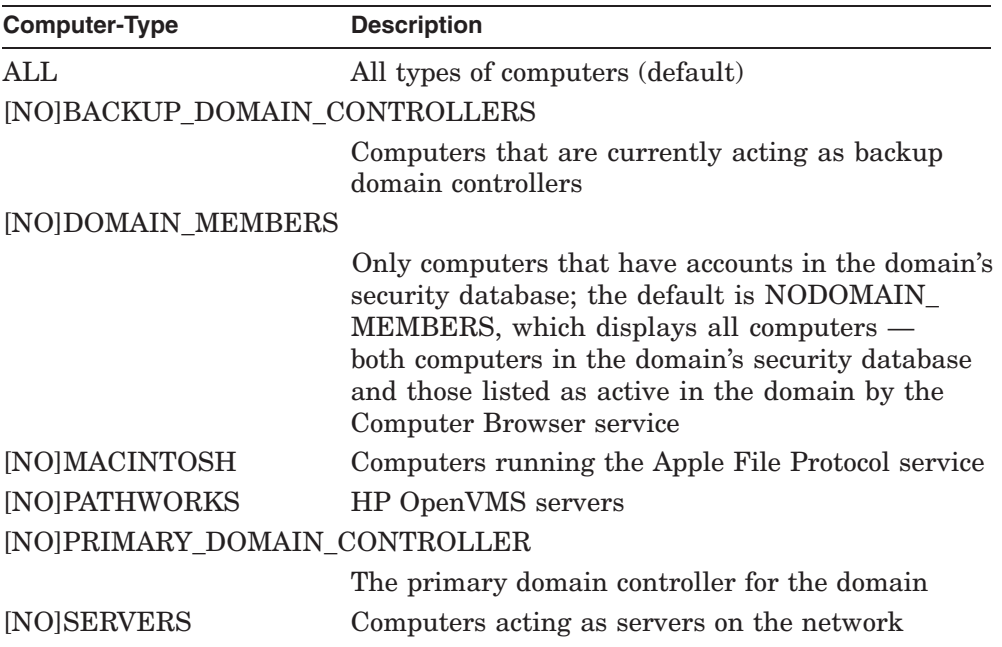

## **ADMINISTER Commands SHOW COMPUTERS**

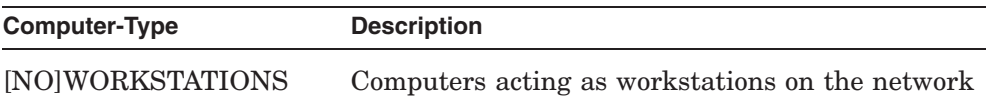

Do not specify both the /TYPE qualifier and the *computer-name* parameter on the same command line.

# **Example**

LANDOFOZ\\TINMAN> SHOW COMPUTERS/FULL Computers in domain "LANDOFOZ": Computer Type Description ---------------- ------------------------ ----------------------- [PD] TINMAN OpenVMS (NT 4.0) Primary Advanced Server V7.3B for OpenVMS Sessions: 5 Open Files: 0 File Locks: 0 Open Named Pipes: 1 [BD] DOROTHY OpenVMS (NT 4.0 Backup Advanced Server V7.3B for OpenVMS Sessions: 2 Open Files: 2 File Locks: 0 Open Named Pipes: 0 Total of 2 computers

This example displays a list of all computers in the domain LANDOFOZ, and includes a usage summary for each computer.

# **SHOW CONNECTIONS**

Displays information about active connections to the server. The display includes, in tabular form:

- The connected user's name
- The user's computer name
- The name of the shared resource connected to
- The number of open connections to each share
- The total connect time to the share in days, hours, and minutes

## **Format**

SHOW CONNECTIONS [*computer-name*] [/*qualifiers*]

## **Restrictions**

Use of this command requires membership in the Administrators or Server Operators local group.

# **Related Commands**

SHOW OPEN\_FILES SHOW SESSIONS

## **Parameters**

#### *computer-name*

Indicates that only connections from the specified computer should be displayed. If you omit the *computer-name*, then the display contains connection information for all computers that match any filtering criteria.

# **Qualifiers**

#### **/SERVER=***server-name*

Specifies the name of the server for which to show connections. The default is the server currently being administered.

#### **/SHARENAME=***share-name*

Restricts the display of information to connections made to the specified shared resource. Do not specify both /SHARENAME and /TYPE on the same command line.

# **ADMINISTER Commands SHOW CONNECTIONS**

## **/TYPE=***share-type*

Controls the types of shared resource connections to be included in the display. Precede a *share-type* keyword with NO to exclude the specified connection type from the display. The value of the *share-type* keyword can be one or more of the following:

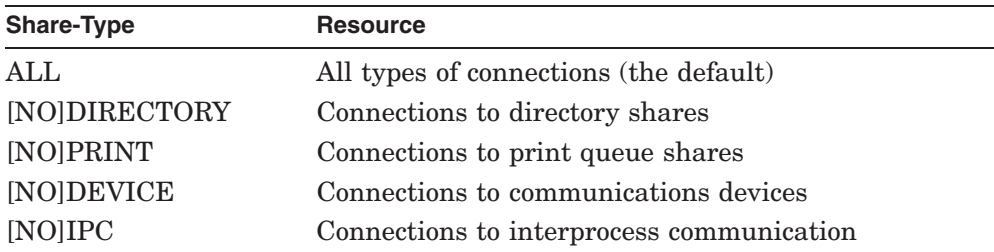

Do not specify both /SHARENAME and /TYPE on the same command line.

#### **/USERNAME=***user-name*

Restricts the display of information to connections made by the specified user.

# **Examples**

1. LANDOFOZ\\TINMAN> SHOW CONNECTIONS

Connections on server "TINMAN":

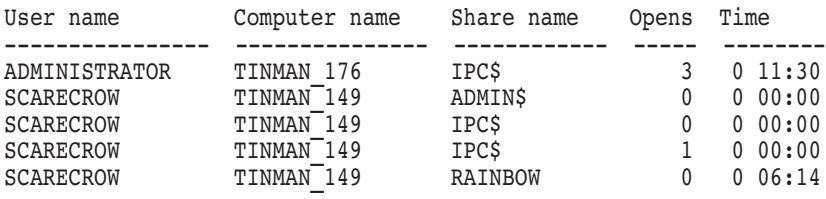

Total of 5 connections

This example displays information about all the connections to the server currently being administered (TINMAN).

# **ADMINISTER Commands SHOW CONNECTIONS**

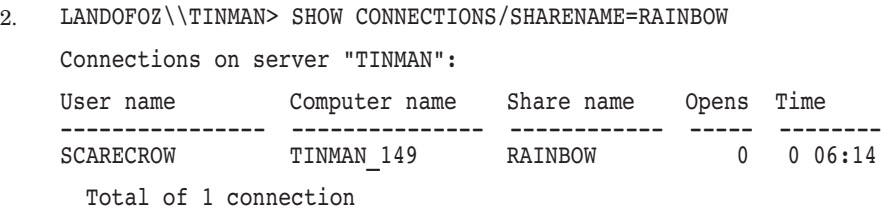

This example displays information about all the connections to the shared resource RAINBOW on the server being administered (TINMAN).

# **SHOW EVENTS**

Displays information about events logged to a specified event log file on a server. The basic display includes, in tabular form:

- The event type (Informational, Warning, Error, Success audit or Failure audit)
- The date when the event occurred
- The time when the event occurred
- The source that logged the event
- The event category
- The event number used to identify the event
- The user name associated with the event
- The name of the computer where the event occurred

You can display additional information by using command qualifiers.

# **Format**

SHOW EVENTS [*log-file-spec*] [/*qualifiers*]

# **Restrictions**

No special group membership is required to view the system or application event log file. Membership in the Administrators local group is required to view the security event log file. The server to be administered must be a HP OpenVMS server.

# **Related Commands**

CLEAR EVENTS SAVE EVENTS SET AUDIT POLICY SHOW AUDIT POLICY

## **ADMINISTER Commands SHOW EVENTS**

## **Parameters**

#### *log-file-spec*

Specifies an optional local file specification of a saved log file from which to display events. On HP OpenVMS servers, if no device or directory is specified, the event log file is searched for in the path pointed to by the logical name PWRK\$LMLOGS. You must specify the /TYPE qualifier to select the type of log file that was saved to the archived file.

## **Qualifiers**

### **/BEFORE=***date-time*

Displays all events logged prior to a specified date and time. The default is the current date and time. The time value can be an absolute, delta, or combination time value, or one of the following keywords: TODAY, TOMORROW, or YESTERDAY.

### **/CATEGORY=***category*

Specifies the category of events to display. The category is defined by the source that logged the event. For example, the Security event categories are: Logon/Logoff, Policy Change, Privilege Use, System Event, Object Access, Detailed Tracking, and Account Management.

## **/CLASS=(***class[,...]***)**

Controls the class of events to display. Precede the *class* keyword with NO to exclude the specified event class from the display. The *class* keyword can be one or more of the following:

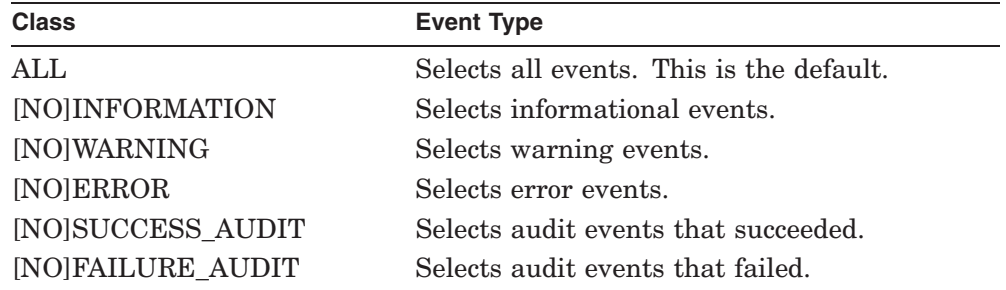

#### **/COMPUTER=***computer-name*

Displays only events generated by the specified computer name.

# **/COUNT=***n*

Specifies the maximum number of events to display. By default, entries are displayed that match any filtering criteria.

## **/EVENTID=***event-id*

Displays entries for a specific event number (*event-id*) only.

# **/FULL**

### **/NOFULL**

Displays detailed information for each event. This information is generated by the application that was the source of the event record. Not all sources or events generate event details. /NOFULL, the default, omits event details.

### **/SERVER=***server-name*

Specifies the name of the server from which to display the events. For displaying events, the specified server must be a HP OpenVMS server. The default is the server currently being administered.

### **/SINCE=***date-time*

Displays all events logged on or after the specified date and time. The time value can be an absolute, delta, or combination time value, or one of the following keywords: TODAY, TOMORROW, or YESTERDAY. When the /SINCE qualifier is omitted, all events logged since the event log was created are displayed. The /SINCE qualifier without a value is equivalent to /SINCE=TODAY.

## **/SORT=***sort-order*

Specifies the sorting order of the display, where *sort-order* is either of the following keywords:

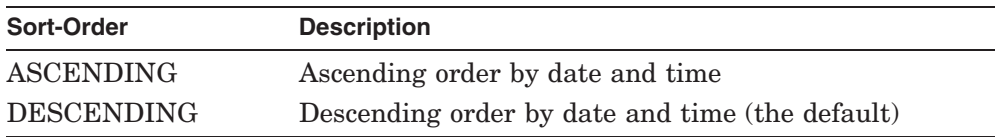

## **/SOURCE=***source-name*

Displays only events generated by the specified source. The *source-name* specifies the software that logged the event, which can be either an application name or a component of the system or an application, such as a driver name.

## **ADMINISTER Commands SHOW EVENTS**

## **/TYPE=***log-type*

Specifies the event log file or log type to be displayed. If the *log-file-spec* parameter is not specified, *log-type* indicates which log file you wish to display. If the *log-file-spec* parameter is specified, the /TYPE qualifier is required and *log-type* indicates what type of log was saved in the archived file. The *log-type* keyword can be one of the following:

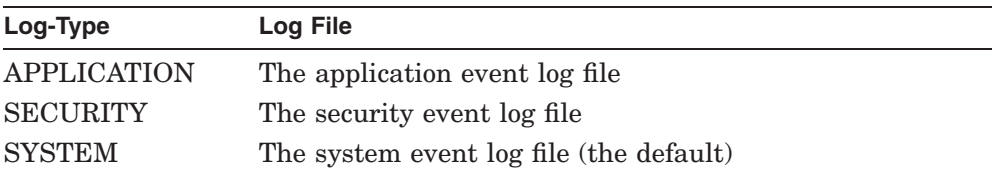

#### **/USERNAME=***user-name*

Displays only events associated with a specific user name.

# **Example**

LANDOFOZ\\TINMAN> SHOW EVENTS/TYPE=SYSTEM/SINCE=16-OCT-2001:13:00

Events in System Event Log on server "TINMAN":

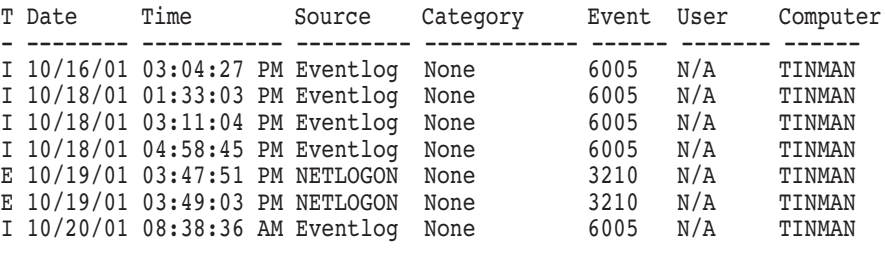

Total of 7 events

This example displays all events in the system event log file which have been logged since 16-OCT-2001 at 1:00 PM on the server being administered (TINMAN).

# **SHOW FILES**

Displays information about directory and file auditing, ownership, and permissions.

# **Format**

SHOW FILES *path* [/*qualifiers*]

# **Restrictions**

Use of this command does not require special group membership. However, you must have read permission to the files or directories you wish to show.

# **Related Commands**

SET FILE SHOW OPEN\_FILES

# **Parameters**

### *path*

Specifies the UNC (Universal Naming Convention) path to the directory or file for which to show information.

# **Qualifiers**

#### **/AUDIT /NOAUDIT**

/AUDIT displays auditing information for the specified directory or files. Each file or directory is followed by a list of users and groups that have auditing events enabled, and which success and failure events are being audited. The default is /NOAUDIT, which omits the auditing information.

# **/FILES**

## **/NOFILES**

Specifies whether only files or directories are displayed. This qualifier is only valid if *path* specifies a directory. The default is /FILES, which displays the files in directories.

## **ADMINISTER Commands SHOW FILES**

# **/FULL**

## **/NOFULL**

Displays all information about the specified directory or files. /FULL is equivalent to specifying /AUDIT/OWNERSHIP/PERMISSIONS. /NOFULL, the default, just displays the file names that match any filtering criteria.

# **/OWNERSHIP**

### **/NOOWNERSHIP**

Displays the owner of the specified directory or files. The default, /NOOWNERSHIP, omits the owner.

# **/PERMISSIONS /NOPERMISSIONS**

Displays access permission information for the specified directory or files. Each file or directory is followed by a list of users and groups that have been granted access permissions, along with the granted permissions. The default, /NOPERMISSIONS, omits the access permission information.

## **/SERVER=***server-name*

Specifies the name of the server on which the directory or files reside and for which to display the requested information. The default is the server currently being administered.

## **/SUBDIRECTORIES /NOSUBDIRECTORIES**

Specifies whether all subdirectories below the specified directory should be displayed. This qualifier is only valid if *path* specifies a directory. The default, /NOSUBDIRECTORIES, omits subdirectories below the specified directory.

# **Example**

LANDOFOZ\\TINMAN> SHOW FILES STATES\KANSAS\\*.DAT /FULL

Files in: \\TINMAN\STATES\KANSAS

```
FILE1.DAT
Permissions:
 Administrators Full (All)
 Everyone Change (RWXD)
 Server Operators Change (RWXD)
 SYSTEM Full (All)
Audit Events: (None specified)
Owner: Scarecrow
```
FILE2.DAT Permissions: Administrators Full (All) Everyone Change (RWXD) Server Operators **Change (RWXD)** SYSTEM Full (All) Audit Events: Success Failure Owner: Scarecrow

Everyone RW---- RWXDPO

Total of 2 files

This example displays auditing, permissions, and owner information about all .DAT files in the shared directory KANSAS in the share STATES that resides on the server currently being administered (TINMAN).

# **SHOW GROUPS**

Displays information about groups that are defined in a domain. The basic display includes, in tabular form:

- The group name
- The group type (local or global)
- The group's description

You can display additional information by using command qualifiers.

# **Format**

SHOW GROUPS [*group-name*] [/*qualifiers*]

# **Restrictions**

Use of this command in its default form does not require special group membership; however, the use of certain qualifiers may require special group membership. See the specific qualifier for any group membership requirements.

# **Related Commands**

ADD GROUP COPY GROUP MODIFY GROUP REMOVE GROUP

# **Parameters**

#### *group-name*

Indicates that information only for the specified group should be displayed. If you omit *group-name*, then the display contains information about all groups in the domain that match any filtering criteria. Do not specify the *group-name* parameter on the same command line as the /GLOBAL or /LOCAL qualifiers.

# **Qualifiers**

## **/DOMAIN=***domain-name*

Specifies the name of the domain for which to display the group information. The default is the domain currently being administered. Do not specify both /DOMAIN and /SERVER on the same command line.

#### **/FULL /NOFULL**

/FULL displays all information about the groups; equivalent to specifying /MEMBERS. The default is /NOFULL, which omits all information about groups. Use of this qualifier requires membership in the Administrators or Account Operators local group.

## **/GLOBAL**

Specifies that only global groups should be included in the display. If you specify neither /GLOBAL nor /LOCAL, both global and local groups are displayed. Do not specify the *group-name* parameter on the same command line as the /GLOBAL qualifier.

## **/LOCAL**

Specifies that only local groups should be included in the display. If you specify neither /GLOBAL nor /LOCAL, both global and local groups are displayed. Do not specify the *group-name* parameter on the same command line as the /LOCAL qualifier.

## **/MEMBERS**

## **/NOMEMBERS**

Controls whether the list of members for each group is included in the display. By default, the member list is not displayed. Use of this qualifier requires membership in the Administrators or Account Operators local group.

## **/SERVER=***server-name*

Specifies the name of a server that is a member of the domain for which to show the group information. Do not specify both /DOMAIN and /SERVER on the same command line.

# **Examples**

1. LANDOFOZ\\TINMAN> SHOW GROUPS ADMINISTRATORS/MEMBERS

Groups in domain "LANDOFOZ":

Group Name Type Description --------------- ------ --------------------------------------- Administrators Local Members can fully administer the domain Members: [US] Administrator, [GR] Domain Admins

Total of 1 group

This example displays information about the local group ADMINISTRATORS in the default domain (LANDOFOZ). It includes the list of members of the group. The member Administrator is a user account, as indicated by the [US] display symbol. The member Domain Admins, is a group, as indicated

by the [GR] display symbol. See the Help topic "Display\_Symbols" for further information about display symbols.

2. LANDOFOZ\\TINMAN> SHOW GROUPS "Domain Admins"/MEMBERS

Groups in domain "LANDOFOZ":

Group Name Type Description --------------- ------ --------------------------------------- Domain Admins Global Designated administrators of the domain Members: [US] Administrator

Total of 1 group

This example displays information about the global group Domain Admins in the default domain (LANDOFOZ). The group name must be enclosed within quotation marks because it contains a space. The display includes the list of members of the group. The member Administrator is a user account, as indicated by the [US] display symbol.

# **SHOW HOSTMAP**

Displays account mappings between Advanced Server user accounts and OpenVMS user accounts on a server.

# **Format**

SHOW HOSTMAP [*[domain-name\]user-name*] [/*qualifiers*]

# **Restrictions**

This command is valid only to HP OpenVMS servers. Use of this command requires membership in the Administrators local group.

# **Related Commands**

ADD HOSTMAP REMOVE HOSTMAP

# **Parameters**

#### *[domain-name\]user-name*

Specifies either an Advanced Server or OpenVMS system user name for which to display account mappings. If you do not specify a user name, mappings for all user accounts are displayed.

You can display account mappings for a network user in a trusted domain. Specify the domain-qualified user name in the format *domain-name*\*username*, such as KANSAS\DOLE, where KANSAS is the trusted domain, and DOLE is the user name of the user account defined in the trusted domain. If you omit the domain name, the user account is assumed to be defined in the domain of the server currently being administered.

# **Qualifiers**

## **/HOSTUSER**

Displays mappings between OpenVMS user accounts and Advanced Server user accounts. If a user name was specified, /HOSTUSER indicates that the name is an OpenVMS user name. Do not specify both /HOSTUSER and /NETUSER on the same command line.

## **ADMINISTER Commands SHOW HOSTMAP**

## **/NETUSER**

Displays mappings between Advanced Server user accounts and OpenVMS user accounts. This is the default if neither /NETUSER or /HOSTUSER is specified. If a user name is specified, /NETUSER indicates that the name is an Advanced Server user name. Do not specify both /HOSTUSER and /NETUSER on the same command line.

#### **/SERVER=***server-name*

Specifies the name of the server for which to show the account mappings. The default is the server currently being administered.

# **Examples**

1. LANDOFOZ\\TINMAN> SHOW HOSTMAP

Host Mappings for server "TINMAN": User Name **Host Name** ------------------------------------ ---------------- Guest **PWRK\$GUEST** SCARECROW STRAWMAN WITCH WICCER

Total of 3 host mappings

This example displays the account mappings between OpenVMS user accounts and Advanced Server user accounts for the server currently being administered (TINMAN).

2. LANDOFOZ\\TINMAN> SHOW HOSTMAP SCARECROW/NETUSER

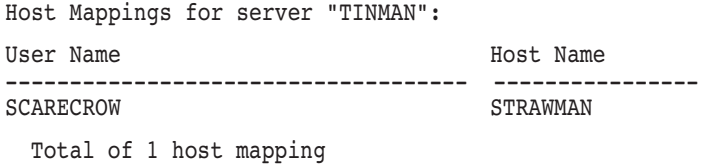

This example displays the account mapping for the Advanced Server user SCARECROW on the server currently being administered (TINMAN).
## **SHOW MODE**

Displays the current ADMINISTER command output display format and input mode.

## **Format**

SHOW MODE

## **Restrictions**

None

## **Related Commands**

SET MODE

## **Example**

LANDOFOZ\\TINMAN> SHOW MODE Current mode settings: Input: RAW Output: RAW, FILTER

In this example, the current output and input modes are RAW. Output is filtered, meaning that character codes 127 - 160 (hex) are converted to spaces.

## **SHOW OPEN\_FILES**

Displays information about shared files, devices, and administration resources open on a server. The display includes, in tabular form:

- The resource ID (a unique number used to identify the resource)
- The name of the user that has the resource open
- The access granted when the resource was opened
- The number of locks on the resource
- The path to the resource

## **Format**

SHOW OPEN\_FILES [*resource-id*] [/*qualifiers*]

## **Restrictions**

Use of this command requires membership in the Administrators or Server Operators local group.

## **Related Commands**

CLOSE OPEN\_FILE SHOW CONNECTIONS SET FILE SHOW FILES

## **Parameters**

#### *resource-id*

Displays information for only the resource with the specified *resource-id*. If you omit the *resource-id*, information for all open resources is displayed.

## **Qualifiers**

#### **/SERVER=***server-name*

Specifies the name of the server for which to show open resources. The default is the server currently being administered.

#### **/USERNAME=***user-name*

Restricts the display of information to resources opened by the specified user.

## **Examples**

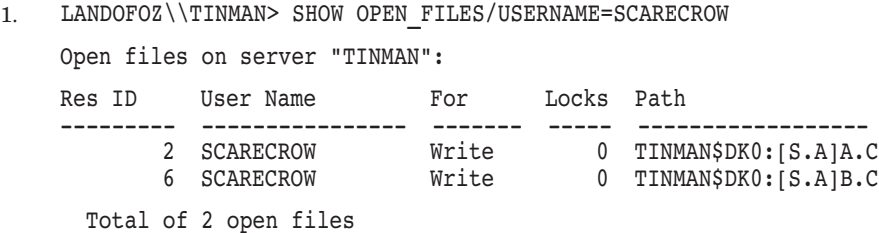

This example shows the resources currently opened by user SCARECROW on the server currently being administered (TINMAN).

2. LANDOFOZ\\TINMAN> SHOW OPEN\_FILES

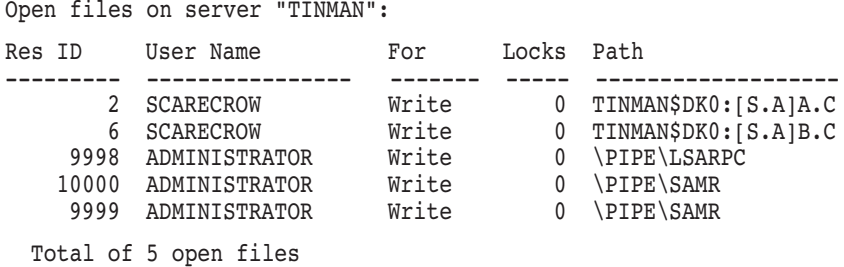

This example shows all the resources currently opened on server TINMAN, including the system or administrative resources (in this case, the named pipes that are open).

## **SHOW PRINT JOBS**

Displays information about print jobs in OpenVMS Advanced Server print queues. For each queue that contains jobs, a one-line queue summary is output, which displays the queue type (printer or routing), the queue name, the queue status, and number of jobs in the queue. This is followed by information for each job in the queue, which includes in tabular form:

- The Job ID (a unique number used to identify the print job)
- The name of the user that queued the print job
- The size of the print job in kilobytes
- The status of the print job

## **Format**

SHOW PRINT JOBS [*job-id*] [/*qualifiers*]

## **Restrictions**

This command is valid only to HP OpenVMS servers. Use of this command does not require special group membership.

## **Related Commands**

SET PRINT JOB SHOW PRINT QUEUES

## **Parameters**

#### *job-id*

Specifies the job identification number of a particular print job to display. If you omit *job-id*, information for all print jobs in all print queues is displayed. Do not specify both the *job-id* parameter and the /QUEUE qualifier on the same command line.

## **Qualifiers**

#### **/QUEUE=***queue-name*

Specifies the print queue for which to display print job information. Do not specify both the *job-id* parameter and the /QUEUE qualifier on the same command line.

#### **/SERVER=***server-name*

Specifies the name of the server for which to show the print jobs. The default is the server currently being administered.

## **Example**

LANDOFOZ\\TINMAN> SHOW PRINT JOBS Printing Queue HPLASER\_W3 : ACTIVE Job User Name Size Status ----- -------------------- ------------ ------------------- 330 system 2048 PRINTING 583 scarecrow 2048 QUEUED 358 lion 1536 QUEUED

This example displays information about all print jobs in all print queues on the server currently being administered (TINMAN).

## **SHOW PRINT QUEUES**

Displays information about OpenVMS Advanced Server print queues. The display includes, in tabular form:

- The queue name
- The number of jobs in the queue
- The queue status
- If a printer queue, "printer device: printer type;" if a routing queue, the list of print queues to which print jobs are routed
- The queue description

If a job is currently printing from a given queue, an additional line is displayed that contains the Job ID (job identification number) of the job, the user name that queued the print job, and the status of the print job.

## **Format**

SHOW PRINT QUEUES [*queue-name*] [/*qualifier*]

## **Restrictions**

This command is valid only to HP OpenVMS servers. Use of this command does not require special group membership.

## **Parameters**

#### **queue-name**

Specifies the OpenVMS Advanced Server print queue for which to display information. If you do not supply a *queue-name*, information for all Advanced Server print queues is displayed.

## **Qualifiers**

#### **/SERVER=***server-name*

Specifies the name of the server for which to show the print queues. The default is the server currently being administered.

## **Example**

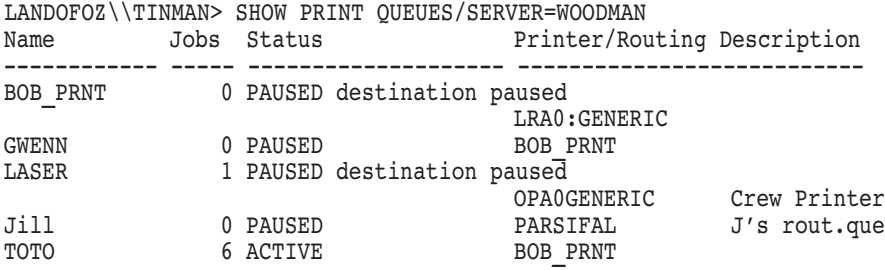

This example displays information about the print queues on the server WOODMAN.

## **SHOW SERVICES**

Displays status information for installed network services available on a server. A service's state can be started, paused, or stopped.

## **Format**

SHOW SERVICES [*servicename*] [/*qualifier*]

## **Restrictions**

Use of this command does not require special group membership.

## **Related Commands**

CONTINUE SERVICE PAUSE SERVICE START SERVICE STOP SERVICE

### **Parameters**

#### *servicename*

Specifies the network service for which information should be displayed. If you omit *servicename*, information for all installed services is displayed.

## **Qualifiers**

#### **/SERVER=***server-name*

Specifies the name of the server for which to display service information. The default is the server currently being administered.

## **Example**

LANDOFOZ\\TINMAN> SHOW SERVICES Services on server "TINMAN": Service Status --------------- --------------- ALERTER Started BROWSER Started EVENTLOG Started NETLOGON Started SERVER Started Total of 5 services

This example displays status information for all installed services on the server currently being administered (TINMAN).

## **SHOW SESSIONS**

Displays information about active sessions to a server. A session is a link between a workstation and a server. It is established the first time a workstation makes a connection with a shared resource on the server. Until the session ends, all further connections between the workstation and the server are part of this same session. The session display includes, in tabular form:

- The name of the user that established the session
- The name of the computer that established the session
- The number of resources opened on the computer by the user
- The elapsed time since the session was established
- The time elapsed since the user last initiated an action
- Whether a session is using Guest access

## **Format**

SHOW SESSIONS [*computer-name*] [/*qualifiers*]

## **Restrictions**

Use of this command requires membership in the Administrators local group.

## **Related Commands**

CLOSE SESSION SHOW CONNECTIONS

## **Parameters**

#### **computer-name**

Specifies the name of a computer whose sessions should be displayed. If you omit *computer-name*, then session information is displayed for all computers connected to the specified server.

## **Qualifiers**

#### **/SERVER=***server-name*

Specifies the name of the server for which to show session information. The default is the server currently being administered.

#### **/USERNAME=***user-name*

Specifies the name of a user whose sessions are to be displayed. By default, sessions for all users are displayed.

## **Example**

LANDOFOZ\\TINMAN> SHOW SESSIONS

User Sessions on server "TINMAN":

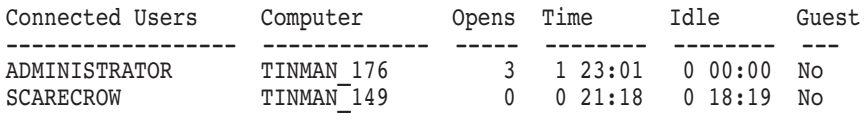

Total of 2 connected users

This example displays information about all sessions established to the server currently being administered (TINMAN).

## **SHOW SHARES**

Displays information about shared resources available on a server. The basic display includes, in tabular form:

- The name of the share
- The share type (directory or print)
- The share description

You can display additional information by using command qualifiers.

## **Format**

SHOW SHARES *share-name* [/*qualifiers*]

## **Restrictions**

Use of this command in its default form does not require special group membership; however, the use of certain qualifiers requires special group membership. See the specific qualifier for any group membership requirements.

## **Related Commands**

ADD SHARE/DIRECTORY ADD SHARE/PRINT MODIFY SHARE REMOVE SHARE

## **Parameters**

#### **share-name**

Specifies the name of the share for which to display information. If you omit *share-name*, then the display contains information about all shares on the server that match any filtering criteria. Do not specify the *share-name* parameter on the same command line as the /ACTIVE, /HIDDEN, or /TYPE qualifiers.

## **Qualifiers**

## **/ACTIVE**

Indicates that only active shares are to be displayed. Active shares are shares that have connections established to them. Use of this qualifier requires membership in the Administrators or Server Operators local group.

## **/FULL**

#### **/NOFULL**

Displays all information about the shares. /FULL is equivalent to specifying /HOST\_ATTRIBUTES/LIMIT/PATH/PERMISSIONS. Use of this qualifier requires membership in the Administrators or Server Operators local group. The default is /NOFULL, which omits all information about shares.

### **/HIDDEN**

Includes hidden shares in the display. Hidden shares are shares whose name ends in a dollar sign (\$) such as administrative resources and local device shares (such as C\$). By default, the SHOW SHARES command does not display hidden shares unless you specify a specific share name, or you use the /TYPE qualifier to select a specific share type.

## **/HOST\_ATTRIBUTES /NOHOST\_ATTRIBUTES**

Displays the directory protection, file protection, and RMS record format for the share. The default is to omit this information (/NOHOST\_ATTRIBUTES). This information is available only on directory shares offered by Advanced Server servers. Use of this qualifier requires membership in the Administrators or Server Operators local group.

## **/LIMIT**

## **/NOLIMIT**

Displays the maximum number of connections allowed to the share, and the current number of connections to the share. The default is /NOLIMIT, which omits the maximum number of connections. Use of this qualifier requires membership in the Administrators or Server Operators local group.

## **/PATH**

#### **/NOPATH**

Displays the path to the share. For a directory share, the path is the path to the shared directory tree. For a print share, the path is the name of the associated OpenVMS Advanced Server print queue. The default is /NOPATH, which omits the path to the share. Use of this qualifier requires membership in the Administrators or Server Operators local group.

#### **/PERMISSIONS /NOPERMISSIONS**

Displays the permissions associated with the shared resource. The default is /NOPERMISSIONS, which omits the permissions. Use of this qualifier requires membership in the Administrators or Server Operators local group.

#### **/SERVER=***server-name*

Specifies the name of the server for which to display share information. The default is the server currently being administered.

#### **/TYPE=***share-type*

Specifies the types of shared resources to display. Precede a *share-type* keyword with NO to exclude the specified share type from the display. The value of the *share-type* keyword can be one of the following:

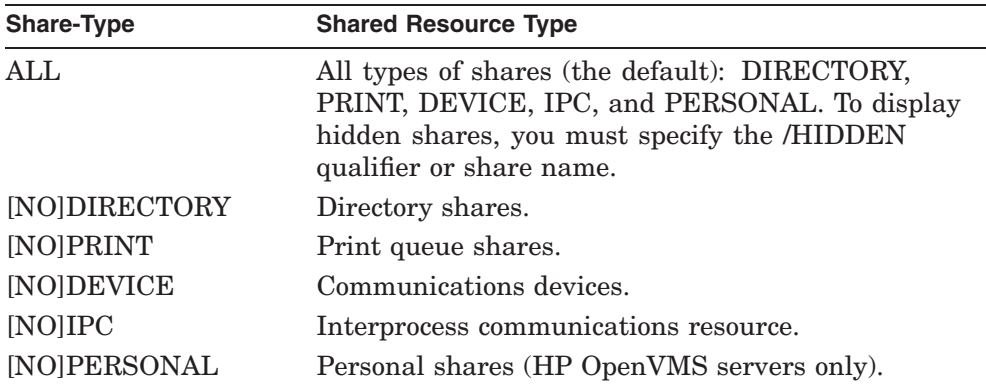

## **Example**

LANDOFOZ\\TINMAN> SHOW SHARES/PATH/LIMIT/PERMISSIONS Shared resources on server "TINMAN": Name Type Description ------------ --------- -------------------------------------- NETLOGON Directory Logon Scripts Directory Path: PWRK\$LMROOT:[LANMAN.REPL.IMPORT.SCRIPTS] Connections: Current: 0, Maximum: No limit Share Permissions: Everyone Read

PWUTIL Directory Adv. Srv. Client-based Utilities Path: PWRK\$LMROOT:[LANMAN.SHARES.WIN] Connections: Current: 0, Maximum: No limit Share Permissions: Everyone Read TOTO Printer LA210 printer on TINMAN Queue: TOTO\_LA210 Connections: Current: 0, Maximum: No limit Share Permissions: Everyone Print USERS Directory Users Directory Path: PWRK\$LMROOT:[LANMAN.ACCOUNTS.USERDIRS] Connections: Current: 0, Maximum: No limit Share Permissions: Everyone Full Control Total of 4 shares

This example displays information about all shares defined on the current server being administered (TINMAN). In addition to the base information, the display includes path, connection limit, and permissions information.

## **SHOW TRUSTS**

Displays the list of domains that this domain trusts, and the list of domains that are permitted to trust this domain.

### **Format**

SHOW TRUSTS [/*qualifiers*]

### **Restrictions**

None

### **Related Commands**

ADD TRUST REMOVE TRUST

## **Qualifiers**

#### **/DOMAIN=***domain-name*

Specifies the domain for which to display trust information. The default is the domain currently being administered. Do not specify both /DOMAIN and /SERVER on the same command line.

#### **/SERVER=***server-name*

Specifies the name of a server that is a member of the domain for which to show the trust information. Do not specify both /DOMAIN and /SERVER on the same command line.

## **Example**

LANDOFOZ\\TINMAN> SHOW TRUSTS

There are currently no domains trusted by domain LANDOFOZ.

Domains permitted to trust domain LANDOFOZ: KANSAS

This example displays trust information for the domain being administered (LANDOFOZ). It shows that the LANDOFOZ domain does not currently trust any other domains, and it permits domain KANSAS to trust it.

## **SHOW USERS**

Displays information about user accounts in a domain. The basic display includes, in tabular form:

- The user account name
- The user's full name
- The account type (local or global)
- The user's description

You can display additional information by using command qualifiers.

## **Format**

SHOW USERS [*user-name*] [/*qualifiers*]

## **Restrictions**

Use of this command in its default form does not require special group membership; however, the use of certain qualifiers requires special group membership. See the specific qualifier for any group membership requirements.

## **Related Commands**

ADD USER COPY USER MODIFY USER REMOVE USER

## **Parameters**

#### *user-name*

Indicates that only information for the specified user account should be displayed. If you omit a user name, then the display contains information for all user accounts in the domain that match any filtering criteria. Do not specify the *user-name* parameter on the same command line as the /GLOBAL or /LOCAL qualifiers.

### **ADMINISTER Commands SHOW USERS**

## **Qualifiers**

#### **/ACCOUNT /NOACCOUNT**

Includes account information in the display. The account information includes the account type (local or global) and if and when the account expires, and password information. The default is /NOACCOUNT, which omits the account information.

#### **/DOMAIN=***domain-name*

Specifies the domain for which to display user account information. The default is the domain currently being administered. Do not specify both /DOMAIN and /SERVER on the same command line.

## **/FLAGS**

#### **/NOFLAGS**

Includes the state of the logon flags in the display. The default is /NOFLAGS, which omits the state of the flags.

## **/FULL**

#### **/NOFULL**

Includes all account information in the display; equivalent to specifying /ACCOUNT/FLAGS/GROUPS/HOURS/PROFILE/WORKSTATIONS. The default is /NOFULL, which omits all account information.

#### **/GLOBAL**

Restricts the display to global user accounts only. If neither the /GLOBAL nor /LOCAL qualifiers are specified, both global and local user accounts are displayed. Do not specify the *user-name* parameter on the same command line as the /GLOBAL qualifier.

#### **/GROUPS /NOGROUPS**

Displays groups of which the user is a member. The default is /NOGROUPS, which omits the groups of which the user is a member.

## **/HOURS**

#### **/NOHOURS**

Includes in the display the days and times during which the user can log on. The default is /NOHOURS, which omits the days and times during which the user can log on.

## **/LOCAL**

Restricts the display to local user accounts only. If neither the /LOCAL nor /GLOBAL qualifiers are specified, both local and global user accounts are displayed. Do not specify the *user-name* parameter on the same command line as the /LOCAL qualifier.

## **/PROFILE**

#### **/NOPROFILE**

Includes user profile information in the display. User profile information includes: the profile path, the logon script name, the home directory drive, and the home directory path. The default is /NOPROFILE, which does not display the user profile information.

#### **/SERVER=***server-name*

Specifies the name of a server that is a member of the domain for which to show the user account information. Do not specify both /DOMAIN and /SERVER on the same command line.

#### **/SORT=***sort-type*

Specifies the sorting order of the display. The *sort-type* keyword can be either of the following:

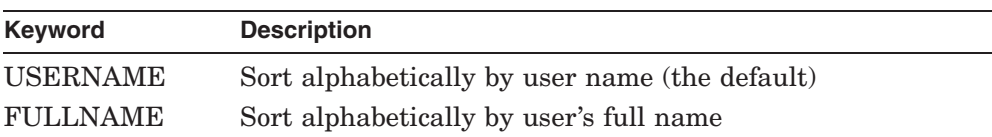

#### **/WORKSTATIONS /NOWORKSTATION**

Includes in the display the workstations from which the user can log on. The default is /NOWORKSTATION, which omits the workstations.

## **Examples**

1. LANDOFOZ\\TINMAN> SHOW USERS

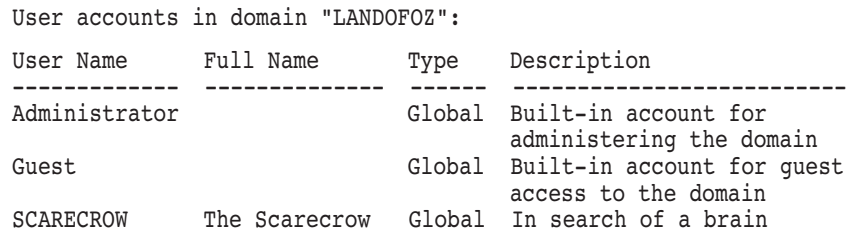

Total of 3 user accounts

This example displays the default information for all user accounts in the domain currently being administered (LANDOFOZ).

2. LANDOFOZ\\TINMAN> SHOW USERS SCARECROW/FULL

```
User accounts in domain "LANDOFOZ":
User Name Full Name Type Description
-------------- --------------- ------ -----------------------
SCARECROW The Scarecrow Global In search of a brain
 User profile:
 Logon script:
 Home Path:
 Primary Group: Domain Users
 Member of groups: Administrators, Domain Admins, Domain Users
 Workstations: No workstation restrictions
 Logon Flags: Login script is executed, Password does not expire
 Account Type: Global
 Account Expires: Never
 Logon hours: (All hours)
 Last Log On: 10/08/01 05:07 PM
 Password Last Set: 09/30/01 11:03 AM
  Password Changeable: 09/30/01 11:03 AM
  Password Expires: 11/30/01 11:03 AM
  Total of 1 user account
```
This example displays all information for the user account SCARECROW on the domain currently being administered (LANDOFOZ).

## **ADMINISTER Commands SHOW VERSION**

## **SHOW VERSION**

Displays the Advanced Server software version information for the local server.

## **Format**

SHOW VERSION

## **Restrictions**

This command is available to HP OpenVMS servers only. Use of this command does not require special group membership.

## **Example**

LANDOFOZ\\TINMAN> SHOW VERSION Advanced Server V7.3B for OpenVMS

## **START SERVICE**

Starts a network service that is currently stopped. Use the SHOW SERVICES command to display a list of available services.

### **Format**

START SERVICE *servicename* [/*qualifier*]

#### **Restrictions**

Use of this command requires membership in the Administrators local group or the Server Operators local group.

## **Related Commands**

CONTINUE SERVICE PAUSE SERVICE SHOW SERVICES STOP SERVICE

## **Parameters**

#### *servicename*

Specifies the name of the network service to start.

#### **Qualifiers**

#### **/SERVER=***server-name*

Specifies the name of the server on which to start the service. The default is the server currently being administered.

#### **Example**

LANDOFOZ\\TINMAN> START SERVICE NETLOGON %PWRK-I-SVCOPWAIT, attempting to start the "NETLOGON" service on "TINMAN" %PWRK-S-SVCSTART, service "NETLOGON" started on server "TINMAN"

This example starts the NetLogon service on the server currently being administered (TINMAN).

## **STOP SERVICE**

Stops a currently running network service. Use the SHOW SERVICES command to display a list of available network services.

## **Format**

STOP SERVICE *servicename* [/*qualifiers*]

## **Restrictions**

Use of this command requires membership in the Administrators local group or the Server Operators local group. You cannot use this command to stop the EventLog and Server services.

## **Related Commands**

CONTINUE SERVICE PAUSE SERVICE SHOW SERVICES START SERVICE

## **Parameters**

#### *servicename*

Specifies the name of the network service to stop.

## **Qualifiers**

#### **/CONFIRM /NOCONFIRM**

Controls whether you are prompted for a confirmation before the operation is performed. The default is /CONFIRM if running in interactive mode. When the prompt is issued, the default response is shown, and you may accept the default by pressing Return or Enter. If you type YES, TRUE, or 1, the operation is performed. If you type NO, FALSE, 0, or enter Ctrl/Z, no action is performed. If you type anything else, the prompt is repeated until you type an acceptable response. No prompt for confirmation is issued if running in batch mode.

#### **/SERVER=***server-name*

Specifies the name of the server on which to stop the service. The default is the server currently being administered.

### **ADMINISTER Commands STOP SERVICE**

## **Example**

LANDOFOZ\\TINMAN> STOP SERVICE NETLOGON

Do you really want to stop service "NETLOGON" [YES or NO] (YES) : Y %PWRK-I-SVCOPWAIT, attempting to stop the "NETLOGON" service on "TINMAN" %PWRK-S-SVCSTOP, service "NETLOGON" stopped on server "TINMAN"

This example stops the NetLogon service on the server currently being administered (TINMAN). A confirmation is required.

## **TAKE FILE OWNERSHIP**

Takes ownership of the specified file or directory. By granting permissions, the owner controls how a file or directory can be accessed by others. For instance, the owner of a file or directory can grant TAKE OWNERSHIP access rights to another user who can then use the TAKE FILE OWNERSHIP command to become the new owner. (You can grant ownership access rights for a file or directory by using the SET FILE/PERMISSIONS command with either the /FILE\_SPECIFIC=TAKE\_OWNERSHIP or /DIRECTORY\_SPECIFIC=TAKE\_OWNERSHIP qualifiers.) Members of the Administrators group have privileges that allow them to TAKE FILE OWNERSHIP without being granted the TAKE OWNERSHIP permission.

## **Format**

TAKE FILE OWNERSHIP *path* [/*qualifier*]

## **Restrictions**

You must be a member of the Administrators group to take ownership of a file or directory.

## **Related Commands**

SHOW FILES

## **Parameters**

#### *path*

Specifies the UNC (Universal Naming Convention) path to the directory or file for which to take ownership. Wildcards are not accepted within directory or file names.

## **Qualifiers**

#### **/SERVER=***server-name*

Specifies the name of the server on which to take ownership of the directory or file. The default is the server currently being administered.

## **ADMINISTER Commands TAKE FILE OWNERSHIP**

## **Example**

LANDOFOZ\\TINMAN> TAKE FILE OWNERSHIP STATES\KANSAS\FILE1.DAT %PWRK-S-FILEMOD, "\\TINMAN\STATES\KANSAS\FILE1.DAT" modified

This example takes ownership of the file FILE1.DAT in the directory KANSAS in the shared directory STATES on the server currently being administered (TINMAN). The new owner of the file will be the currently logged-on user.

## **TELL**

Use the TELL command to perform one or more administrative commands on a remote server.

## **Format**

TELL *server-name* [/*qualifier*] [*remote-command*]

## **Restrictions**

Use of this command requires membership in the Administrators local group. The command cannot be used to manage a Windows NT Server.

## **Parameters**

#### *server-name*

Specifies the name of the server on which to execute the command.

#### *remote-command*

Specifies the administrative command to be executed on the remote server. It must physically be the last item on the command line.

If *remote-command* is not specified, a command processor is started to receive multiple administrative commands to the remote server. In this case, the local prompt is changed to  $\backslash \$  servername>> and all further commands are sent to the remote server until you enter Ctrl/Z or EXIT. If the remote server is an Advanced Server, you can enter only ADMINISTER commands. For PATHWORKS V5 for OpenVMS (LAN Manager) servers, you can enter only LAN Manager Net commands.

If you wish to perform an ADMINISTER command, do not specify the ADMINISTER command on the *remote-command*. For Net commands, you must precede the Net command with NET on the *remote-command*.

## **Qualifiers**

### **/PASSWORD[="***password***"] /NOPASSWORD**

Specifies the password to use for connection to the appropriate remote server. Passwords entered on the command line are converted to uppercase unless enclosed within quotation marks. If the password you specify contains lowercase letters, blanks (spaces), or other nonalphanumeric characters, enclose it in quotation marks, unless you enter the password in response to

## **ADMINISTER Commands TELL**

the password prompt. (If you enclose the password in quotation marks at the password prompt, the quotation marks become part of the password.) If you do not specify a value for *password*, or specify it as an asterisk (\*), you are prompted for a password (it is not displayed as you enter it).

If you do not specify the /PASSWORD qualifier, then the password used when you logged on to the network is used. If this password is not valid, then you will be prompted to enter a valid password for connection to the remote server. The default is /NOPASSWORD.

## **Examples**

1. LANDOFOZ\\TINMAN> TELL WOODMAN NET VERSION %PWRK-I-SRVINFO, the server type is: PATHWORKS for OpenVMS (LAN Manager) PATHWORKS V5 for OpenVMS (LAN Manager) Version 5.0F

This example performs the NET VERSION command on the remote server WOODMAN, which is a PATHWORKS V5 for OpenVMS (LAN Manager) server. The password used to connect to the remote server is the password specified when you logged on to the network.

2. LANDOFOZ\\TINMAN> TELL DOROTHY/PASSWORD="OverTheRainbow" - \_LANDOFOZ\\TINMAN> SHOW VERSION %PWRK-I-SRVINFO, the server type is: Advanced Server for OpenVMS

Advanced Server V7.3B for OpenVMS

This example performs the ADMINISTER SHOW VERSION command on the remote server DOROTHY. The password used to connect to server DOROTHY is OverTheRainbow.

3. LANDOFOZ\\TINMAN> TELL DOROTHY %PWRK-I-SRVINFO, the server type is: Advanced Server for OpenVMS \\DOROTHY>> SHOW VERSION Advanced Server V7.3B for OpenVMS \\DOROTHY>> SHOW SERVICES Services on server "DOROTHY": Service Status --------------- --------------- ALERTER Started BROWSER Started EVENTLOG Started NETLOGON Started SERVER Started

Total of 5 services \\DOROTHY>> EXIT LANDOFOZ\\TINMAN>

This example starts a command processor so that multiple commands may be performed on remote server DOROTHY. The SHOW VERSION and SHOW SERVICES commands are performed on DOROTHY. When EXIT is entered as the command, the command processor is terminated and the TELL command is completed.

# **Net Commands and ADMINISTER Command Equivalents**

This chapter contains a subset of PATHWORKS V5 for OpenVMS (LAN Manager) Net commands and their ADMINISTER command equivalents implemented for the Advanced Server. This provides backward compatibility to a subset of PATHWORKS LAN Manager Net commands. However, administrators are strongly encouraged to use ADMINISTER commands instead of Net commands.

## **3.1 Command Mappings**

The rest of this chapter lists examples of Net commands and their ADMINISTER command equivalents. To see a display of the appropriate ADMINISTER command on your system, enter the NET/TRANSLATE command at either the *domainname*\\*servername>* prompt or the DCL prompt.

For example:

\$ NET/TRANSLATE ACCOUNT /ROLE:PRIMARY

or

domainname\\servername> NET/TRANS ACCOUNT /ROLE:PRIMARY

Some commands have no equivalent; for these commands, you see an explanatory message preceded by a % sign. For example:

\$ NET/TRANSLATE NET STATISTICS

%PWRK-E-INVLDCMD, invalid command entered

\$ ADMINISTER NET/TRANSLATE access dsk1:[user] /add

%PWRK-E-NSUDCL, no support for "net access resource /add", Use "ADMINISTER SET FILE path"

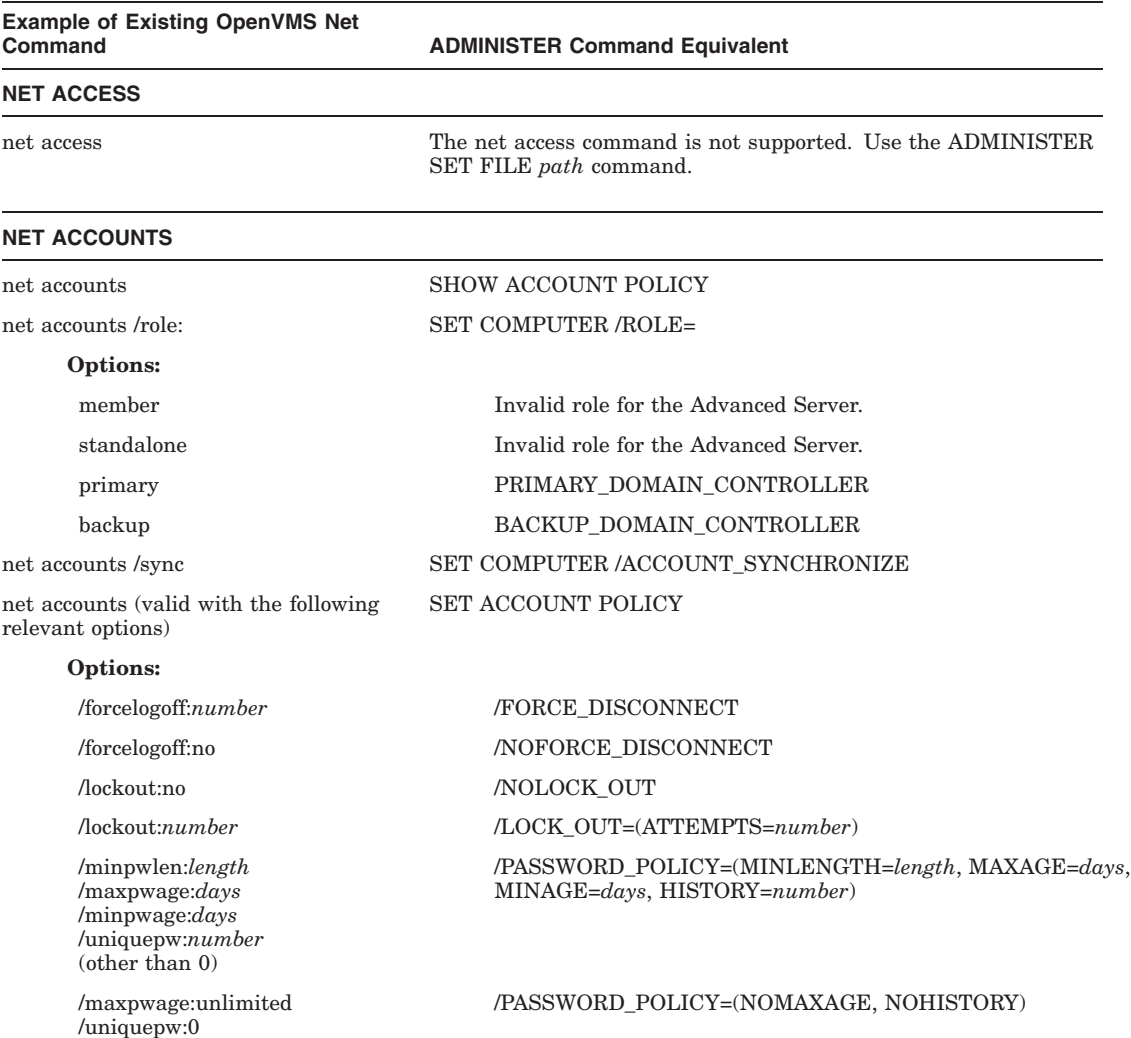

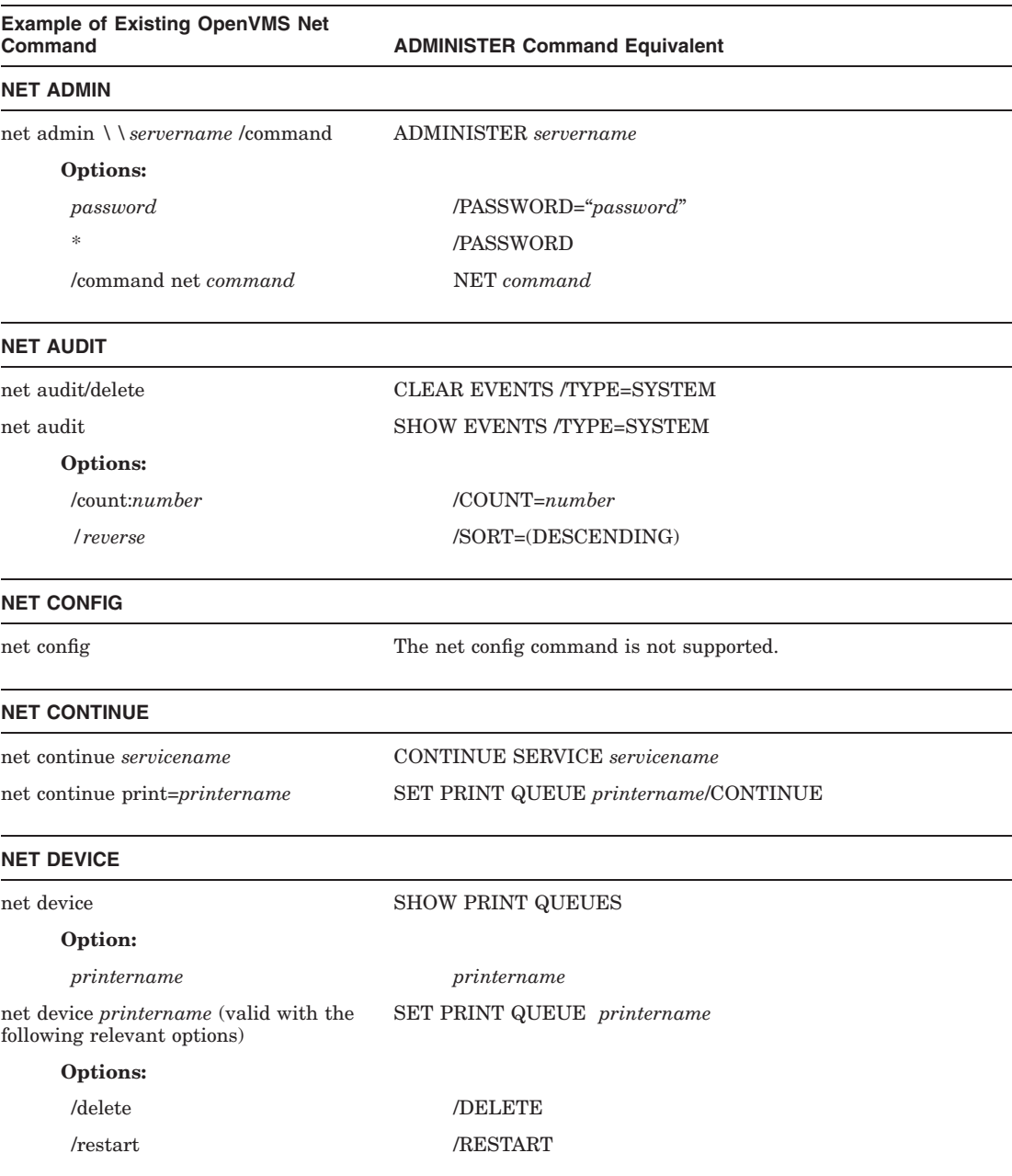

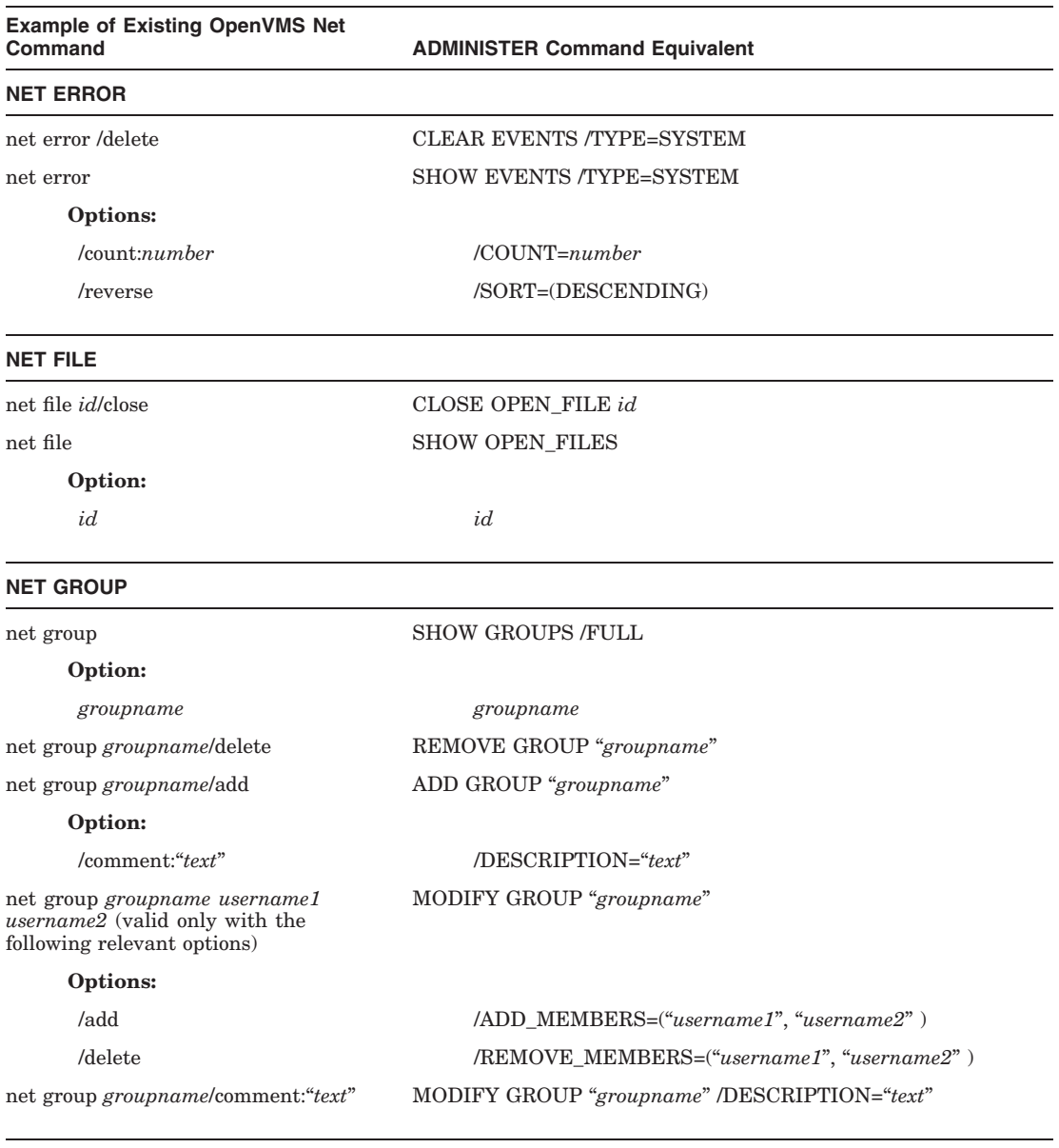

#### **NET HELP, NETHELPMSG**

net help net helpmsg The net help and net helpmsg commands are unsupported; use the ADMINISTER HELP command.

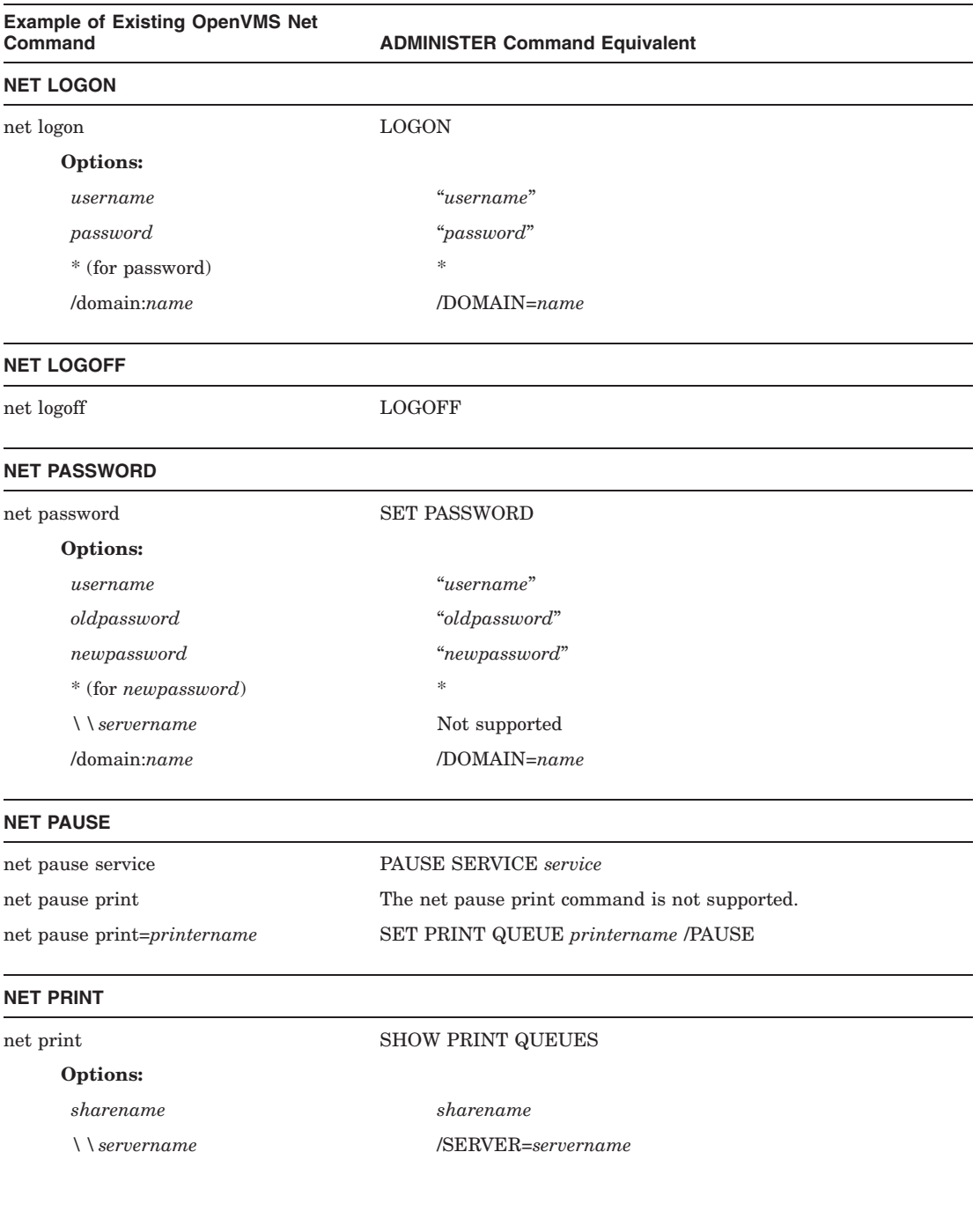

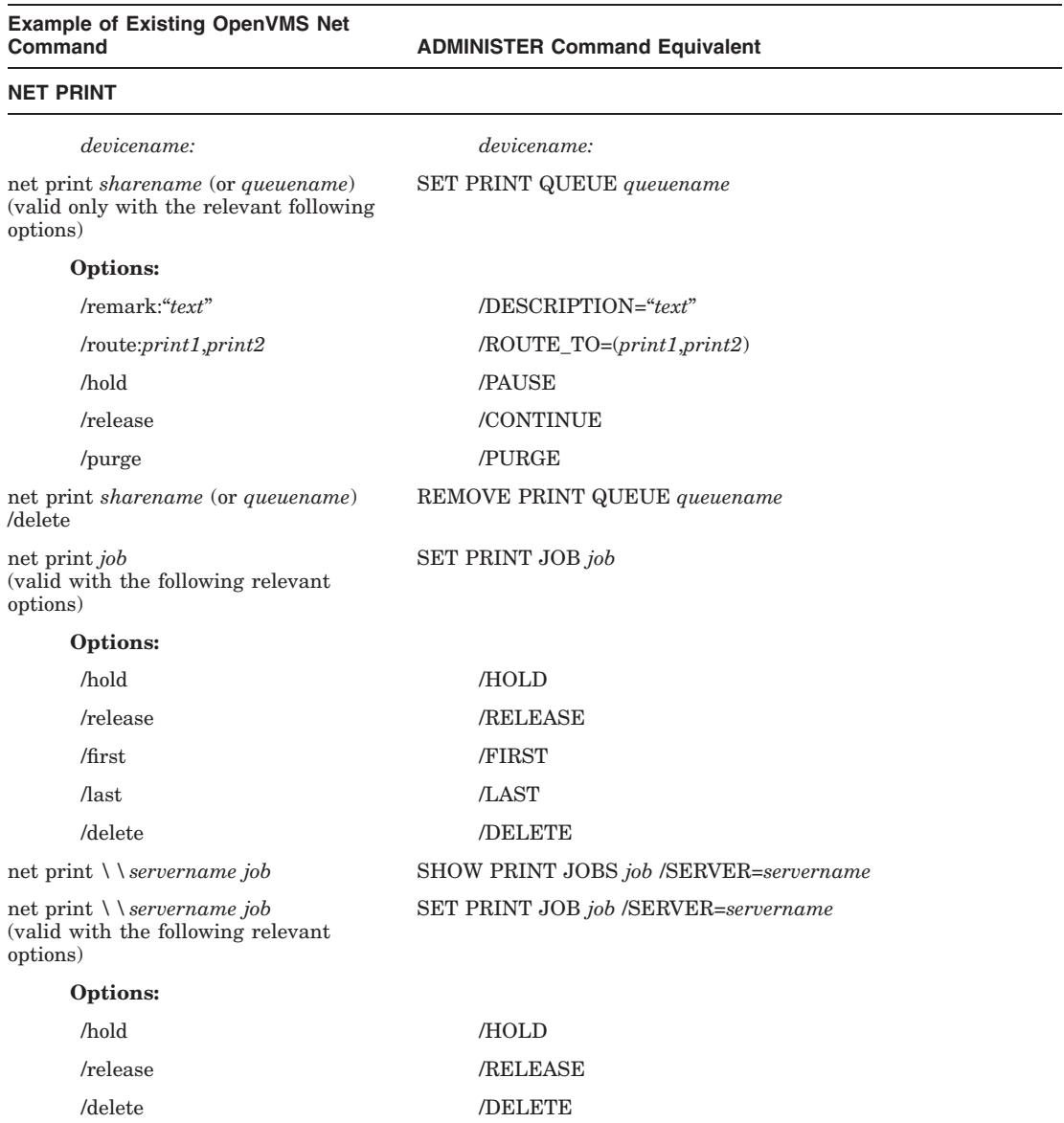
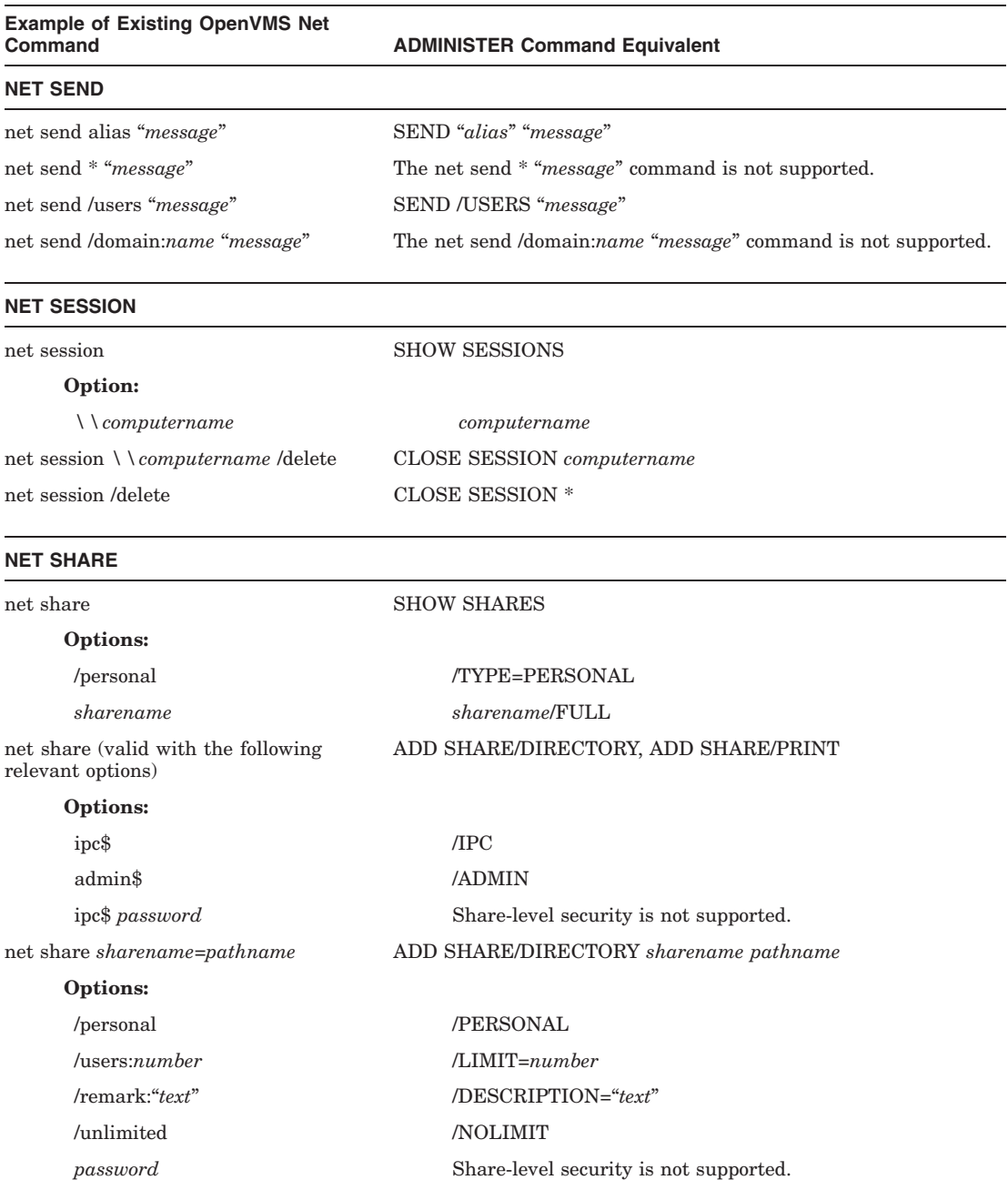

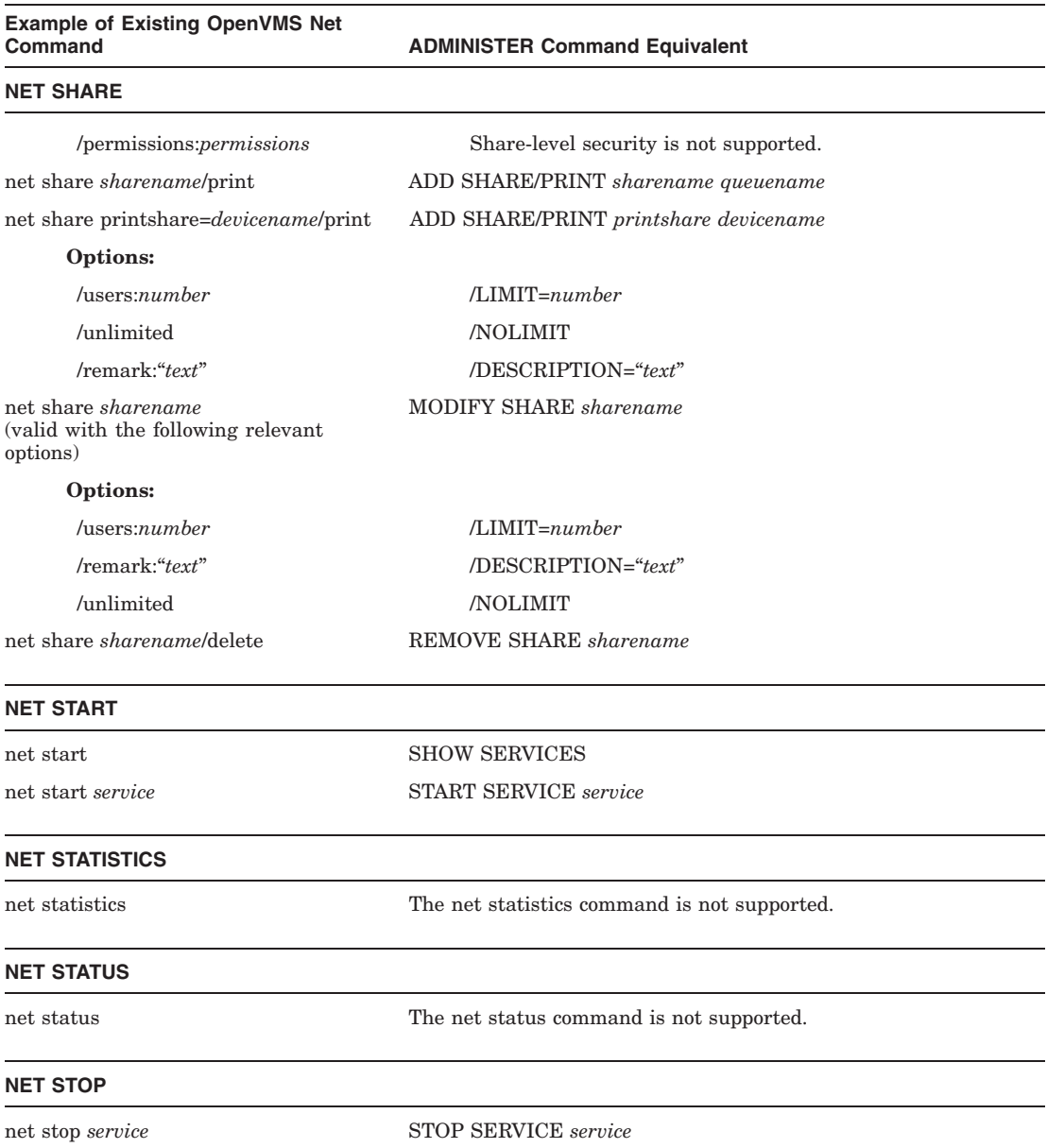

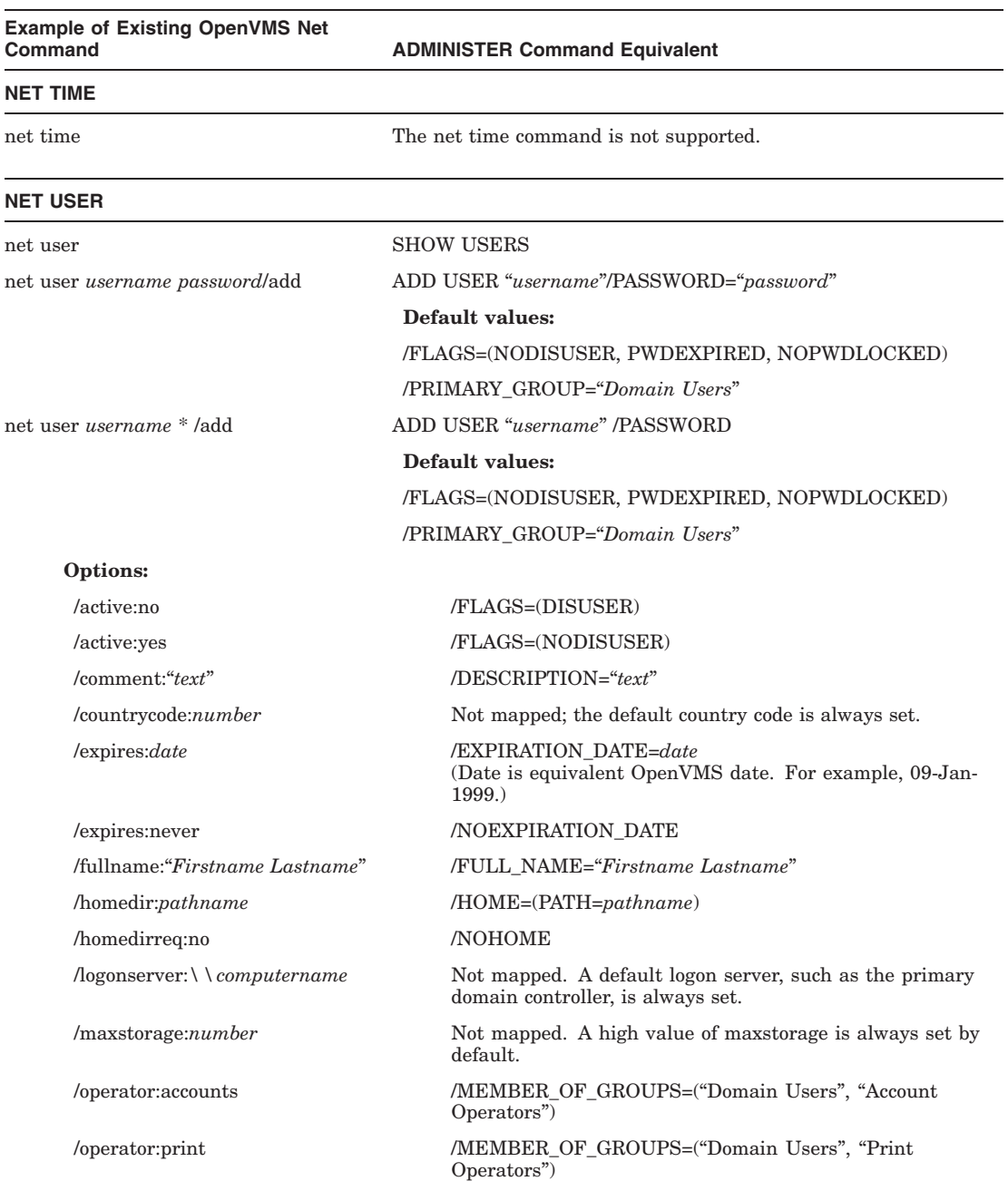

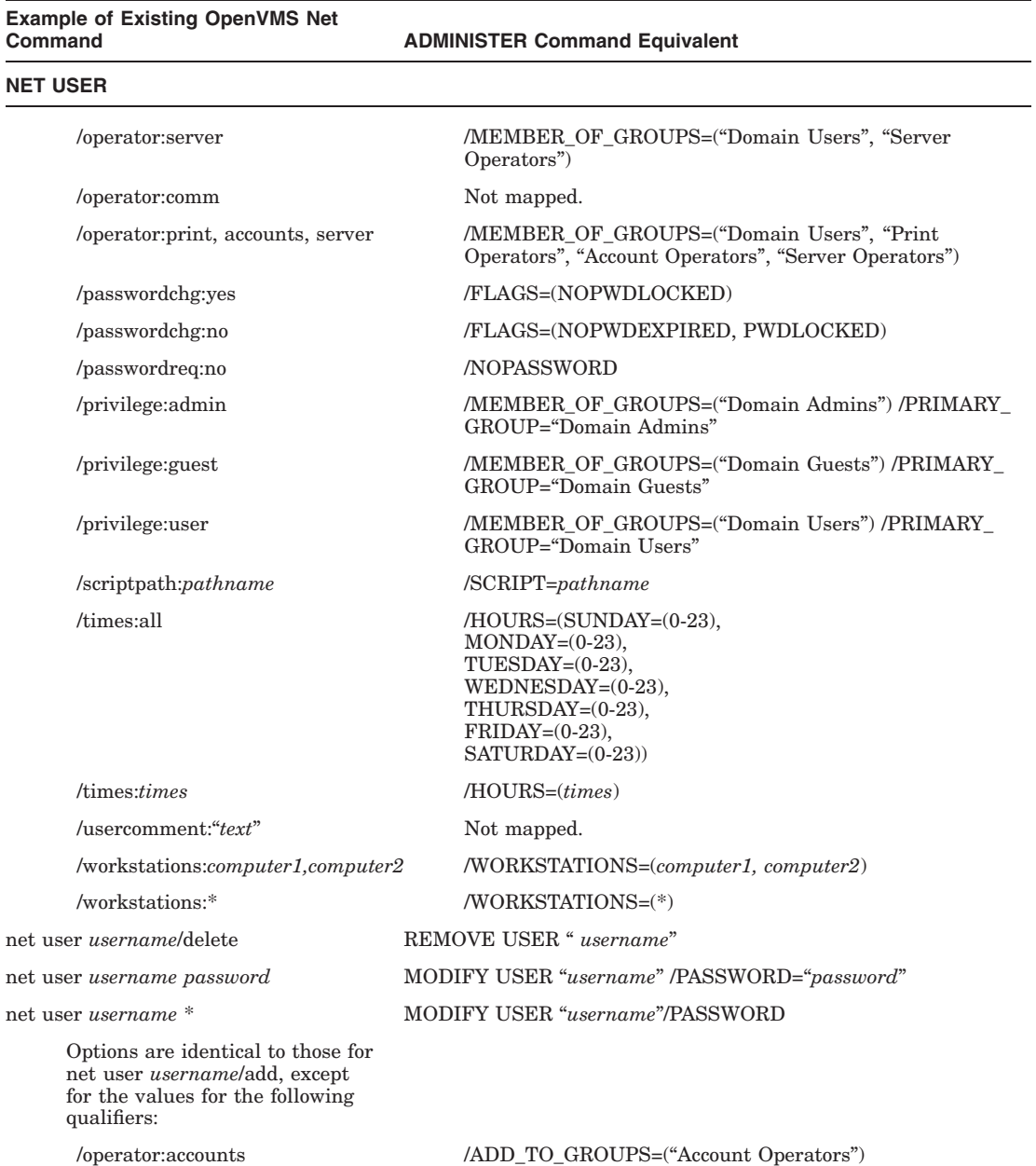

/REMOVE\_FROM\_GROUPS=(''Print Operators'', ''Server Operators'')

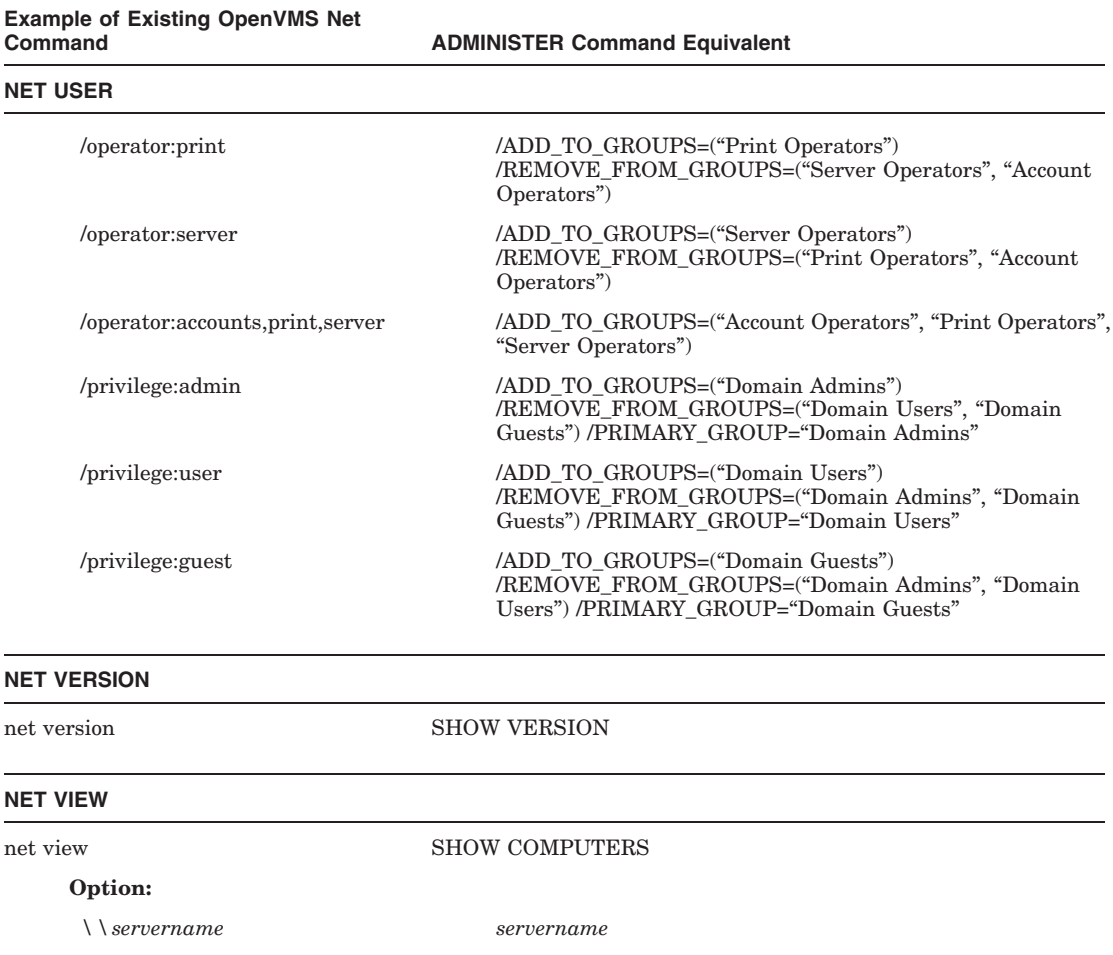

net who The net who command is not supported.

**NET WHO**

# **Index**

### **A**

Account policy displaying, 2–142 setting, 2–108 ADD COMPUTER command, 2–14 *See also* REMOVE COMPUTER command, SET COMPUTER command, SHOW COMPUTERS command on member servers, 2–6 ADD GROUP command, 2–16 *See also* COPY GROUP command, MODIFY GROUP command, REMOVE GROUP command, SHOW GROUPS command ADD HOSTMAP command, 2–19 *See also* REMOVE HOSTMAP command, SHOW HOSTMAP command ADD PRINT QUEUE command, 2–21 *See also* CONTINUE PRINT QUEUE command, PAUSE PRINT QUEUE command, REMOVE PRINT QUEUE command, SET PRINT QUEUE command, SHOW PRINT QUEUES command, ADD SHARE/PRINT command ADD SHARE/DIRECTORY command, 2–24 *See also* ADD SHARE/PRINT command, MODIFY SHARE command, SHOW SHARES command

ADD SHARE/PRINT command, 2–30 *See also* ADD PRINT QUEUE command, ADD SHARE/DIRECTORY command, MODIFY SHARE command, SHOW SHARES command ADD SHARE command *See* ADD SHARE/DIRECTORY command, ADD SHARE/PRINTER command ADD TRUST command, 2–33 *See also* REMOVE TRUST command, SHOW TRUSTS command on member servers, 2–6 ADD USER command, 2–36 *See also* COPY USER command, MODIFY USER command, REMOVE USER command, SHOW USERS command on member servers, 2–6 ADMINISTER command, 2–1 *See also* ADMINISTER user interface obtaining help, 2–1, 2–62 overview, 1–1 syntax, 2–6 ADMINISTER commands on a member server, 2–4 ADMINISTER user interface *See also* ADMINISTER command abbreviations, 2–8 batch jobs, 2–9 case sensitivity, 2–7 exiting, 2–61 invoking, 2–1 local and remote administration, 2–3 parameter restrictions, 2–10 passwords, 2–7

ADMINISTER user interface (cont'd) privileges, 2–6 Auditing displaying on files, 2–159 setting on files, 2–122 Audit policy displaying, 2–146 setting, 2–115

### **B**

Backup domain controller specifying server as, 2–15 synchronizing with primary domain controller, 2–118

### **C**

Case sensitivity, 2–7 CLEAR EVENTS command, 2–43 *See also* SAVE EVENTS command, SHOW EVENTS command CLOSE OPEN\_FILE command, 2–45 *See also* SHOW OPEN\_FILES command CLOSE SESSION command, 2–47 *See also* SHOW SESSIONS command Computer operations controlling, 2–118 Computers adding to domain, 2–14 displaying, 2–148 removing from domain, 2–89 specifying role ADD COMPUTER command, 2–15 SET COMPUTER command, 2–119 Computer type display symbol, 2–148 Computer usage summary displaying, 2–148 Connections to server displaying, 2–152 CONTINUE PRINT QUEUE command, 2–49

CONTINUE PRINT QUEUE command (cont'd) *See also* ADD PRINT QUEUE command, PAUSE PRINT QUEUE command, REMOVE PRINT QUEUE command, SET PRINT QUEUE command, SHOW PRINT QUEUES command CONTINUE SERVICE command, 2–50 *See also* PAUSE SERVICE command, SHOW SERVICES command, START SERVICE command, STOP SERVICE command COPY GROUP command, 2–51 *See also* ADD GROUP command, MODIFY GROUP command, REMOVE GROUP command, SHOW GROUPS command COPY USER command, 2–54 *See also* ADD USER command, MODIFY USER command, REMOVE USER command, SHOW USERS command on member servers, 2–6

### **D**

DCL parse style, 2–130 **Directory** displaying auditing, 2–159 displaying ownership, 2–159 displaying permissions, 2–159 ownership, 2–191 setting auditing, 2–122 setting permissions, 2–122 Directory share adding, 2–24 removing, 2–97 Domain displaying auditing policy, 2–146 displaying information about, 2–144 setting auditing policy, 2–115 setting default, 2–3, 2–66, 2–112 Domain database *See* Security accounts database

Domains administering on member servers, 2–4

#### **E**

**ECS** *See* Extended character sets Events clearing from event log file, 2–43 displaying, 2–155 saving to file, 2–104 EXIT command, 2–61 Extended character sets input and output mode, 2–130, 2–167 support of, 2–9

### **F**

File *See also* Open files closing, 2–45 displaying auditing or permissions information, 2–159 displaying open files, 2–168 ownership, 2–191 setting auditing, 2–122 setting permissions, 2–122

### **G**

Groups adding, 2–16 copying, 2–51 displaying, 2–162 modifying, 2–69 removing, 2–91

### **H**

HELP command, 2–62

### **I**

Input mode displaying, 2–167 setting, 2–130

#### **L**

LAN Manager NET commands, 2–83 Logging off, 2–65 Logging on, 2–66 LOGIN command *See* LOGON command LOGOFF command, 2–65 *See also* LOGON command LOGON command, 2–66 *See also* LOGOFF command LOGOUT command *See* LOGOFF command

#### **M**

Member server local domain database management, 2–3 management, 2–3 Messages sending, 2–106 MODIFY GROUP command, 2–69 *See also* ADD GROUP command, COPY GROUP command, REMOVE GROUP command, SHOW GROUPS command MODIFY SHARE command, 2–71 *See also* ADD SHARE command, REMOVE SHARE command, SHOW SHARES command MODIFY USER command, 2–77 *See also* ADD USER command, COPY USER command, REMOVE USER command, SHOW USERS command on member servers, 2–6

#### **N**

NET command (ADMINISTER command), 2–83, 3–1 Net commands ADMINISTER command equivalents, 3–1 overview, 1–1 Network logging off, 2–65 logging on, 2–66 Network services continuing, 2–50 displaying status information, 2–174 pausing, 2–87 starting, 2–188 stopping, 2–189

# **O**

Open files closing, 2–45 displaying, 2–168 Output mode displaying, 2–167 setting, 2–130

### **P**

Parse style, 2–130 Passwords controlling, 2–108 setting, 2–134 using with commands, 2–7 PAUSE PRINT QUEUE command, 2–85 *See also* ADD PRINT QUEUE command, CONTINUE PRINT QUEUE command, REMOVE PRINT QUEUE command, SET PRINT QUEUE command, SHOW PRINT QUEUES command PAUSE SERVICE command, 2–87 *See also* CONTINUE SERVICE command, SHOW SERVICES command, START SERVICE command, STOP SERVICE

Permissions displaying on files, 2–159 setting on files, 2–122 Personal share defined, 2–29 displaying, 2–180 Primary domain controller specifying server as,  $2-15$ Printer queue, 2–21 Print job displaying, 2–170 setting attributes of, 2–136 Print queue adding, 2–21 adding shared, 2–30 continuing, 2–49 displaying attributes, 2–172 execution queue, 2–21 generic queue, 2–21 pausing, 2–85 pointing directly to a physical printer (printer queue), 2–21 pointing to one or more printer queues (routing queue), 2–21 removing, 2–95 setting attributes of, 2–138 Print share adding, 2–30 removing, 2–97

#### **R**

Remote administration, 2–3 /DOMAIN or /SERVER qualifier, 2–3 SET ADMINISTRATION command, 2–112 TELL command, 2–193 REMOVE COMPUTER command, 2–89 *See also* ADD COMPUTER command, SET COMPUTER command, SHOW COMPUTERS command on member servers, 2–6 REMOVE GROUP command, 2–91

command

REMOVE GROUP command (cont'd) *See also* ADD GROUP command, COPY GROUP command, MODIFY GROUP command, SHOW GROUPS command REMOVE HOSTMAP command, 2–93 *See also* ADD HOSTMAP command, SHOW HOSTMAP command REMOVE PRINT QUEUE command, 2–95 *See also* ADD PRINT QUEUE command, CONTINUE PRINT QUEUE command, PAUSE PRINT QUEUE command, SET PRINT QUEUE command, SHOW PRINT QUEUES command REMOVE SHARE command, 2–97 *See also* ADD SHARE command, MODIFY SHARE command, SHOW SHARES command REMOVE TRUST command, 2–99 *See also* ADD TRUST command, SHOW TRUSTS command on member servers, 2–6 REMOVE USER command, 2–102 *See also* ADD USER command, COPY USER command, MODIFY USER command, SHOW USERS command Routing queue, 2–21

### **S**

SAM database *See* Security accounts database SAVE EVENTS command, 2–104 *See also* CLEAR EVENTS command, SHOW EVENTS command Security accounts database, 2–14 adding a group to, 2–16 adding an account to, 2–36 removing a group from, 2–91 removing an account from, 2–89 removing a user from, 2–102 synchronizing, 2–118

Security Accounts Management (SAM) database *See* Security accounts database Security database *See* Security accounts database Security log setting auditing policy for, 2–115 SEND command, 2–106 Server closing sessions, 2–47 displaying connections, 2–152 displaying information, 2–144 setting attributes, 2–118 setting default, 2–3, 2–112 specifying network role, 2–15 specifying role, 2–119 version, 2–187 Services *See* Network services **Sessions** closing, 2–47 displaying, 2–176 SET ACCOUNT POLICY command, 2–108 *See also* SHOW ACCOUNT POLICY command SET ADMINISTRATION command, 2–112 *See also* SHOW ADMINISTRATION command for member servers, 2–4 SET AUDIT POLICY command, 2–115 *See also* SHOW AUDIT POLICY command SET COMPUTER command, 2–118 *See also* ADD COMPUTER command, REMOVE COMPUTER command, SHOW COMPUTERS command on member servers, 2–6 SET FILE command, 2–122 *See also* SHOW FILES command SET MODE command, 2–130 SET PASSWORD command, 2–134 SET PRINT JOB command, 2–136 *See also* SET PRINT QUEUE command, SHOW PRINT JOBS command, SHOW PRINT QUEUES command

SET PRINT QUEUE command, 2–138 *See also* ADD PRINT QUEUE command, CONTINUE PRINT QUEUE command, PAUSE PRINT QUEUE command, REMOVE PRINT QUEUE command, SET PRINT JOB command, SHOW PRINT JOBS command, SHOW PRINT QUEUES command Shares adding, 2–24, 2–30 displaying, 2–178 modifying, 2–71 personal, 2–29, 2–180 removing, 2–97 SHOW ACCOUNT POLICY command, 2–142 *See also* SET ACCOUNT POLICY command SHOW ADMINISTRATION command, 2–144 *See also* SET ADMINISTRATION command SHOW AUDIT POLICY command, 2–146 *See also* SET AUDIT POLICY command, SHOW EVENTS command SHOW COMPUTERS command, 2–148 *See also* ADD COMPUTER command, REMOVE COMPUTER command, SET COMPUTER command on member servers, 2–6 SHOW CONNECTIONS command, 2–152 *See also* SHOW OPEN\_FILES command, SHOW SESSIONS command SHOW EVENTS command, 2–155 *See also* CLEAR EVENTS command, SAVE EVENTS command, SET AUDIT POLICY command, SHOW AUDIT POLICY command SHOW FILES command, 2–159 SHOW GROUPS command, 2–162 *See also* ADD GROUP command, COPY GROUP command, MODIFY GROUP command, REMOVE GROUP command

SHOW GROUPS command (cont'd) on member servers, 2–6 SHOW HOSTMAP command, 2–165 *See also* ADD HOSTMAP command, REMOVE HOSTMAP command SHOW MODE command, 2–167 SHOW OPEN FILES command, 2–168 *See also* CLOSE OPEN\_FILE command, SHOW CONNECTIONS command SHOW PRINT JOBS command, 2–170 *See also* SET PRINT JOB command, SHOW PRINT QUEUES command SHOW PRINT QUEUES command, 2–172 SHOW SERVICES command, 2–174 *See also* CONTINUE SERVICE command, PAUSE SERVICE command, START SERVICE command, STOP SERVICE command SHOW SESSIONS command, 2–176 *See also* CLOSE SESSION command, SHOW CONNECTIONS command SHOW SHARES command, 2–178 *See also* ADD SHARE command, MODIFY SHARE command, REMOVE SHARE command SHOW TRUSTS command, 2–182 *See also* ADD TRUST command, REMOVE TRUST command on member servers, 2–6 SHOW USERS command, 2–183 *See also* ADD USER command, COPY USER command, MODIFY USER command, REMOVE USER command SHOW VERSION command, 2–187 START SERVICE command, 2–188 *See also* CONTINUE SERVICE command, PAUSE SERVICE command, SHOW SERVICES command, STOP SERVICE command STOP SERVICE command, 2–189 *See also* CONTINUE SERVICE command, PAUSE SERVICE command, SHOW SERVICES command, START SERVICE command

# **T**

TAKE FILE OWNERSHIP command, 2–191 *See also* SHOW FILES command TELL command, 2–193 Trusts adding, 2–33 displaying, 2–182 removing, 2–99

### **U**

UNC *See* Universal Naming Convention Unicode *See* Extended character sets Universal Naming Convention (UNC), 2–9 User account adding, 2–36 adding OpenVMS mapping, 2–19 copying, 2–54 displaying, 2–183 displaying OpenVMS mapping, 2–165 displaying policy, 2–142 modifying, 2–77 removing, 2–102 removing OpenVMS mapping, 2–93 setting policy, 2–108

#### **V**

Version information displaying, 2–187

#### **W**

Workstations management, 2–4